94-1100-00002861 D0 OPERATING MANUAL

## **PowerView**

**—**

## Circuit Monitoring System

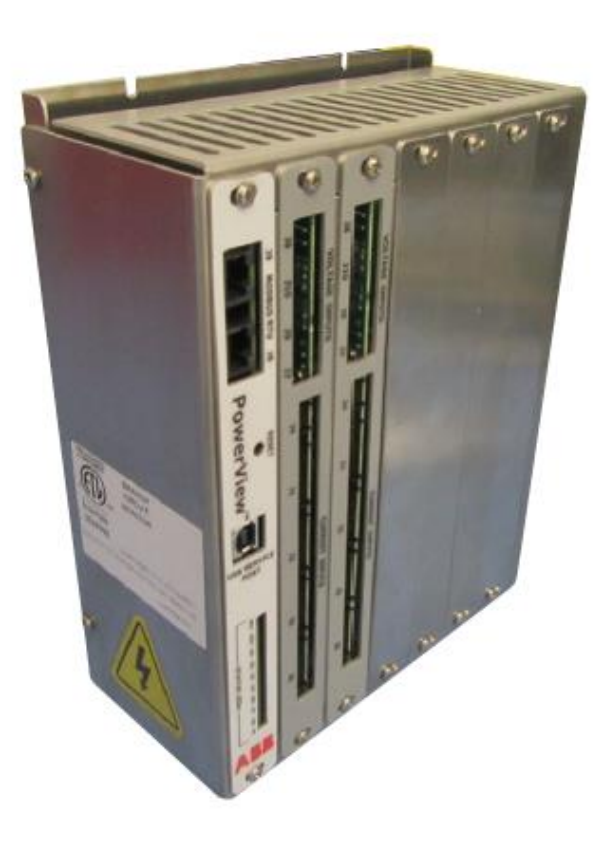

The PowerView monitoring system offers factory integrated branch circuit and subfeed management for your Cyberex® RPP and PDU which can communicate valuable information to your central management system or to a local or remote display.

For a comprehensive overview of publications available for the PowerView monitoring product line, refer to the Web link and/or QR code referenced on the inside cover of this publication.

## **The Company**

**—**

We are an established world force in the design and manufacture of power electronics and power protection equipment.

As a part of ABB, a world leader in electrical technology, we offer customers application expertise, service and support worldwide. We are committed to teamwork, high quality manufacturing, advanced technology and unrivalled service and support.

The quality, accuracy and performance ABB's products result from over 100 years of experience, combined with a continuous program of innovative design and development to incorporate the latest technology.

Quality control

—

To ensure that we meet our responsibilities and obligations to our customers, our people, our partners, our suppliers and to our shareholders, we are committed to deliver on-time and on-quality products, systems and services that meet or exceed our customers' expectations.

#### — For more information

Further publications for the PowerView monitoring System and accessories are available for free download from http://new.abb.com/ups/power-distribution or by scanning the QR code below.

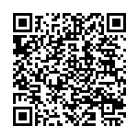

## **Contacting ABB for support**

To contact ABB for information or repair service in the United States, call 1 800 292 3739. ABB offers a complete range of start-up services, repair services, preventive maintenance plans and service contracts.

For repair or maintenance service outside the 48 contiguous United States, contact ABB, if available in your area.

Please provide the following information for customer service when you contact the ABB service center:

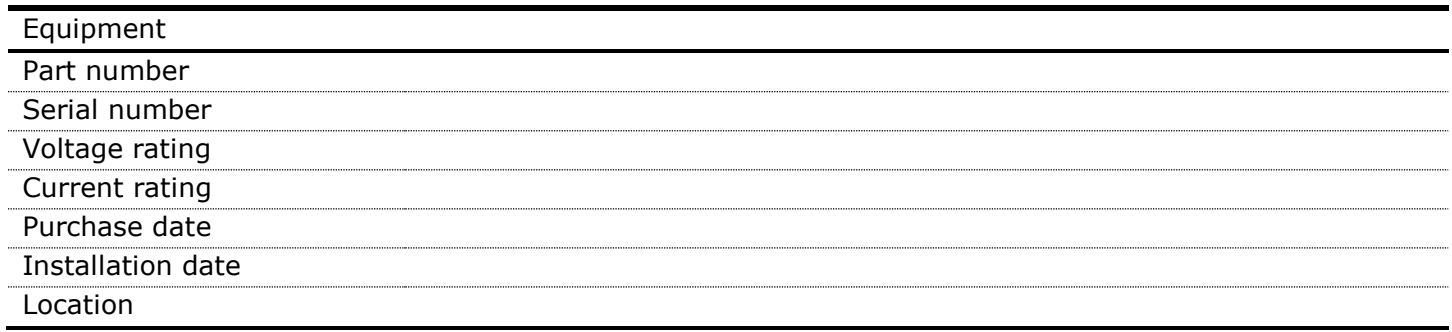

To get important information on all equipment warranties, please contact the ABB service center or request service follow-up or by scanning the QR code below.

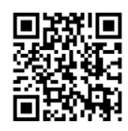

**—**

## **Safety notices**

**—**

PowerView monitoring systems are typically installed in a high-energy distribution product such as a Power Distribution Unit (PDU) or Remote Power Panel (RPP). Refer to your distribution product manual for further safety information.

The following safety instructions must be observed when working with the device. Refer to the nameplate of the distribution product for the specific model designation and operating parameters. External input over-current protection is to be supplied by the user in accordance with nameplate ratings for applications where the distribution product has no main breaker.

These symbols may appear on your distribution product or on labels inside the distribution product. Most international safety agents accept them. Everyone in your organization who works with your system should understand the meaning of these symbols:

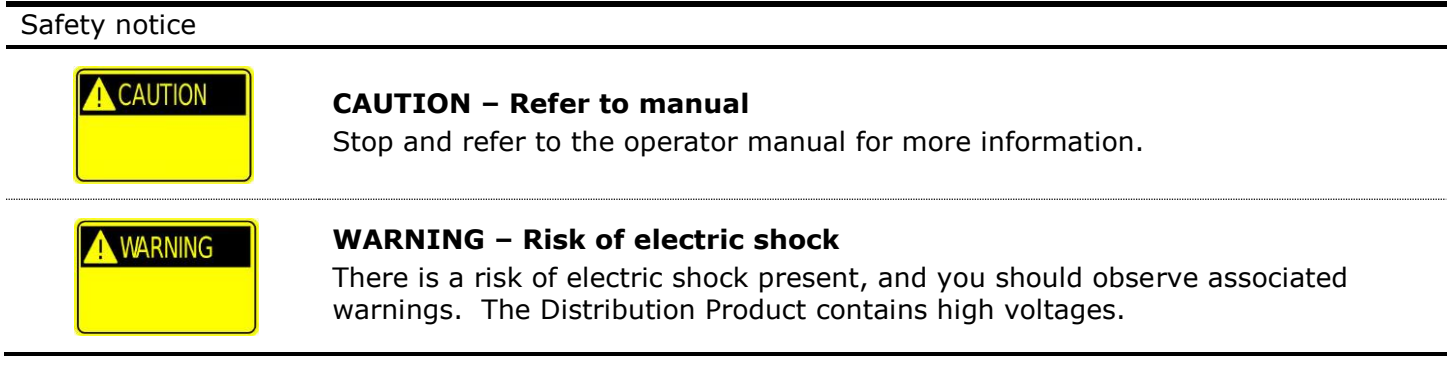

## **Safety precautions**

**—**

The distribution products where PowerView is typically installed contain hazardous voltages which are present regardless of the mode of operation. Before making any connection(s) to the distribution product, ensure that any/all power sources are de-energized and locked out.

As lethal voltages are present within the distribution product during all modes of operation, maintenance shall only be performed by authorized service personnel.

Refer to your distribution product manual for further safety precautions.

ABB neither recommends nor knowingly sells this product for use with life support applications or other FDA designed critical applications.

All wiring should be performed by qualified electricians and in the accordance with local and national electrical safety codes. Before placing the unit into service, a thorough inspection and supervised start-up should be performed by a qualified service technician.

## **— Safety considerations**

PowerView monitoring systems are typically installed in power protection equipment such as a Power Distribution Unit (PDU) or Remote Power Panel (RPP). Refer to your power protection product user's manual for further safety considerations.

The PowerView monitoring system is designed for commercial market applications, and typically is installed within complex power systems that should be handled with appropriate care, following these guidelines:

- Keep surroundings clean and free from excess moisture.
- Do not operate the PowerView monitoring system close to gas or electric heat sources.
- − The system is not intended for outdoor use.
- − The operating environment should be maintained within the parameters stated in the manual.
- − Keep the cabinet doors closed and locked to ensure proper cooling airflow and to protect personnel from dangerous voltages inside the unit.

#### Safety consideration

# **CAUTION**

#### **CAUTION**

Only authorized service personnel should perform maintenance on or service the PowerView system.

If service or routine maintenance is required:

- − Ensure all power is disconnected before performing maintenance.
- − Ensure the area around the PowerView monitoring system is clean and uncluttered.
- − Observe all DANGER, CAUTION and WARNING notices affixed to the inside and outside of the PowerView monitoring systems and the distribution product in which it is typically installed.

## **Table of contents**

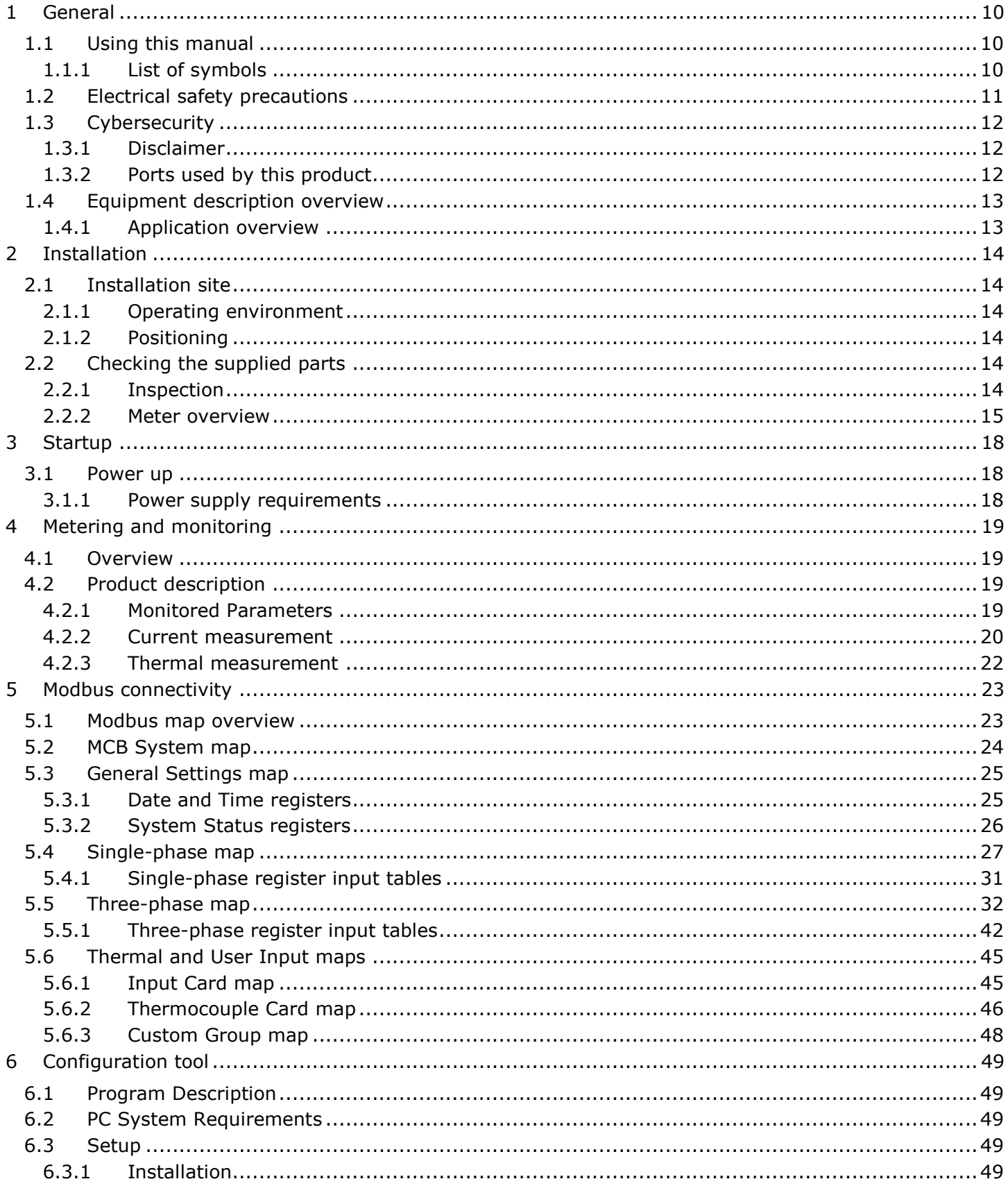

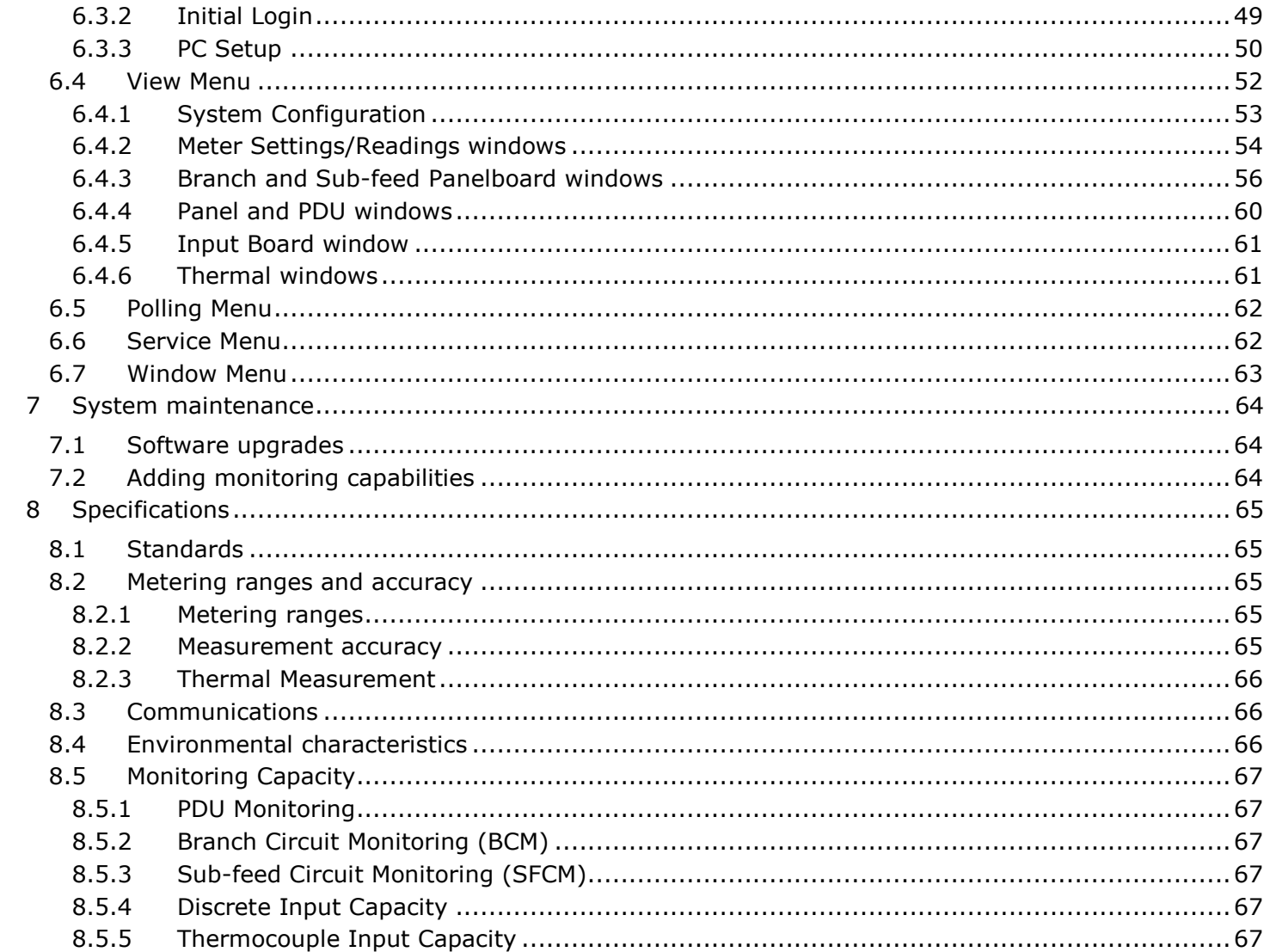

## **Figures**

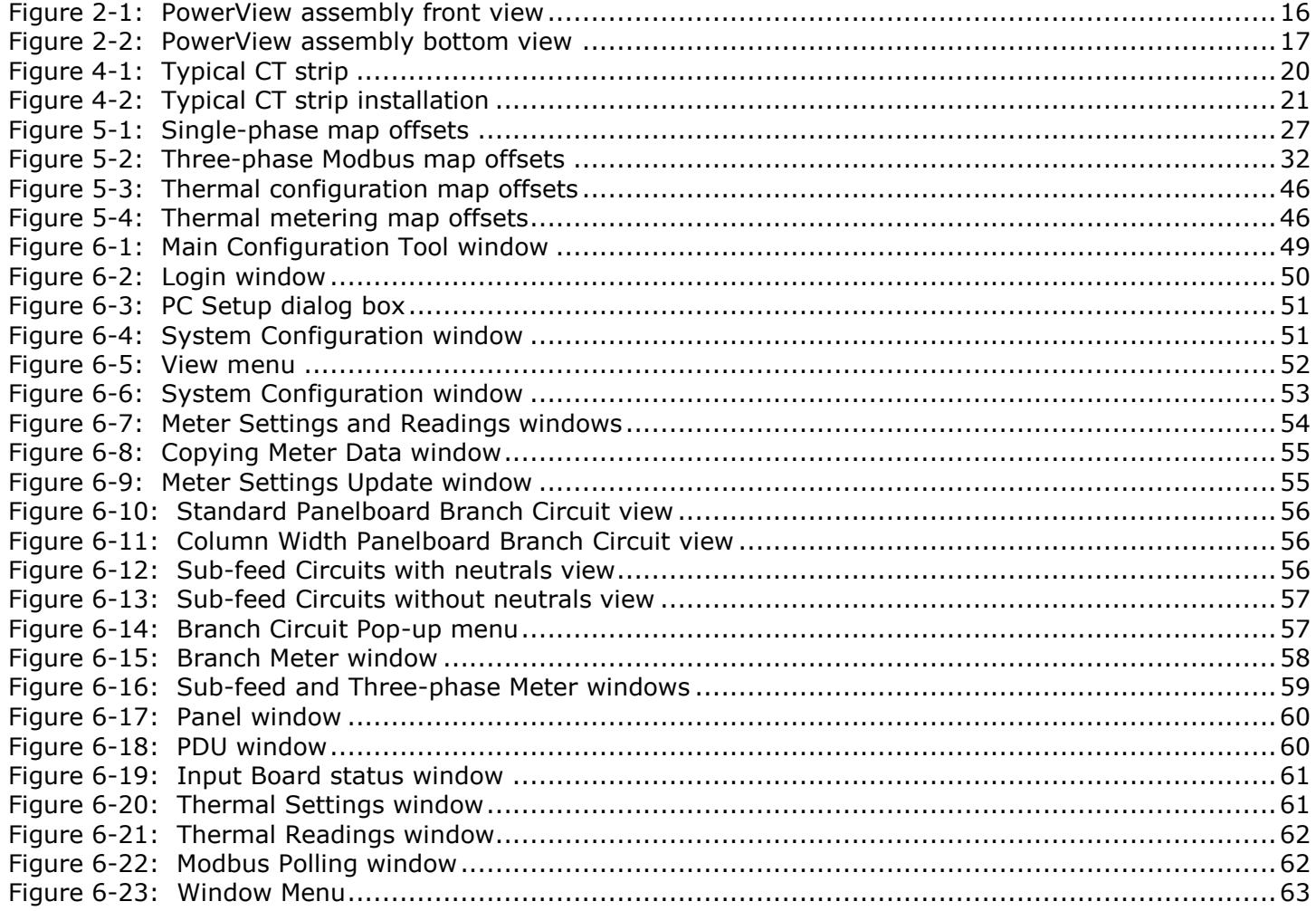

## **Tables**

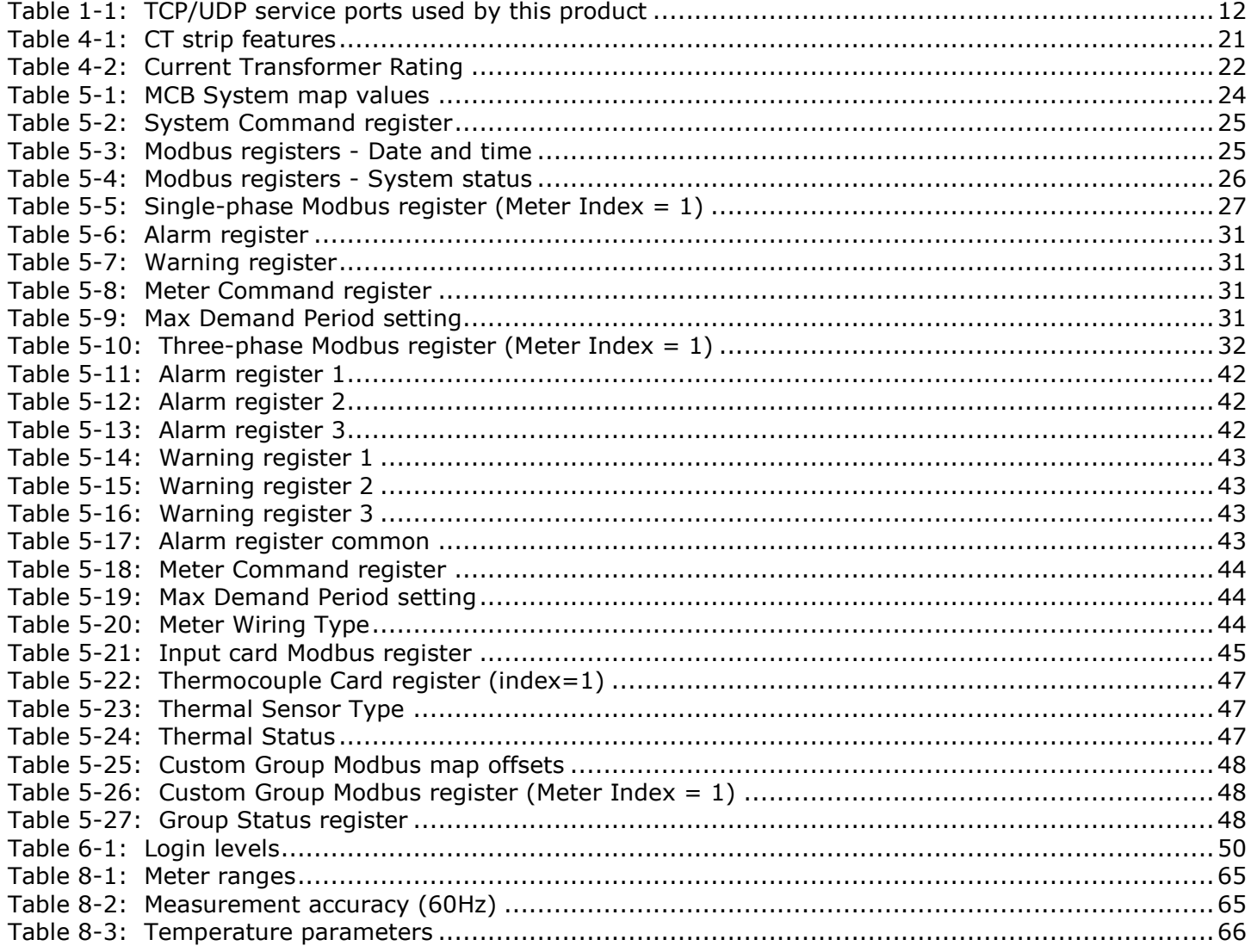

## <span id="page-9-0"></span>1 General

**—**

## <span id="page-9-1"></span>**1.1 Using this manual**

This manual is provided to aid the user in the installation, operation, and maintenance of the PowerView monitoring system, manufactured by ABB. Read and understand the procedures described to ensure trouble-free installation and operation.

Read through each procedure before beginning the procedure. Perform only those procedures that apply to the PowerView monitoring system being installed or operated.

## <span id="page-9-2"></span>1.1.1 List of symbols

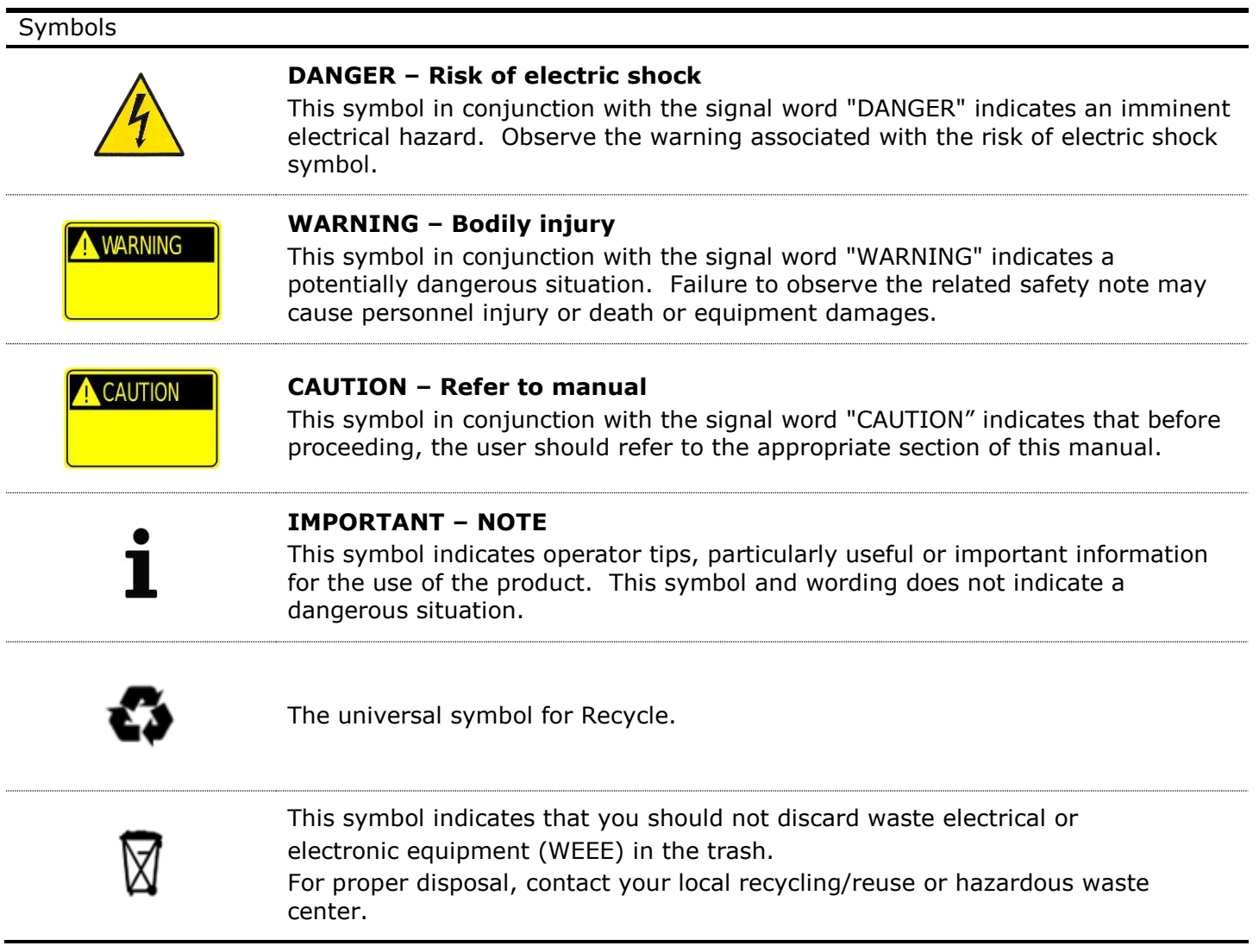

## <span id="page-10-0"></span>**1.2 Electrical safety precautions**

The PowerView monitoring system is typically installed in, or is connected to, power protection equipment such as a Power Distribution Unit (PDU) or Remote Power Panel (RPP), which can be connected to one (1) or more single (1) or three (3) phase power sources. Refer to the monitored equipment's nameplate for the specific model designation, operating voltage, and input power configuration, and to its operating manual for additional safety precautions.

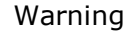

**WARNING** 

#### **WARNING**

As lethal voltages exist within all operating modes of the distribution product, maintenance can only be performed by qualified and authorized trained service personnel.

ABB neither recommends nor knowingly sells this product for use with life support applications or other FDA designated critical applications.

All wiring should be performed by qualified electricians and in accordance with local and national electrical safety codes. Before placing the unit into service, a thorough inspection and supervised start-up should be performed by a qualified technician.

#### Warning

**WARNING** 

#### **WARNING**

To provide sufficient isolation protection when working upstream of the distribution product, open the respective source feeder breakers contained within the distribution product. Prescribing to this maintenance method reduces the risk of electric shock due to backfeed.

#### Danger

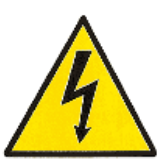

#### **DANGER – Risk of electric shock**

Current transformers (CT's) with an open secondary can generate a significantly high voltage across its terminals, which poses a shock hazard to personnel and can damage equipment.

Prior to servicing the PowerView, ensure all CT's secondary circuits have been shorted, primary circuits have been disconnected and LOTO, or that functioning open circuit protection is installed.

## <span id="page-11-0"></span>**1.3 Cybersecurity**

## <span id="page-11-1"></span>1.3.1 Disclaimer

This product is designed to be connected to and to communicate information and data via a network interface. It is the Customer's sole responsibility to provide and continuously ensure a secure connection between the product and Customer network or any other network (as the case may be). The customer shall establish and maintain any appropriate measures (such as but not limited to the installation of firewalls, application of authentication measures, encryption of data, installation of anti-virus programs, etc.) to protect the product, the network, its system and the interface against any kind of security breaches, unauthorized access, interference, intrusion, leakage and/or theft of data or information. ABB Ltd and its affiliates are not liable for damages and/or losses related to such security breaches, any unauthorized access, interference, intrusion, leakage and/or theft of data or information.

We recommend connecting the system in private network, if not the case additional hardware that provide increased security controls/measures such as firewalls should be implemented

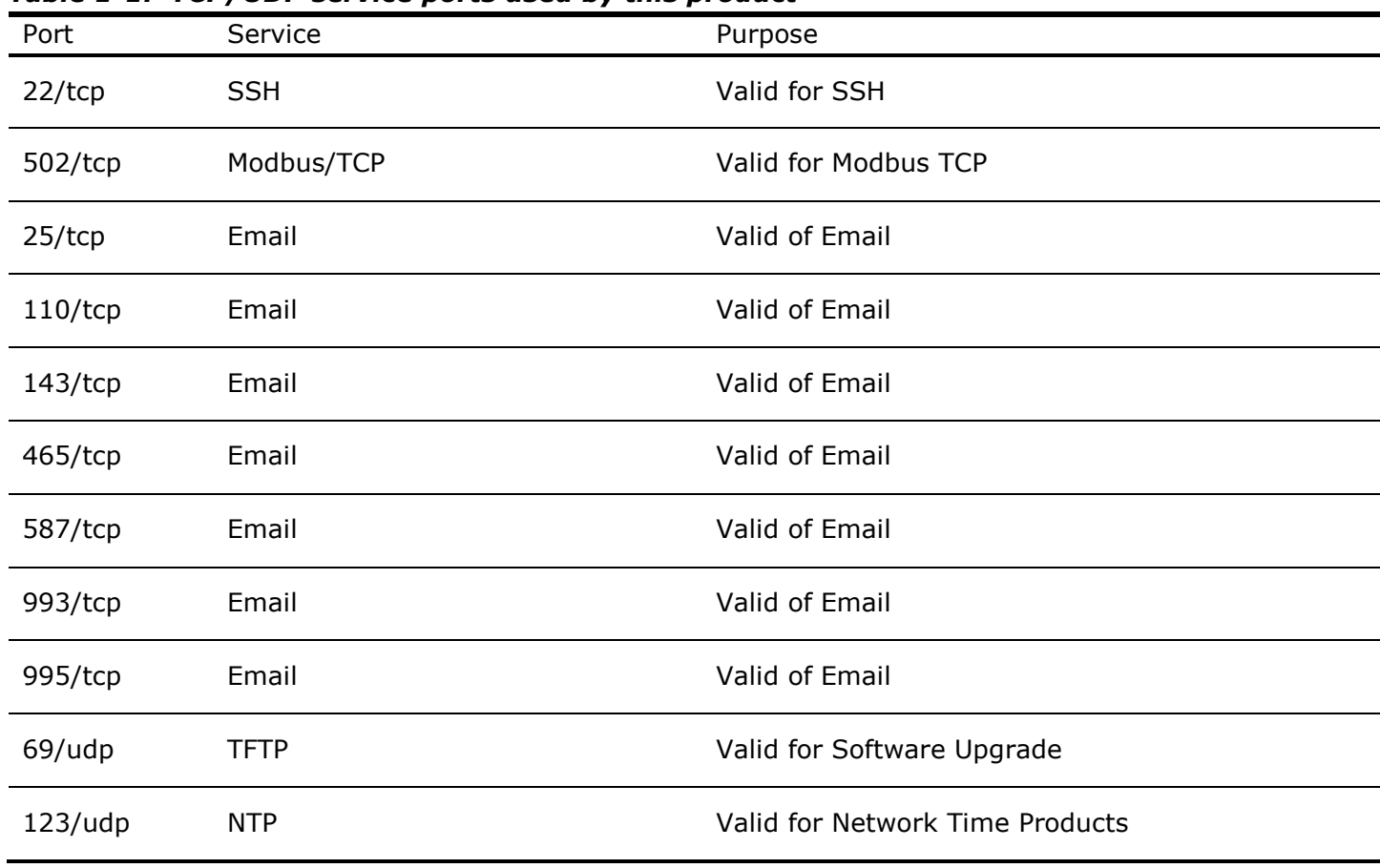

## <span id="page-11-2"></span>1.3.2 Ports used by this product

<span id="page-11-3"></span>*Table 1-1: TCP/UDP service ports used by this product*

## <span id="page-12-0"></span>**1.4 Equipment description overview**

## <span id="page-12-1"></span>1.4.1 Application overview

PowerView monitoring system can be used for communicating valuable information to your central management system, or to a local or remote display. We recommend connecting the system in private network, if not the case additional hardware that provide increased security controls/measures such as firewalls should be implemented. PowerView actively monitors the load current of each of your power distribution circuits and reports this information to you for cost allocation or load protection management.

PowerView can be configured to monitor the following, depending on the system being monitored:

## *1.4.1.1 Branch Circuit Management (BCM)*

PowerView can be configured to monitor up to 252 branch circuits on up to 6 power distribution panelboards which are powered by 1 to 6 sources of three-phase voltages. The source voltages for panelboards are user configurable, i.e., the user can configure any source to any panelboard. PowerView monitors the RMS branch currents and voltages. Based on the above parameters, it calculates the power quality parameters like power, energy, load, power factor, MD (Maximum Demand), etc. It also monitors panel level currents, voltages and other power quality parameters. PowerView generates warnings/alarms for different power quality parameters based on the thresholds and delays configured by the user.

## *1.4.1.2 Sub-feed Circuit Management (SFCM)*

PowerView can be configured to monitor sub-feeds and/or main feeds in a Power Distribution System, up to 67 (each 3 phase) without neutrals or 60 with neutral, which are powered by 1 to 6 sources of threephase voltages. PowerView monitors the sub-feed or main feed RMS phase currents and voltages. Based on the above parameters, it calculates the power quality parameters such as power, energy, load, power factor, and MD (Maximum Power Demand). PowerView generates warnings/alarms for different power quality parameters based on the thresholds and delays configured by the user.

### *1.4.1.3 Transformer monitoring*

PowerView monitors voltage and current on all three phases of a power distribution transformer. Warnings and alarms notify operators when monitored current, voltage or power approaches user set limits. PowerView generates warnings/alarms for different power quality parameters based on the thresholds and delays configured by the user.

#### *1.4.1.4 Discrete Input monitoring*

PowerView can be configured to monitor input sensors placed in the unit. Circuit breakers are the most commonly monitored input. PowerView can monitor up to 150 discrete input sensors, depending on cards configured.

### *1.4.1.5 Thermocouple monitoring*

PowerView can be configured to monitor thermocouple placed in the unit. PowerView will support Type J, Type E, Type K or Type T thermocouples. PowerView can monitor up to 90 thermal sensors, depending on cards configured. Thresholds can be set to provide alerts and warnings as sensed temperatures pass these thresholds.

## <span id="page-13-0"></span>2 Installation

**—**

## <span id="page-13-1"></span>**2.1 Installation site**

## <span id="page-13-2"></span>2.1.1 Operating environment

The PowerView is designed for indoor applications only and must be protected from excessive moisture or corrosive environments. The PowerView is not intended for use in the presence of explosive gases.

This unit complies with the limits for a Class A digital device in accordance with Part 15, Subpart J of the FCC rules; therefore, it is suitable for use in a commercial environment. If not used in accordance with its design intent, and in accordance with the instructions contained within this manual, PDU may cause interference with radio frequency communications.

Required operating environment conditions can be found in Section [8.4.](#page-65-2)

### <span id="page-13-3"></span>2.1.2 Positioning

PowerView is typically located inside the cabinet of a distribution product such as a PDU or RPP. It is either factory installed or installed in the field by an ABB certified technician.

Refer to the distribution product manuals, and associated outline drawings for the exact location of PowerView inside your unit's cabinet.

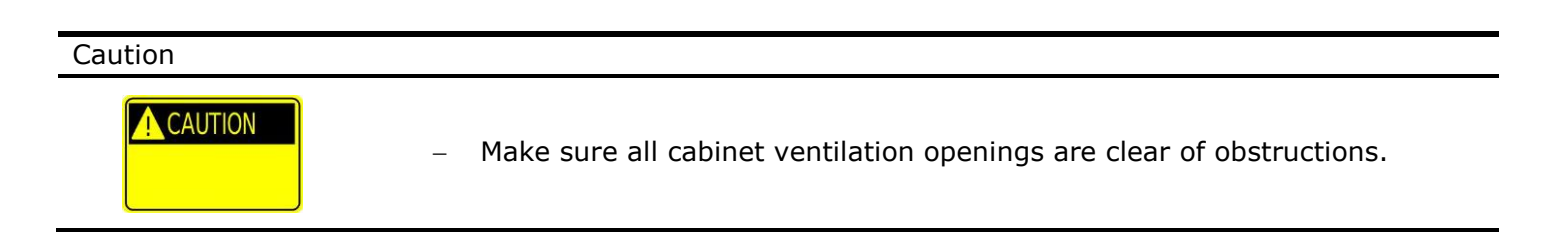

## <span id="page-13-4"></span>**2.2 Checking the supplied parts**

### <span id="page-13-5"></span>2.2.1 Inspection

### *2.2.1.1 Shipping and delivery*

Every ABB Power Protection product is fully tested and has passed our thorough quality control inspection prior to delivery. Once the product is tested and quality control inspected, the unit is then carefully packaged for delivery.

PowerView is typically located inside the cabinet of a distribution product. Refer to the distribution product manuals, and associated outline drawings for the exact location of PowerView inside your unit's cabinet, and for inspection instructions before and after unpacking the unit.

## <span id="page-14-0"></span>2.2.2 Meter overview

PowerView consists of three main components:

- A sheet metal enclosure surrounding a Backplane Distribution Board (BDB) with either 2 or 6 slots
- A Main Control Board (MCB), with USB and RJ-45 connectors for communicating with other modules inside the distribution product and with service tools.
- Daughter cards with various metering and monitoring functions which can be mixed according to the needs of the unit to be monitored. Daughter cards can be added to an existing PowerView for new capabilities. Installation and configuration must be completed by ABB Service personnel.
	- $\circ$  Analog Conditioning Boards (ACB) for monitoring branches and sub-feeds. Each board has two sets of connectors:
		- Four connectors with 22 positions for connecting to branch or sub-feed current transformers (CT).
		- One connector with 8 positions for connecting to panel main or sub-feed CT's.
		- Four 2 pin connectors for connecting to voltage phases and neutral.
	- o Primary-Secondary Board (PSB) for monitoring the PDU transformer. Each board has two sets of connectors:
		- Two connectors with 22 positions for connecting to current transformers (CT).
		- Eight 2 pin connectors for connecting to voltage phases and neutral.
	- o Discrete Input Board (DIB) for monitoring input status of components like breakers or doors. Each board has seven Phoenix-style connectors with screw clamps for connecting to input sensor wires.
	- $\circ$  Thermocouple Input Board (TIB) for monitoring thermocouples placed throughout the unit. Each board has four Phoenix-style connectors with screw clamps for connecting to thermocouple sensor wires.
	- o Blind cover, for open slots

A sample PowerView Assembly is shown in [Figure 2-1](#page-15-0) and [Figure 2-2.](#page-16-0)

<span id="page-15-0"></span>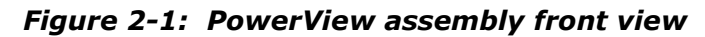

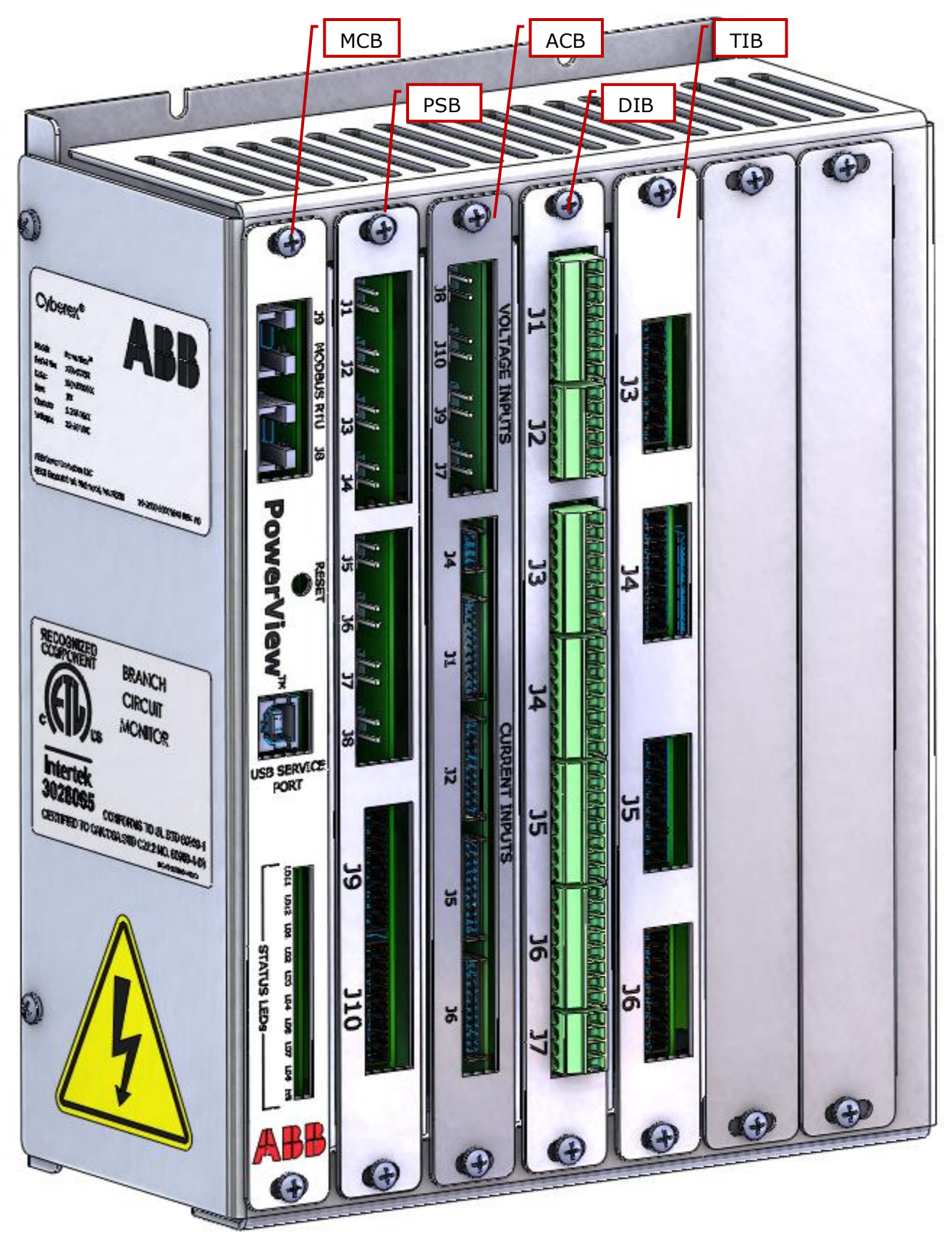

<span id="page-16-0"></span>*Figure 2-2: PowerView assembly bottom view*

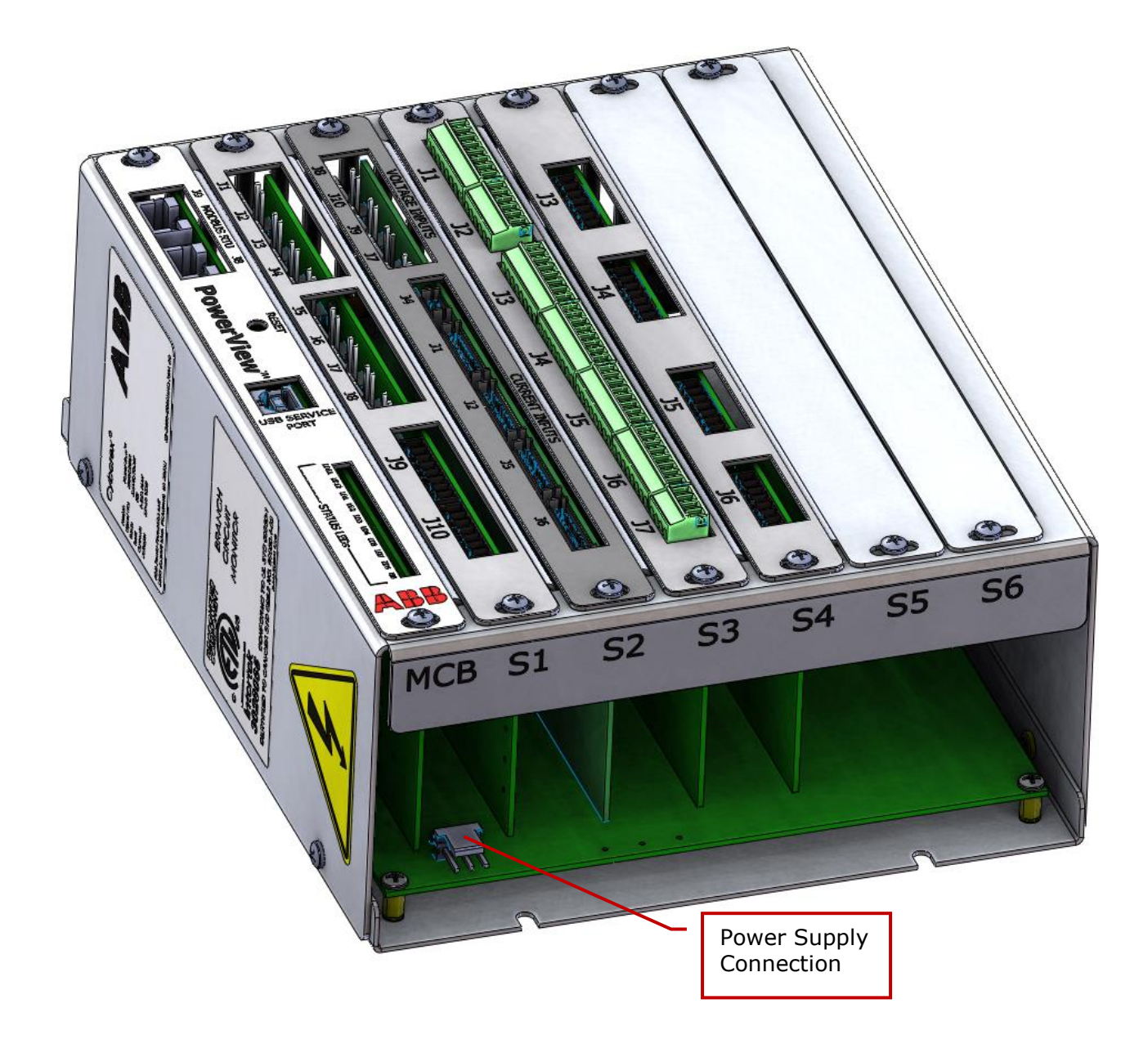

## <span id="page-17-0"></span>3 Startup

**—**

## <span id="page-17-1"></span>**3.1 Power up**

PowerView will typically power up with the distribution product. LED's LD11 and LD12 on the MCB will indicate that the system is powering up by being continuously lighted. Refer to the distribution product manuals for power up procedures for the unit. Follow all safety warnings and procedures.

LED's LD1 and LD2 indicate communication and will blink when communications are functionating normally.

## <span id="page-17-2"></span>3.1.1 Power supply requirements

Power supplies for PowerView need to meet the following requirements:

- 12-28 VDC output voltage
- 4A output current
- 0°C to 40°C operating temperature
- UL 60950 listed, SELV or Class 2

The PowerView power supply connection is located as shown in [Figure 2-2,](#page-16-0) and is TE Connectivity part number 640389-3 or equivalent.

## <span id="page-18-0"></span>4 Metering and monitoring

All referenced voltages and currents are based on the standard 480 -208/120V units. See as built documents and/or unit nameplate for unit specific voltages.

## <span id="page-18-1"></span>**4.1 Overview**

**—**

The PowerView monitoring system will be used to monitor various voltages & currents in a power distribution panel or remote power panel. It will also compute various other parameters such as power, energy, demand, frequency, power factor, etc. Specific parameters for transformers, branches and subfeeds are shown in Section [4.2.1.](#page-18-3)

## <span id="page-18-2"></span>**4.2 Product description**

The Metering module will acquire the voltage & current signals from current transformers through an Analog Conditioning board or Primary/Secondary Board. It will calculate energy and power quality parameters. These parameters are passed to the display board/PC for display and data logging. It will also receive control/command/system parameter data from display board or a third-party display module. Meters can be configured in groups to improve monitoring efficiency. PowerView has capacity for up to 50 custom groups.

## <span id="page-18-3"></span>4.2.1 Monitored Parameters

## *4.2.1.1 PowerView Branch Circuit Monitoring Parameters*

PowerView BCM shall provide the capability of measuring individual currents for up to 252 branch circuits residing in up to six 42 position panel boards or three 84 position panel boards. Parameters include:

- Real time current, peak current (resettable), minimum current (resettable) for each branch circuit
- Panel board phase current
- Voltage, power, energy, power factor and THD (current) for each branch circuit
- Voltage, power, energy, power factor and THD (current) at the panel board level
- User configurable warning and alarm thresholds for each circuit
- User configurable warning and alarm statuses for each circuit
- PC-based set up software capable of global or individual circuit setup

## *4.2.1.2 PowerView Sub-feed Circuit Management Parameters*

PowerView SFCM shall provide the capability of providing phase current, metering at the sub-feed circuit level. Parameters include:

- Real time current, peak current (resettable), minimum current (resettable) for each sub-feed circuit
- Voltage, power, energy, power factor and THD (current)
- User configurable warning and alarm thresholds for each sub-feed circuit
- User configurable warning and alarm statuses for each sub-feed circuit

## *4.2.1.3 PowerView Main-feed Circuit Monitoring Parameters*

PowerView MFCM shall provide the capability of providing phase current, metering at the panel board main or source level with the following functionality:

- Real time current, peak current (resettable), minimum current (resettable) for each main feed circuit
- Voltage, power, energy, power factor and THD (current) for panel board main or source
- User configurable warning and alarm thresholds for each main feed circuit
- User configurable warning and alarm statuses for each main feed circuit

## <span id="page-19-0"></span>4.2.2 Current measurement

For accurate current measurements in the mission critical power chain, the PowerView uses precisely specified Current Transformers (CT's), which are installed at each monitored location.

The CT's used with the PowerView have a protective resistor installed across the secondary terminals. This resistor will limit the voltage across the CT's terminals to less than 50Vrms, in the event of an open secondary, under otherwise normal operating conditions and currents.

#### *4.2.2.1 Branch circuit CT requirements*

For the measurement of branch circuits rated 60A or less installed in standard lighting panelboards, ABB Power Protection can provide compact CT strip assemblies. These CT strips are designed to provide an efficient means of measuring current in each branch circuit, without taking up significant wire gutter space or complicating the branch circuit wire installation.

Each CT strip is supplied with the appropriate # of fully encapsulated, solid-core CT's, a steel mounting bracket, and a complete wiring harness, with field accessible terminations (See [Figure 4-1](#page-19-1) for a typical CT strip). The CT strip assemblies are then mounted near the monitored panelboard, with the CT's openings aligned with the terminals of each branch circuit breaker (See [Figure 4-2](#page-20-0) for a typical installation).

## <span id="page-19-1"></span>*Figure 4-1: Typical CT strip*

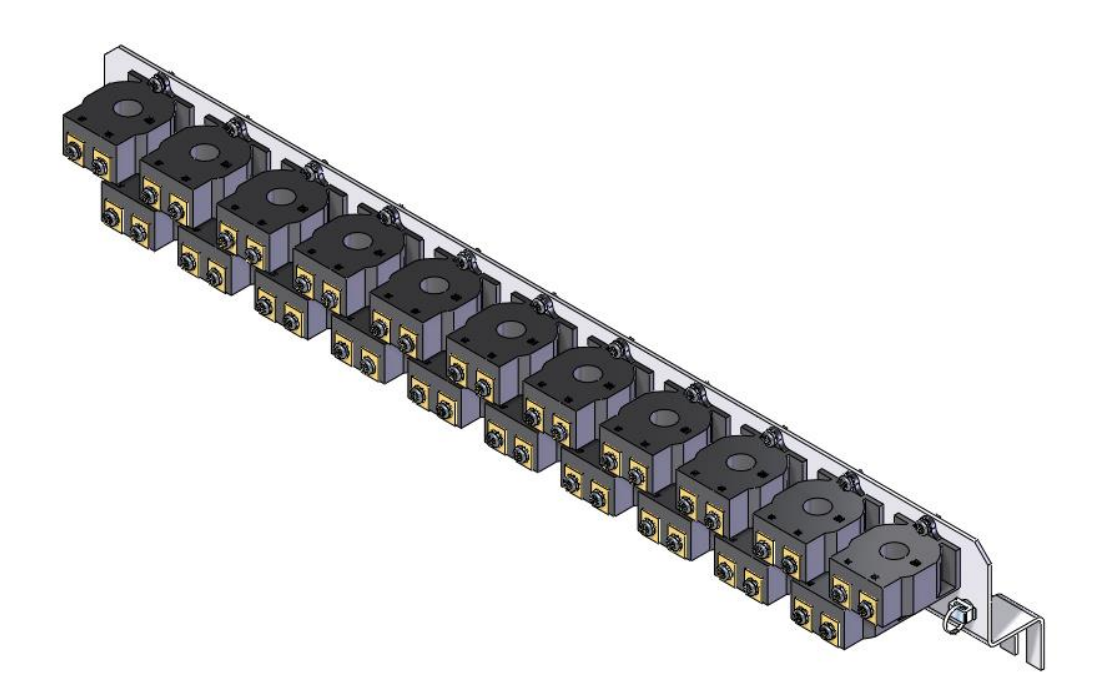

## <span id="page-20-0"></span>*Figure 4-2: Typical CT strip installation*

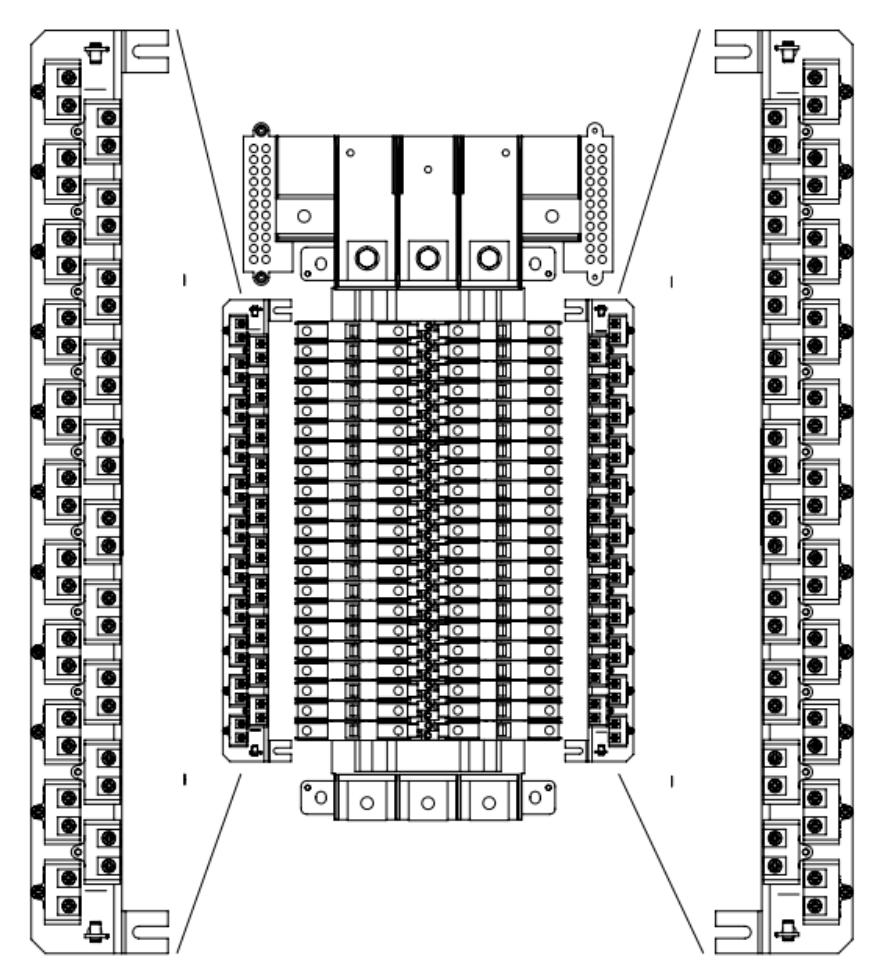

To accommodate the wide variety of lighting panelboards and branch circuit breaker styles available today, ABB Power Protection has the availability to offer CT strips with the following features:

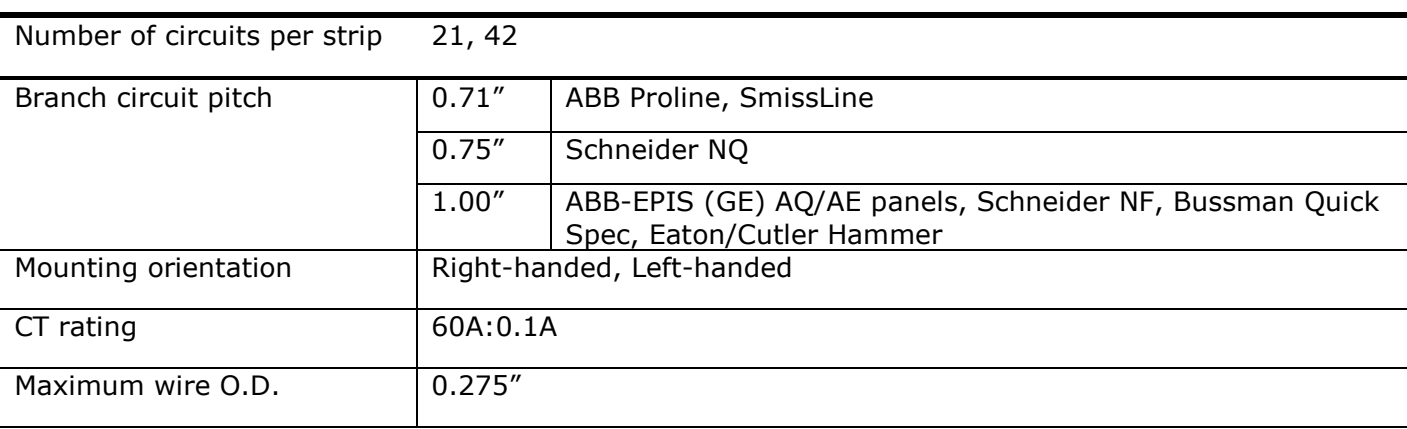

## <span id="page-20-1"></span>*Table 4-1: CT strip features*

In addition to the options shown above, ABB Power Protection can provide 100A rated branch circuit CT's for larger circuits and wire O.D.'s, and wire-mounted split-core CT's for retrofit applications. Please contact ABB Power Protection for further information.

The PowerView software supports the following two panelboard configurations:

- The standard panelboard
- The column-width panelboard

The PowerView is configured for either of these configurations by the value set in the Modbus configuration. See Section [4.2.3](#page-21-0) for detailed information on Modbus configuration.

## *4.2.2.2 Sub-feed or PDU CT requirements*

CT rating depends on whether the circuit is monitored with a PSB or an ACB. See [Table 4-2](#page-21-1) for required current rating.

### <span id="page-21-1"></span>*Table 4-2: Current Transformer Rating*

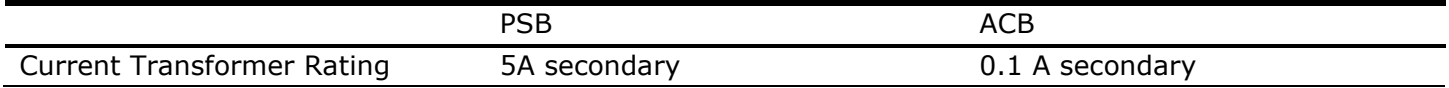

### <span id="page-21-0"></span>4.2.3 Thermal measurement

PowerView will acquire the signals from thermocouples placed throughout a PDU or RPP when a Thermocouple Input Board (TIB) is installed. Multiple TIB's can be installed in PowerView. Each TIB can accept up to 15 thermocouple inputs.

#### *4.2.3.1 Thermocouple requirements*

Thermocouples Type J, Type E, Type K or Type T are compatible for use with PowerView.

## <span id="page-22-0"></span>5 Modbus connectivity

**—**

The PowerView acts as a Modbus slave, and can be accessed by the Modbus master using either Modbus RTU (via RS-485) or Modbus TCP through customer connection on the User Interface Modbus port. See your system manual for the exact location of this interface. The default PowerView slave ID=1 for identification by the master. The default Modbus RTU settings are as follows.

Baud rate: 19200 Parity: None Stop bits: 1

### <span id="page-22-1"></span>**5.1 Modbus map overview**

The Modbus map contains four different maps, which are assigned register ranges

- MCB System map, Modbus registers from 1 1000
- System map, Modbus registers from 1000 2000
- Single-phase map, Modbus registers from 2001-39800
- Three-phase map, Modbus registers from 40001-63450
- Input Map, Modbus registers from 63451-65535

Each map is described in a following section, and register definitions are provided in each section.

Access types are either  $R = Read Only$ , or  $RW = Read/Write$ .

### <span id="page-23-0"></span>**5.2 MCB System map**

The MCB system configuration map will contain the information related to the PowerView system configuration, including information on how many meters are present, type of each meter and meter status. Modbus IDs from 1 to 1000 are allocated for the MCB system map.

<span id="page-23-1"></span>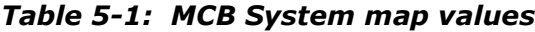

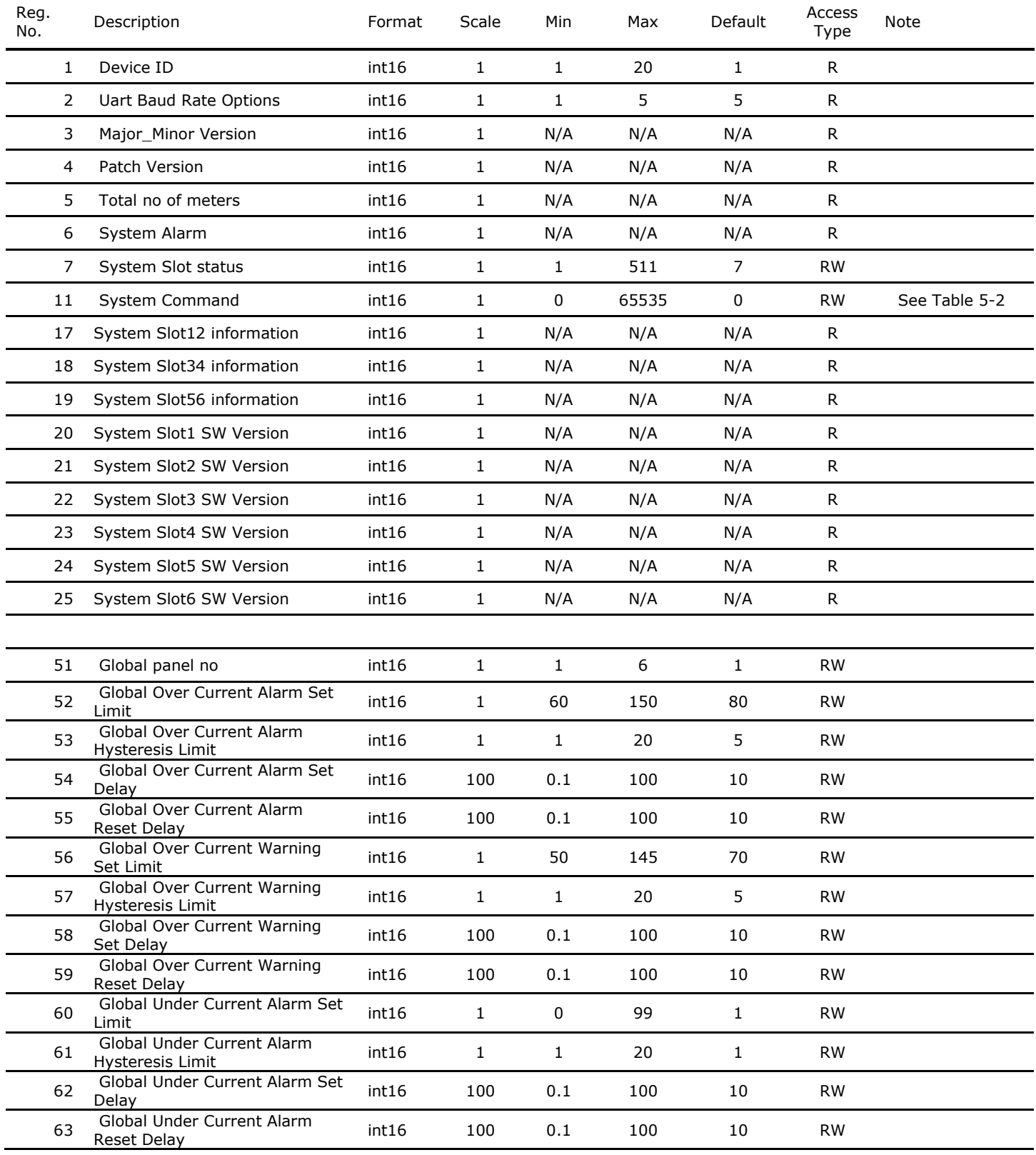

<span id="page-24-2"></span>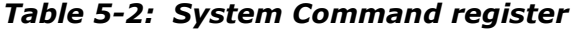

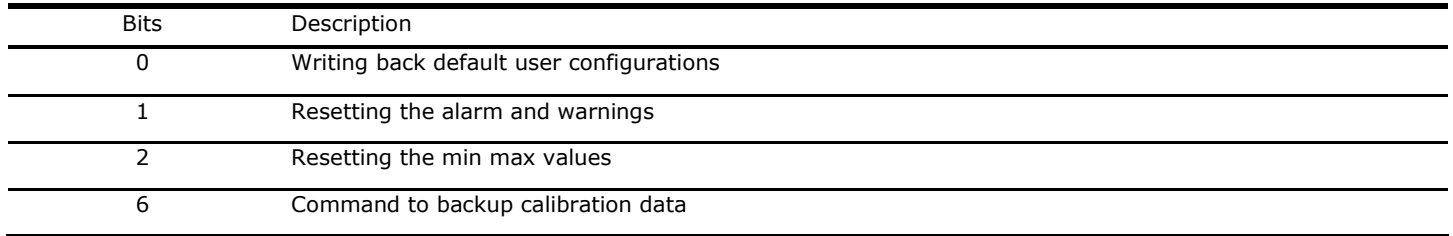

#### <span id="page-24-0"></span>**5.3 General Settings map**

The General Settings map updates overall system status and transformer temperature status, UIB data and date and time. Modbus IDs in the range from 1000 to 2000 are allocated for the General Settings map.

## <span id="page-24-1"></span>5.3.1 Date and Time registers

The 'Date and Time' Modbus registers are shown below in [Table 5-3.](#page-24-3) These registers are accessed using Function Codes 03 (Read Holding Registers) and 16 (Preset Multiple Registers).

<span id="page-24-3"></span>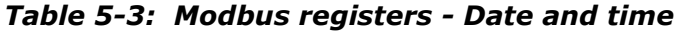

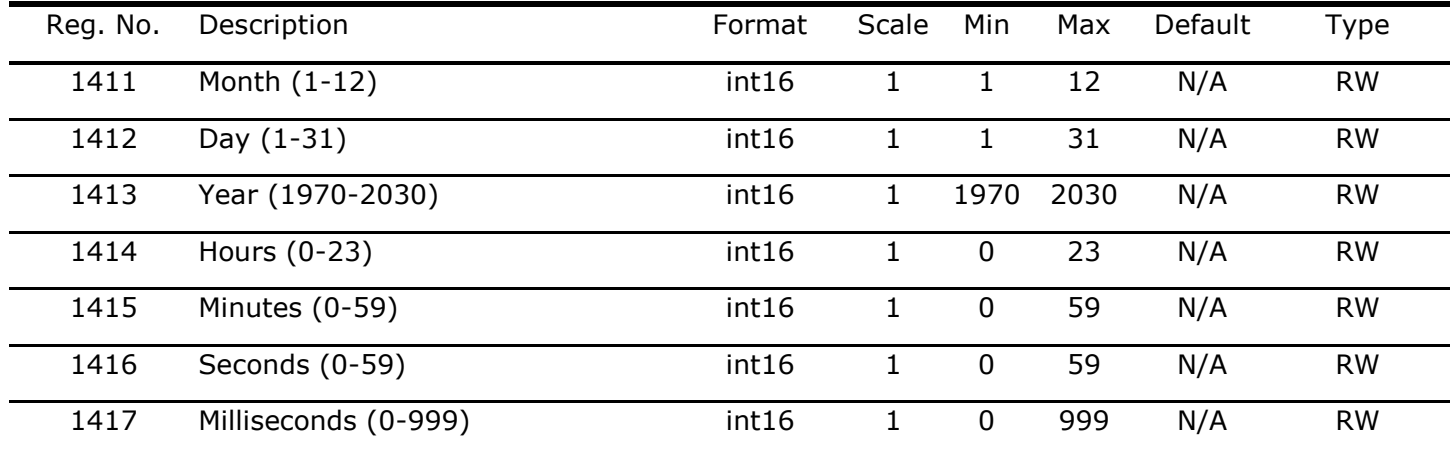

## <span id="page-25-0"></span>5.3.2 System Status registers

The 'System Status' Modbus registers are shown below in [Table 5-4.](#page-25-1) These registers are accessed using Function Code 03 (Read Holding Registers).

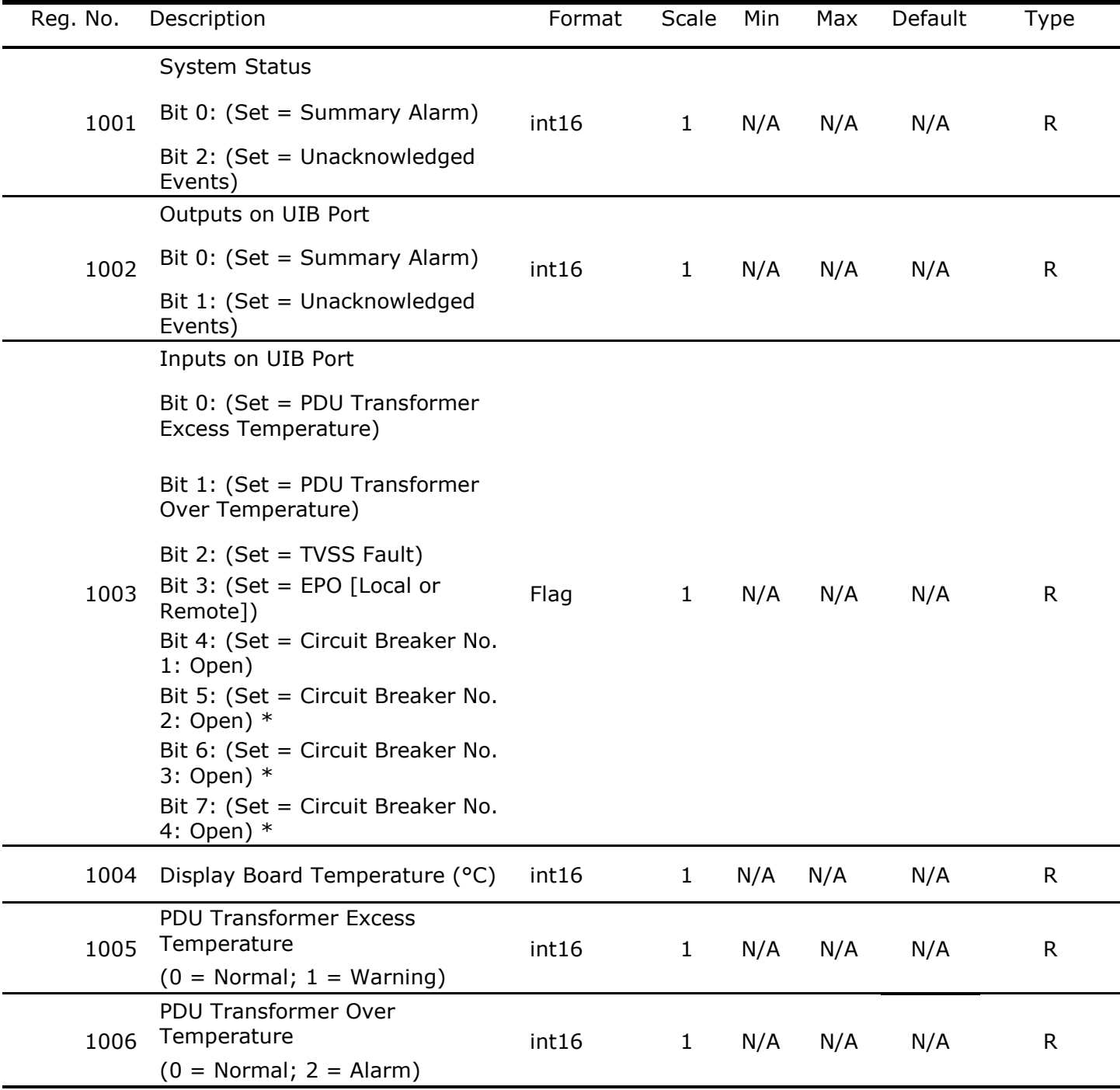

## <span id="page-25-1"></span>*Table 5-4: Modbus registers - System status*

\* Optional

## <span id="page-26-0"></span>**5.4 Single-phase map**

The Single-phase map contains the information of each single-phase meter. It contains user configuration, factory configuration, metering data and monitoring data for all single-phase meters.

PowerView has capacity for up to 252 single-phase meters. The Single-phase map starts from 2000. Modbus ID offset for each single-phase meter is 150, so that all registers assigned to the meter are assigned within that group of 150. Each meter will start at a register id 150 higher than the previous meter's starting register ID, as noted in [Figure 5-1.](#page-26-1)

[Table 5-5](#page-26-2) includes customer accessible registers, only.

### <span id="page-26-1"></span>*Figure 5-1: Single-phase map offsets*

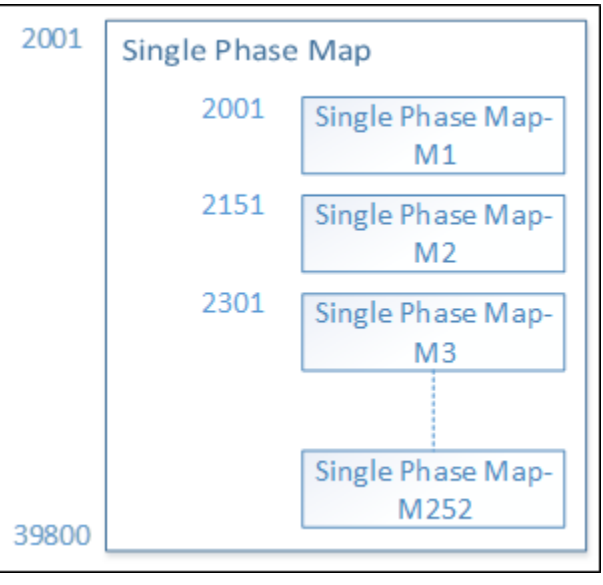

<span id="page-26-2"></span>*Table 5-5: Single-phase Modbus register (Meter Index = 1)*

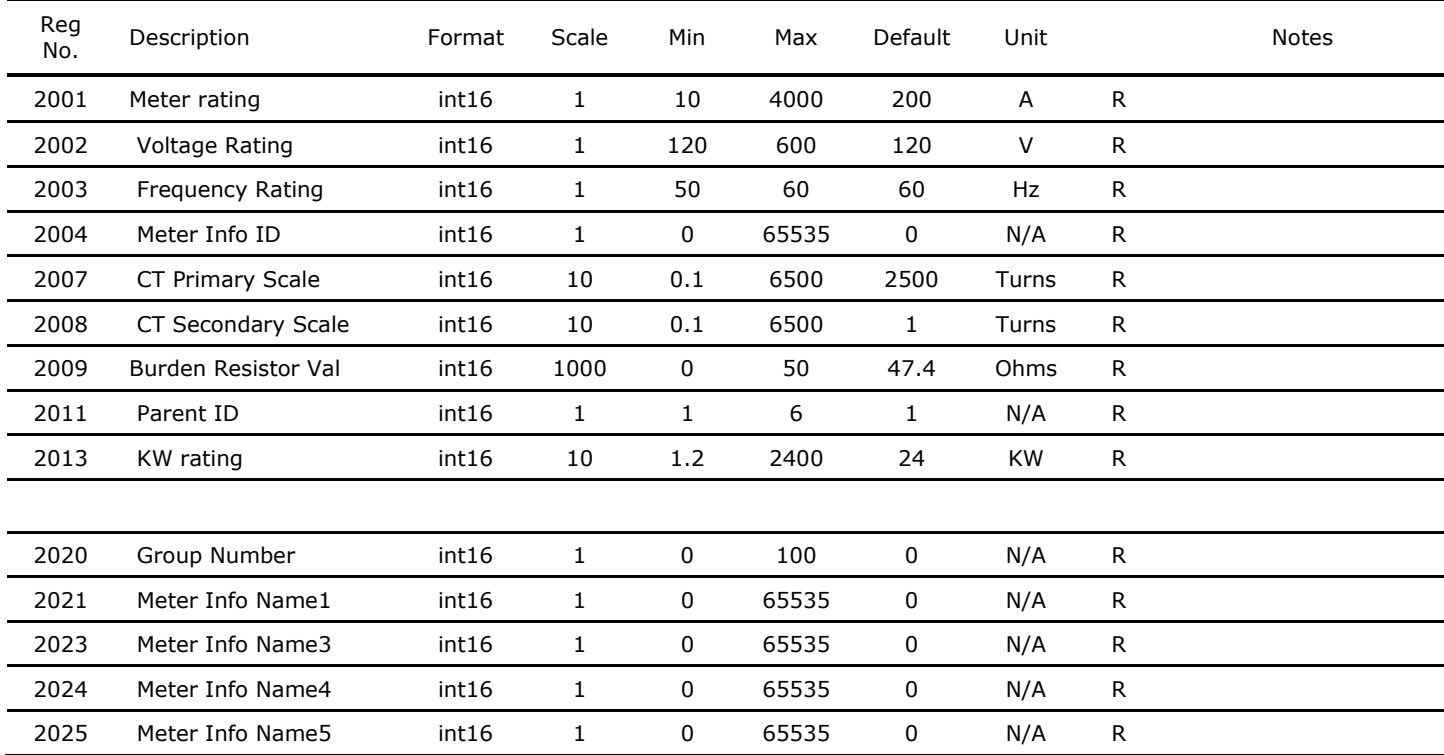

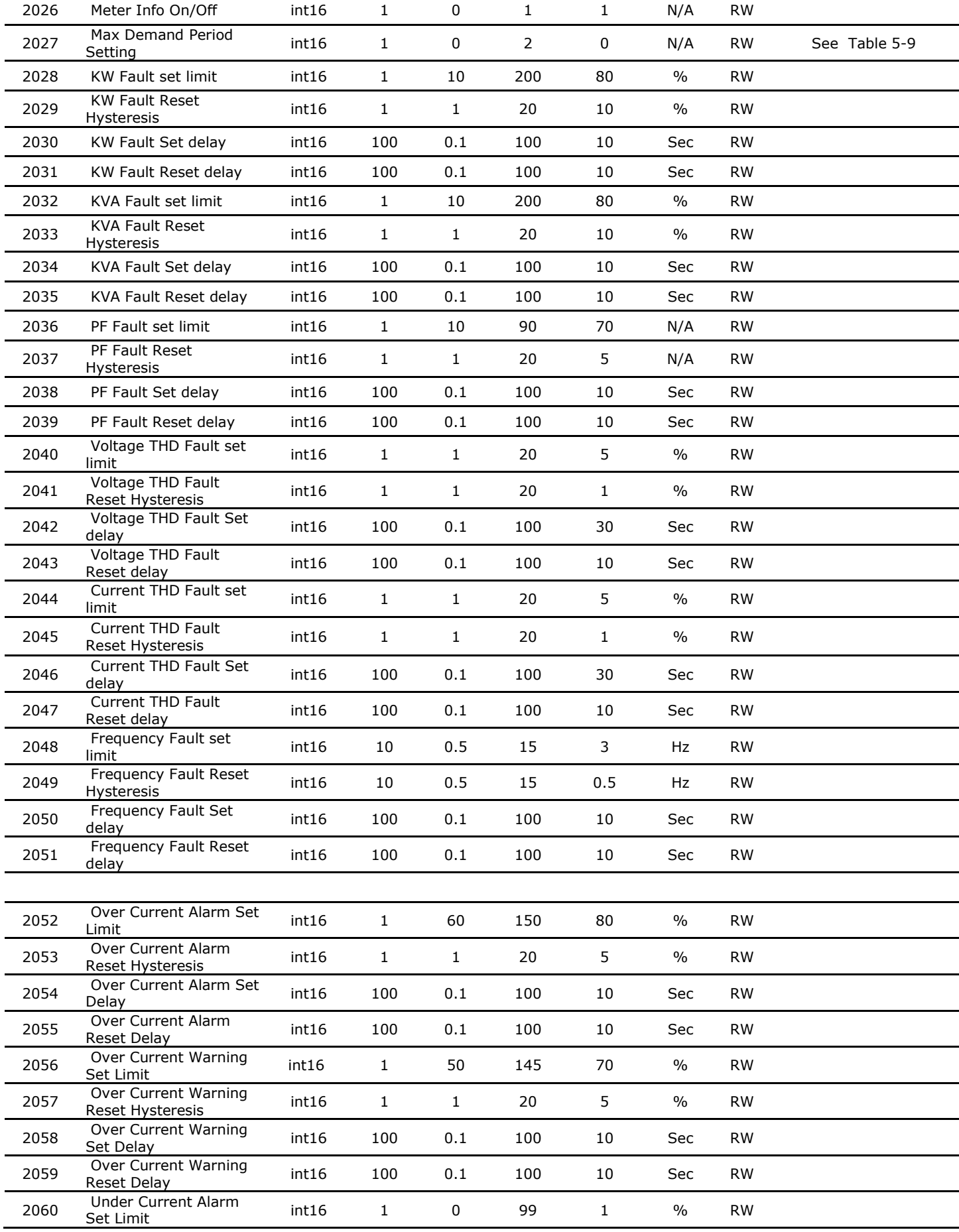

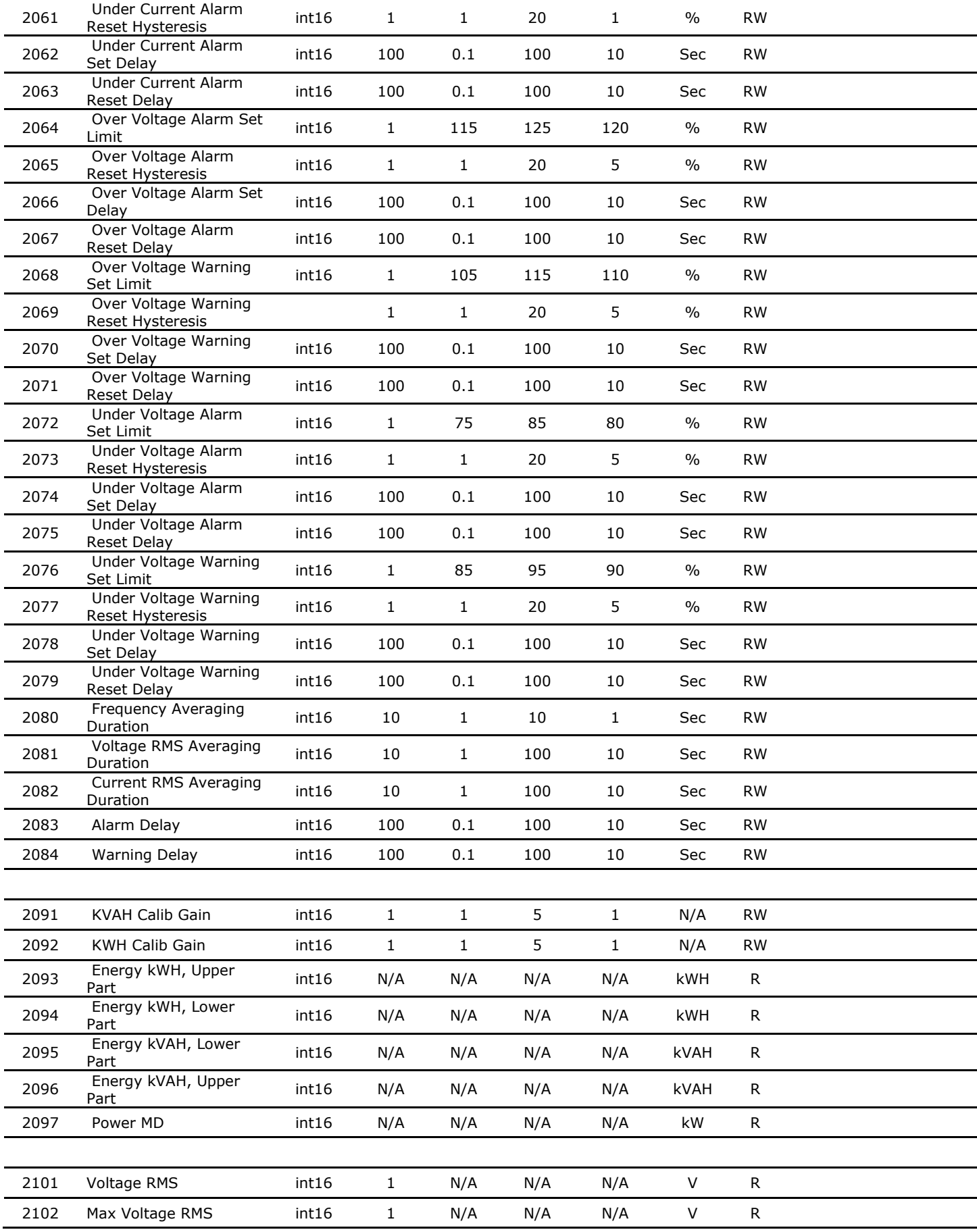

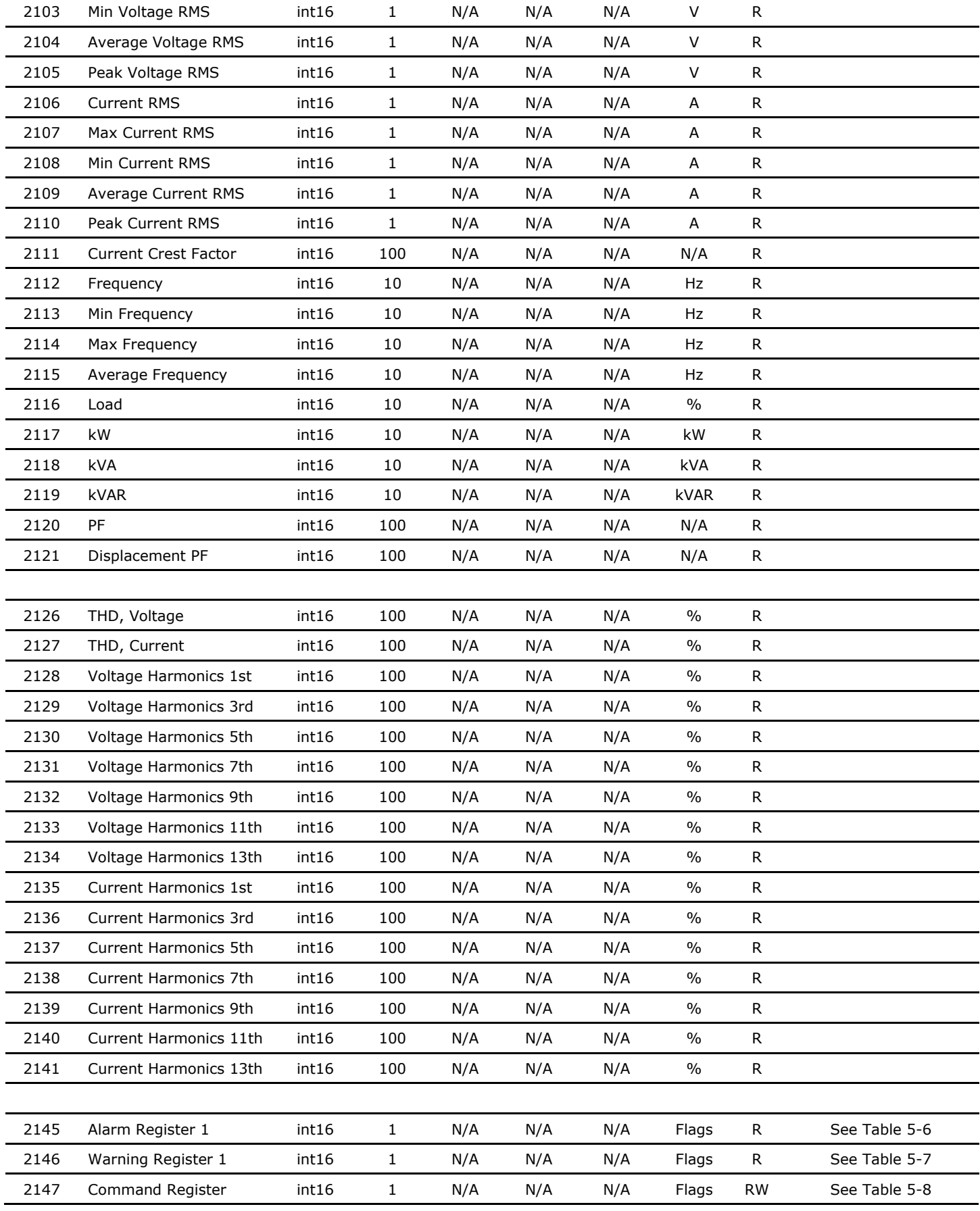

Registers noted as "Not Implemented" have been defined and will be activated in future releases.

## <span id="page-30-0"></span>5.4.1 Single-phase register input tables

The alarm, warning and meter command registers each require an integer input to define their settings.

<span id="page-30-1"></span>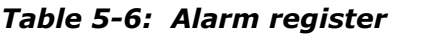

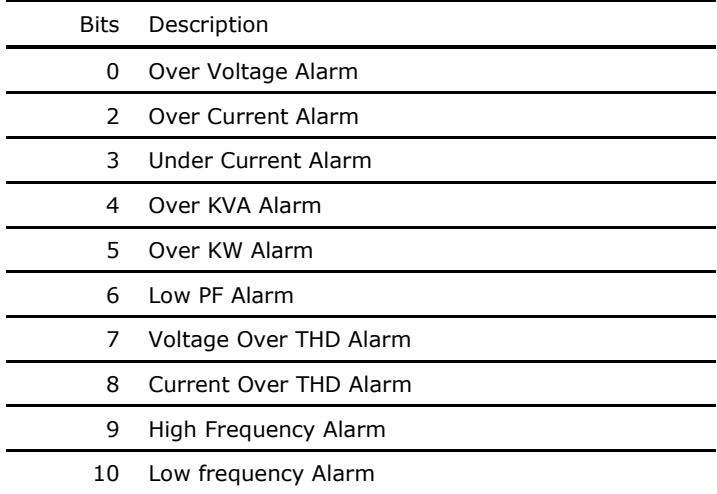

### <span id="page-30-2"></span>*Table 5-7: Warning register*

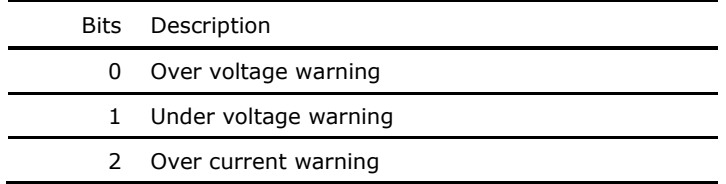

## <span id="page-30-3"></span>*Table 5-8: Meter Command register*

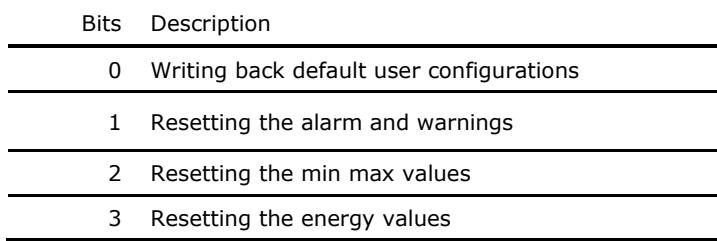

## <span id="page-30-4"></span>*Table 5-9: Max Demand Period setting*

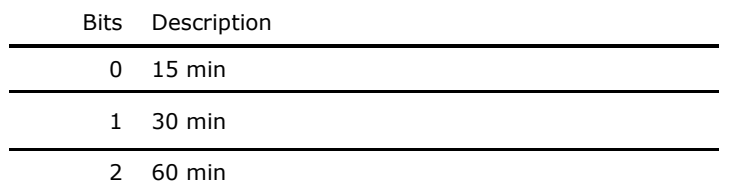

## <span id="page-31-0"></span>**5.5 Three-phase map**

The Three-phase map contains the information of each three-phase meter. It contains user configuration, factory configuration, metering data and monitoring data for all three-phase meters.

PowerView has capacity for up to 67 three-phase meters without neutral, or 60 three-phase meters with neutral. The Three-phase map starts from 40001. Modbus ID offset for each three-phase meter is 350, so that all registers assigned to the meter are assigned within that group of 350. Each meter will start at a register id 350 higher than the previous meter's starting register ID, as noted in [Figure 5-2.](#page-31-1)

[Table 5-10](#page-31-2) includes customer accessible registers only.

<span id="page-31-1"></span>*Figure 5-2: Three-phase Modbus map offsets*

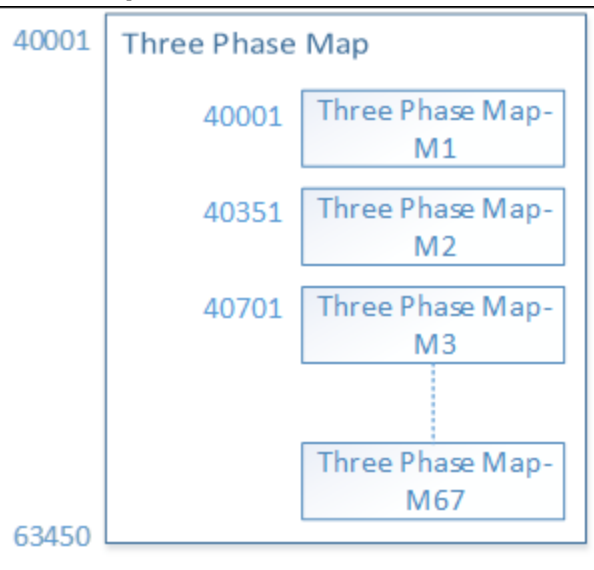

<span id="page-31-2"></span>*Table 5-10: Three-phase Modbus register (Meter Index = 1)*

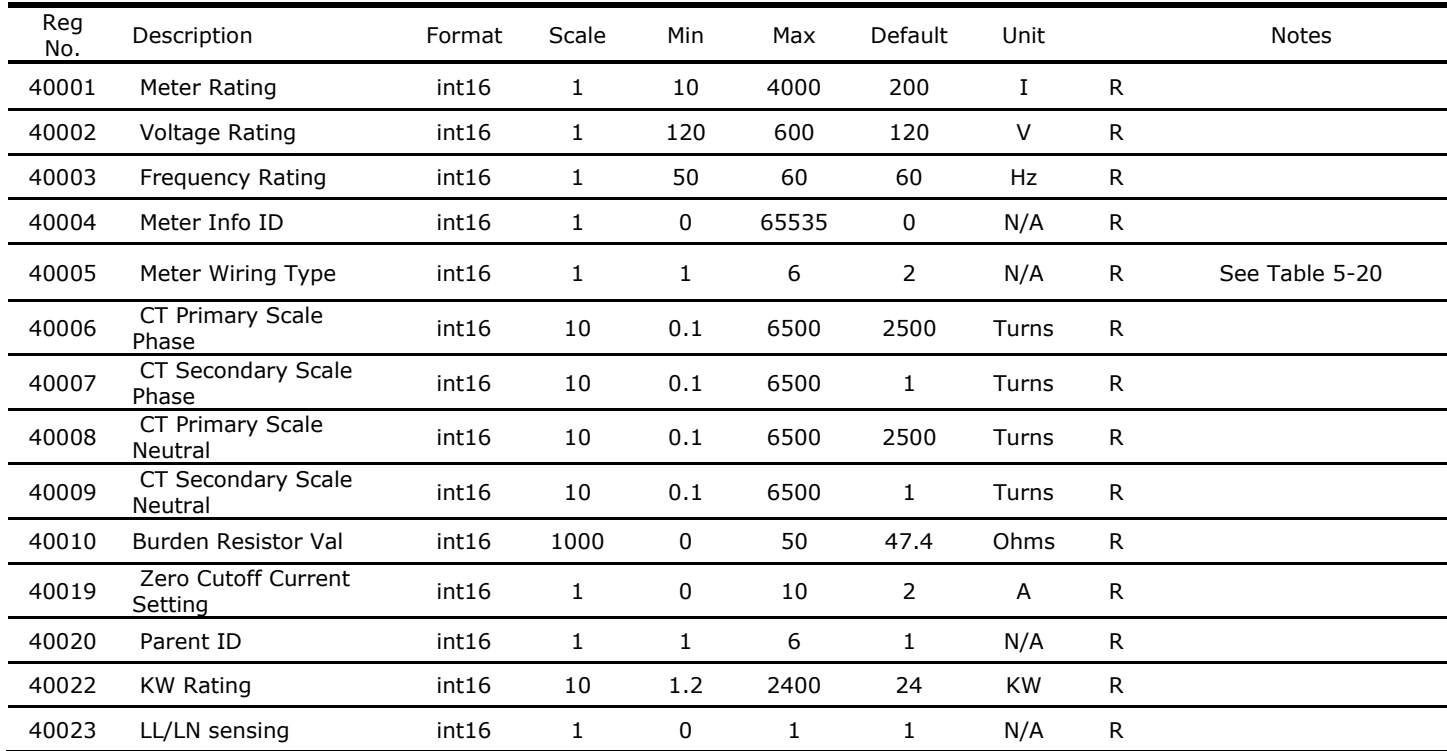

32 94-1100-00002861 D0 EN│Cyberex® Power Distribution Unit

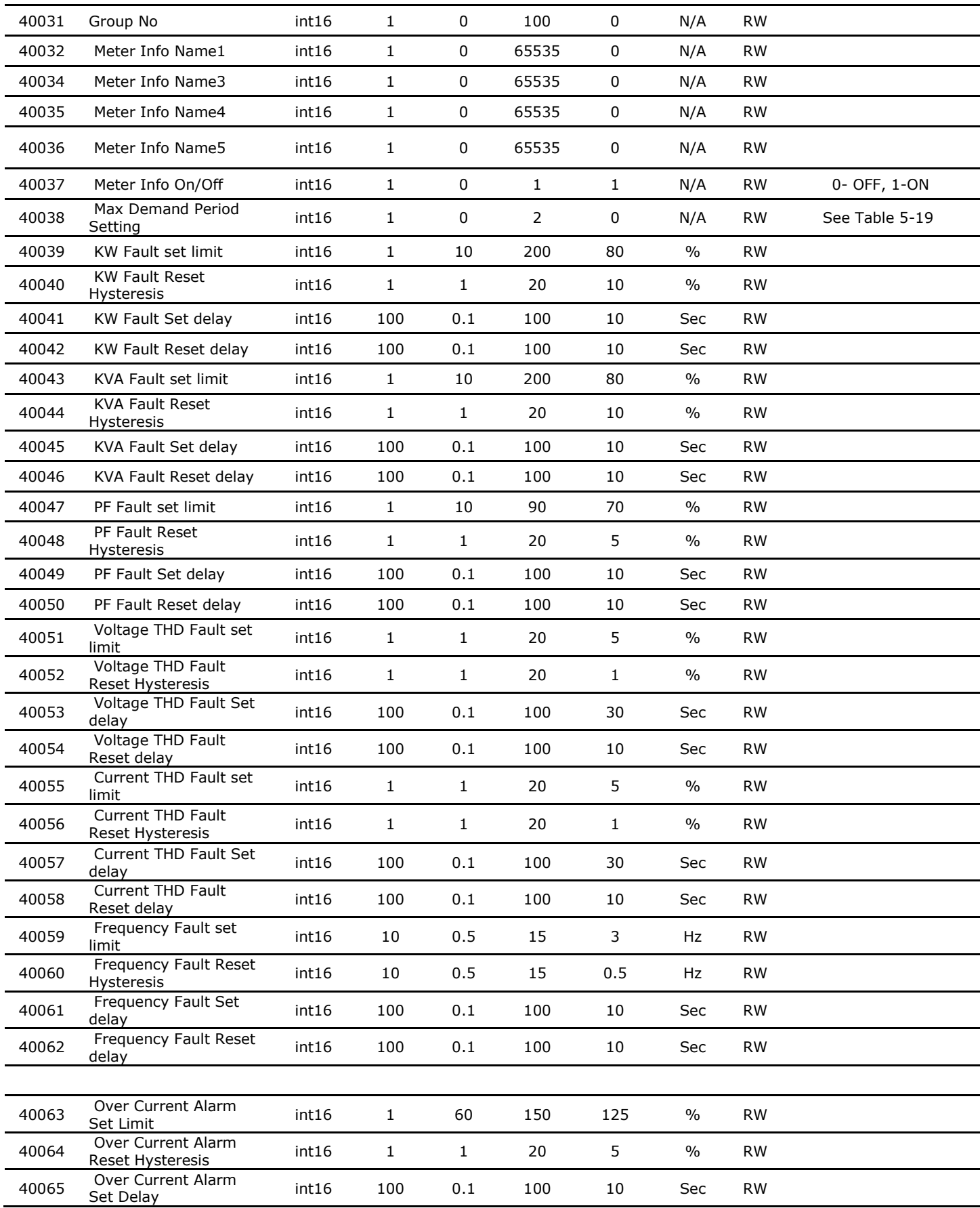

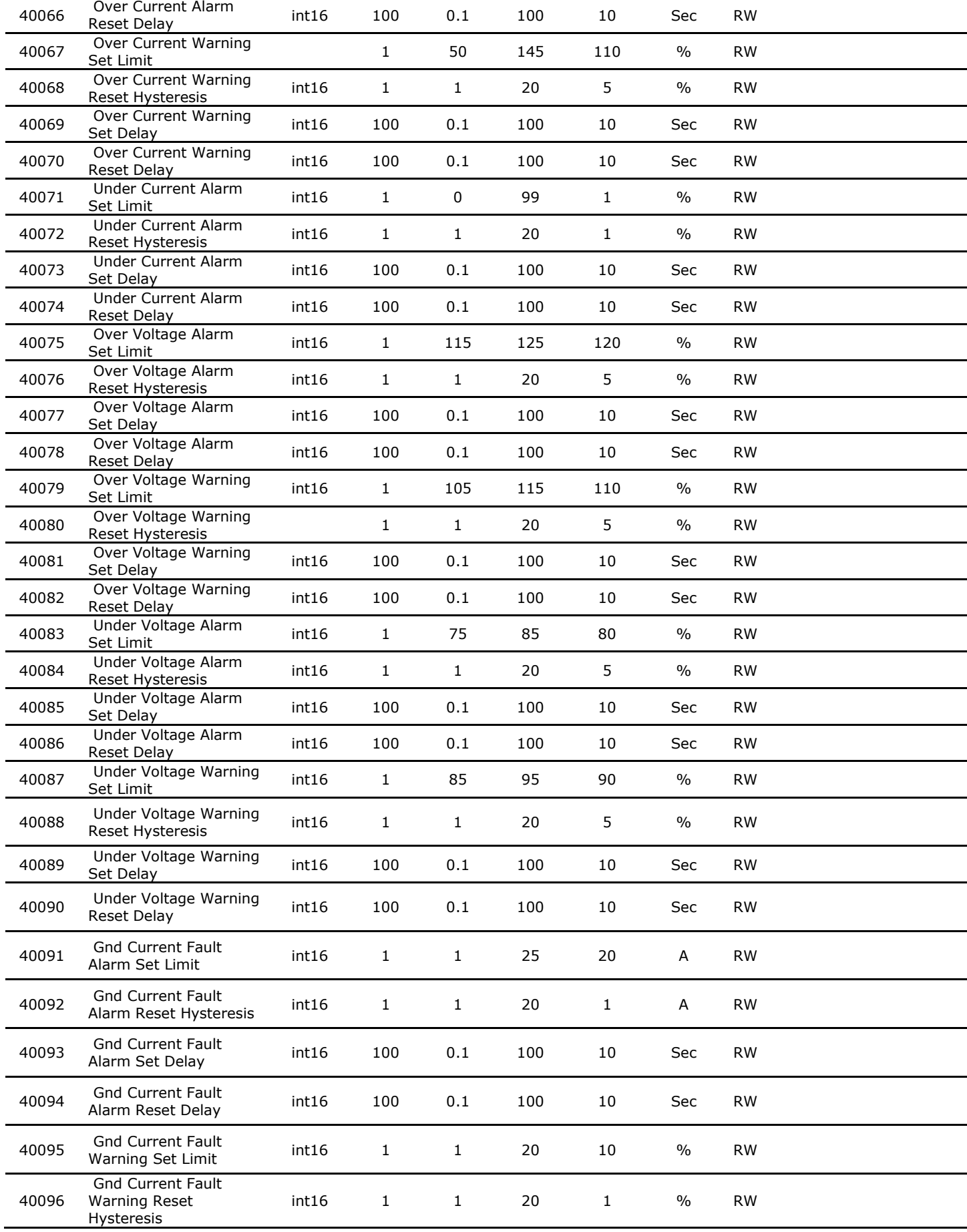

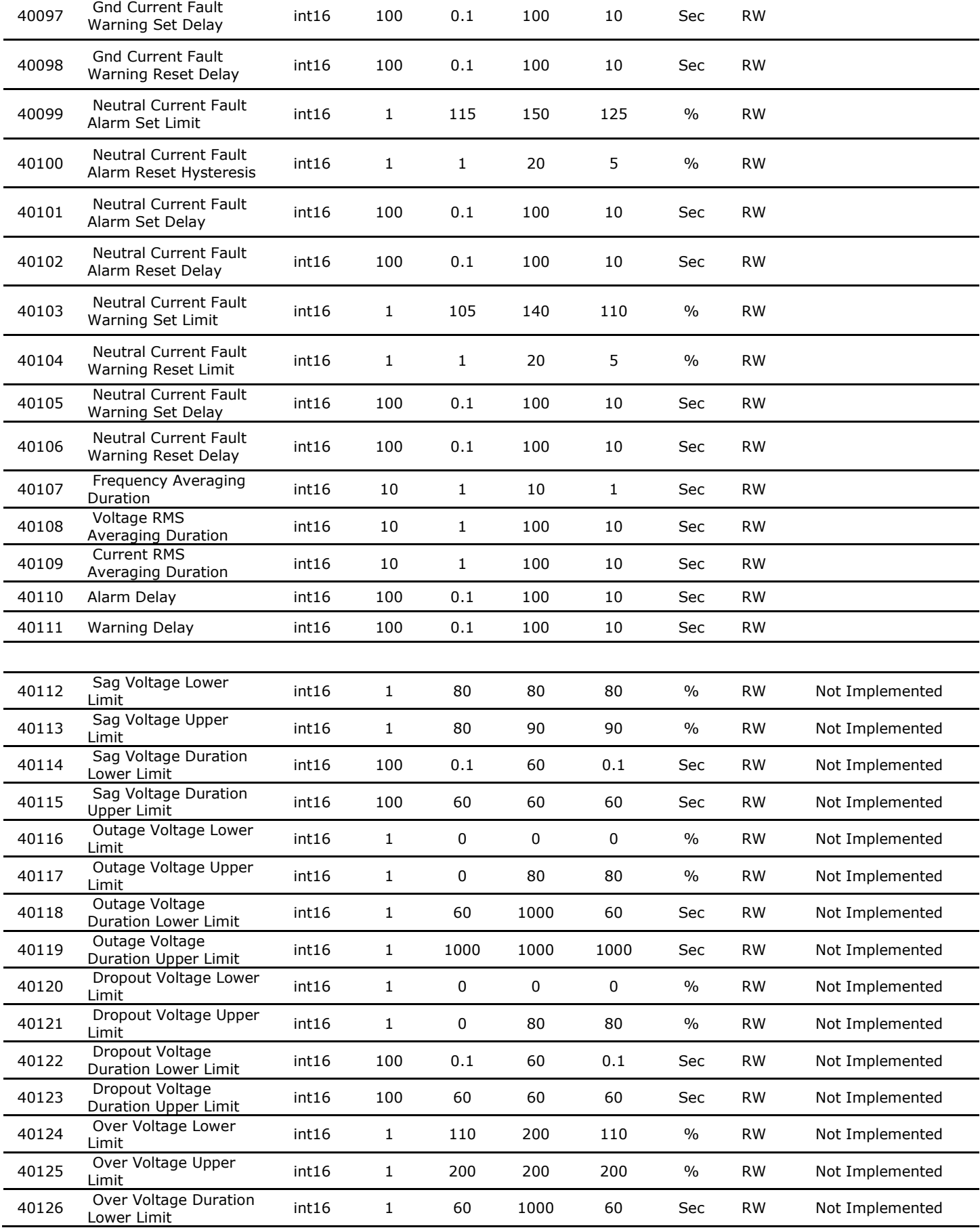

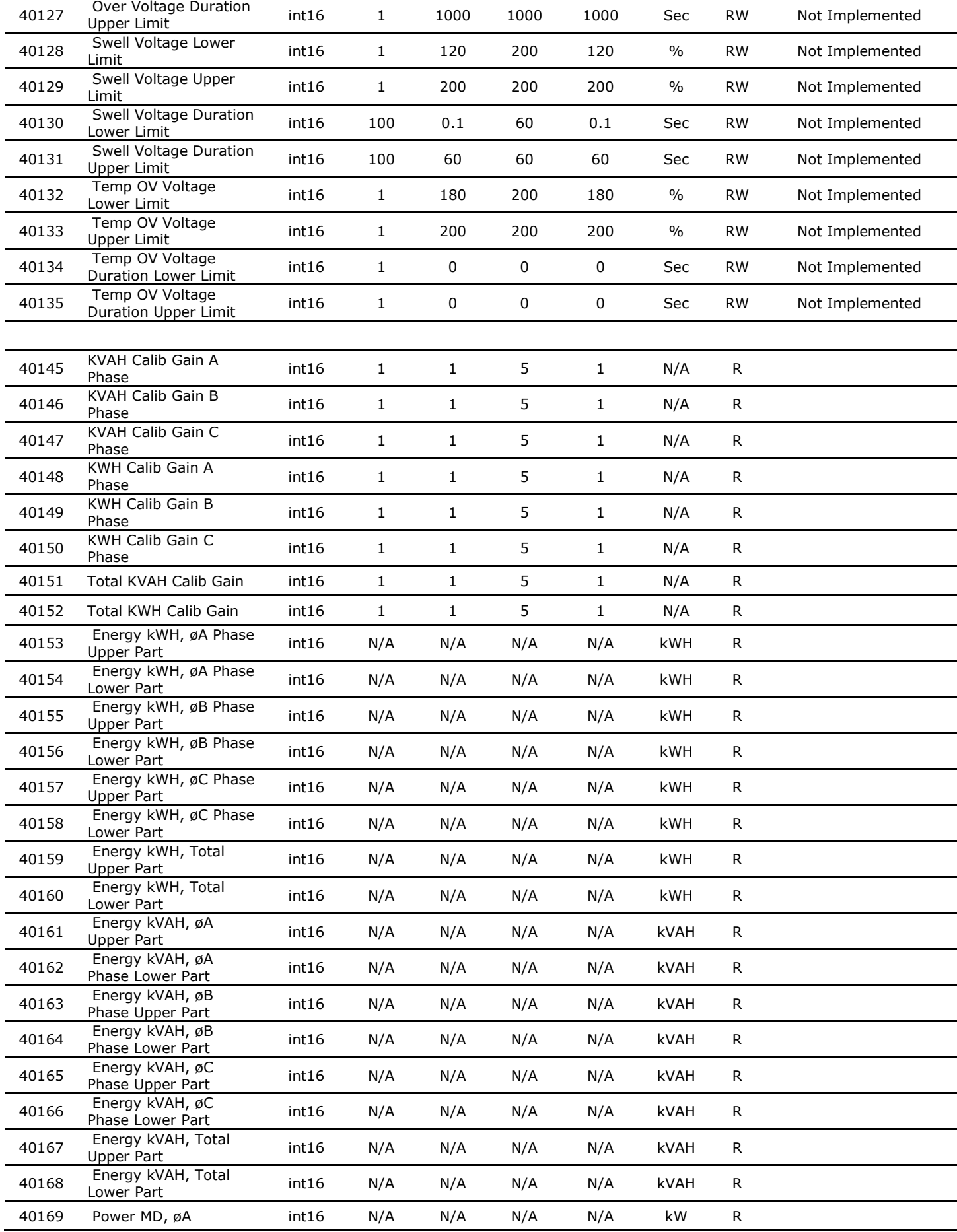

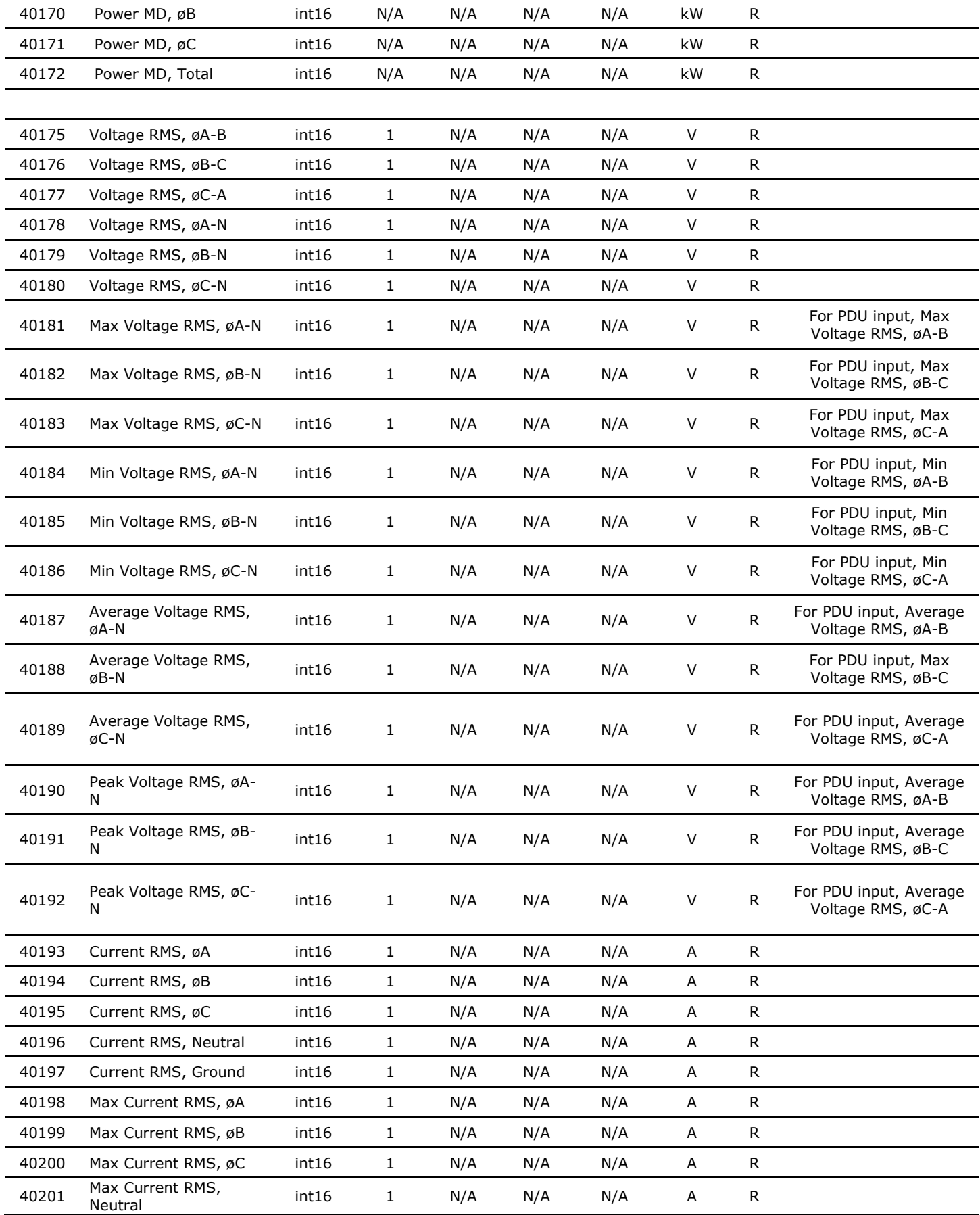

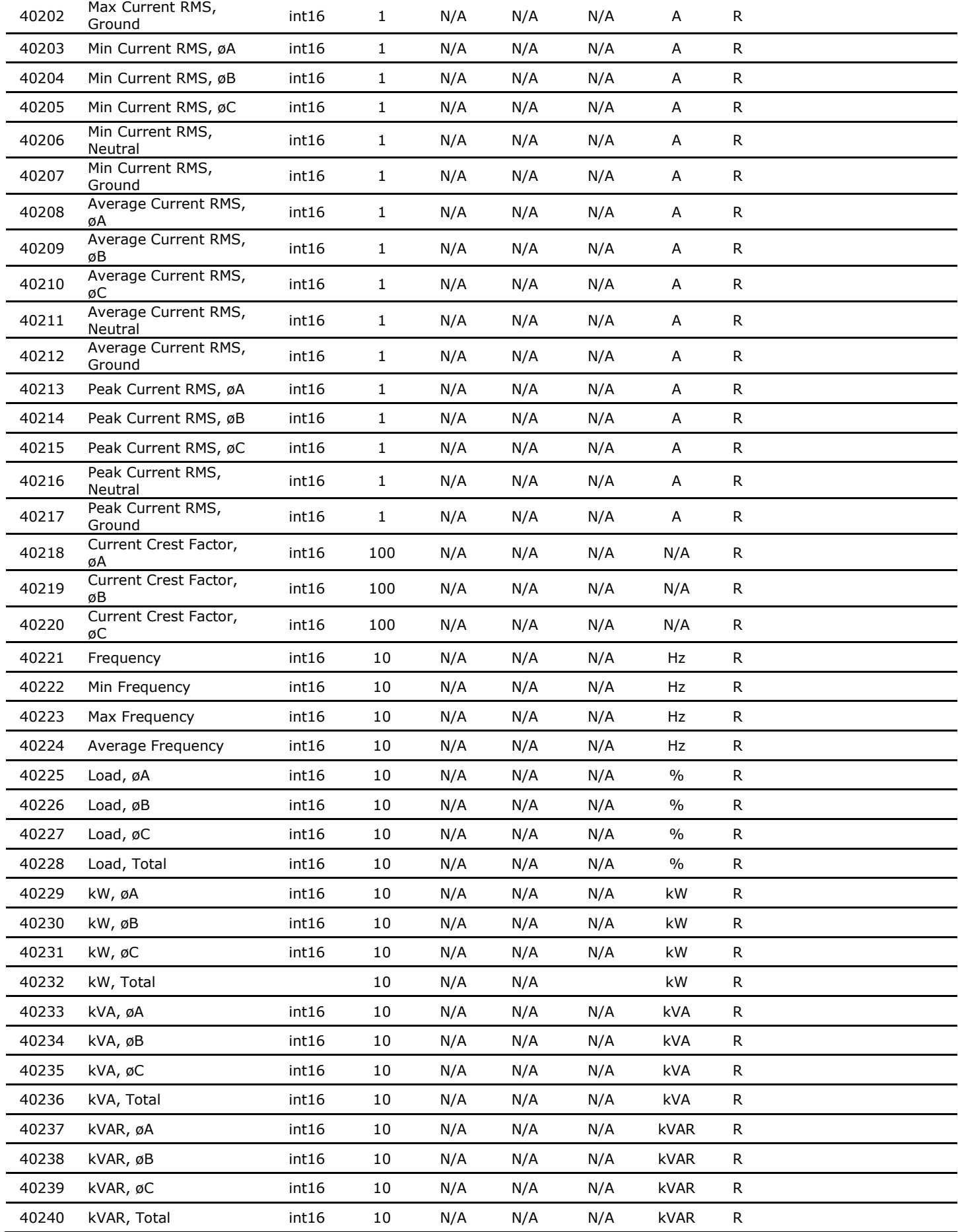

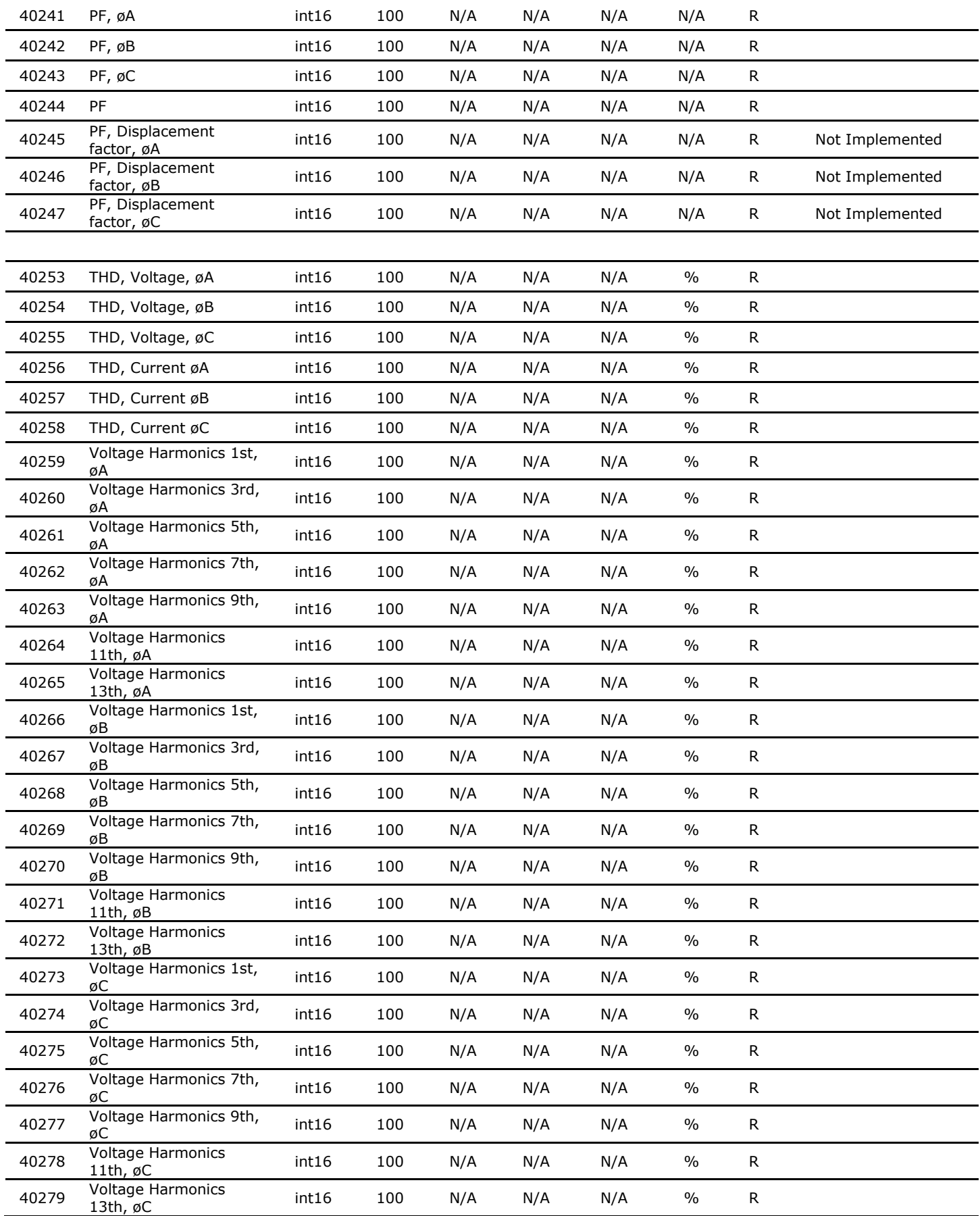

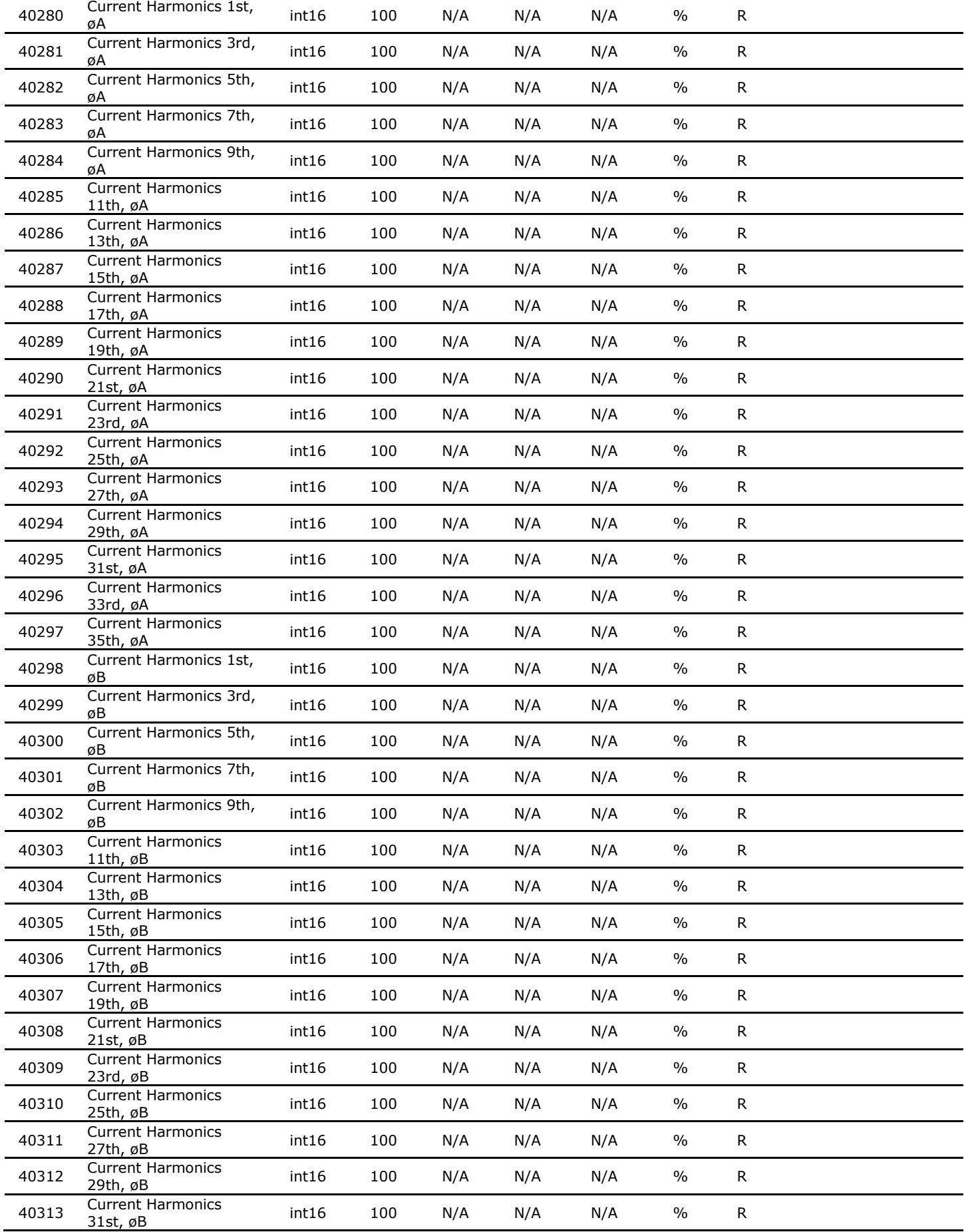

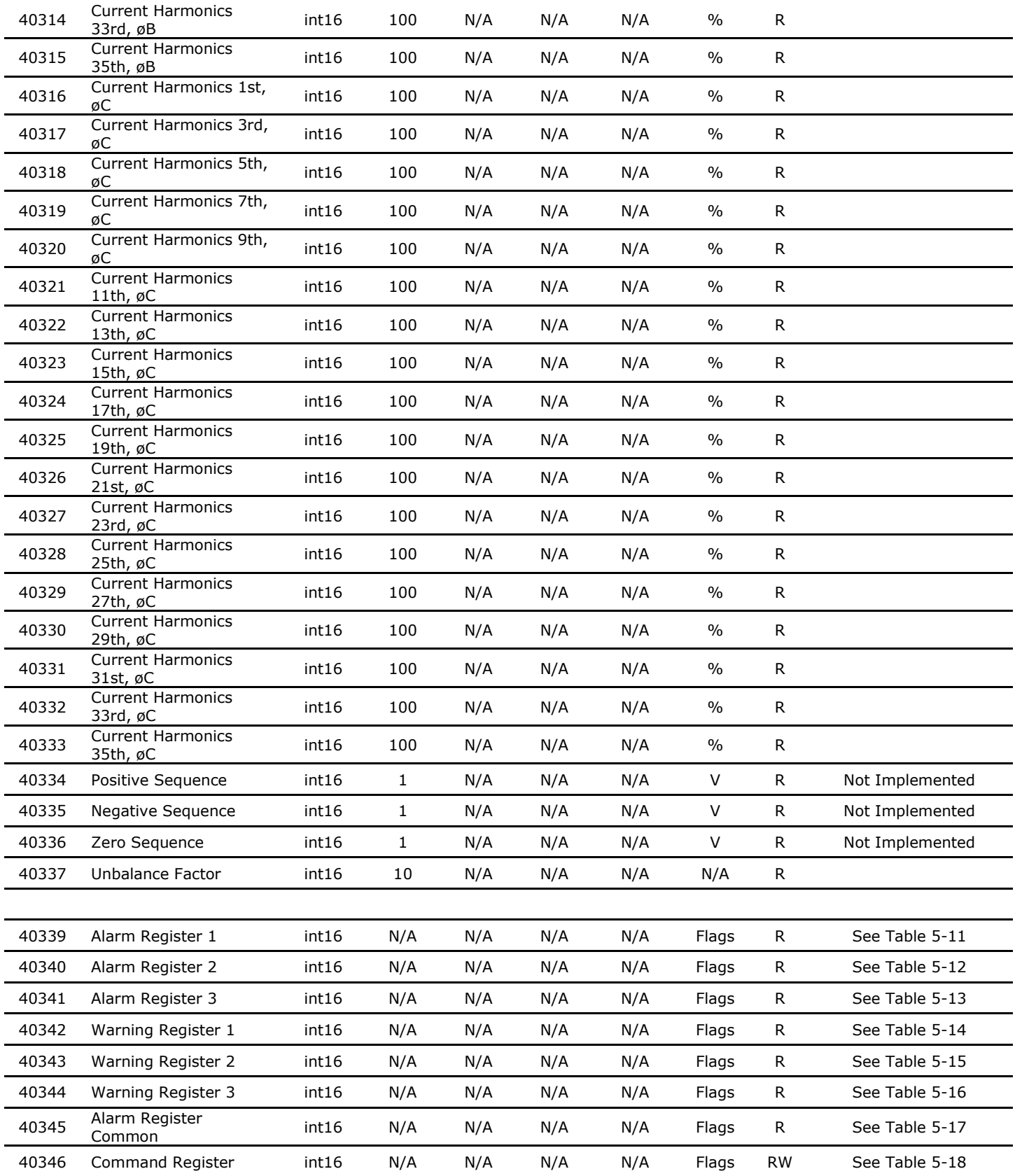

Registers noted as "Not Implemented" have been defined and will be activated in future releases.

### <span id="page-41-0"></span>5.5.1 Three-phase register input tables

The alarm, warning and meter command registers each require an integer input to define their settings.

## <span id="page-41-1"></span>*Table 5-11: Alarm register 1*

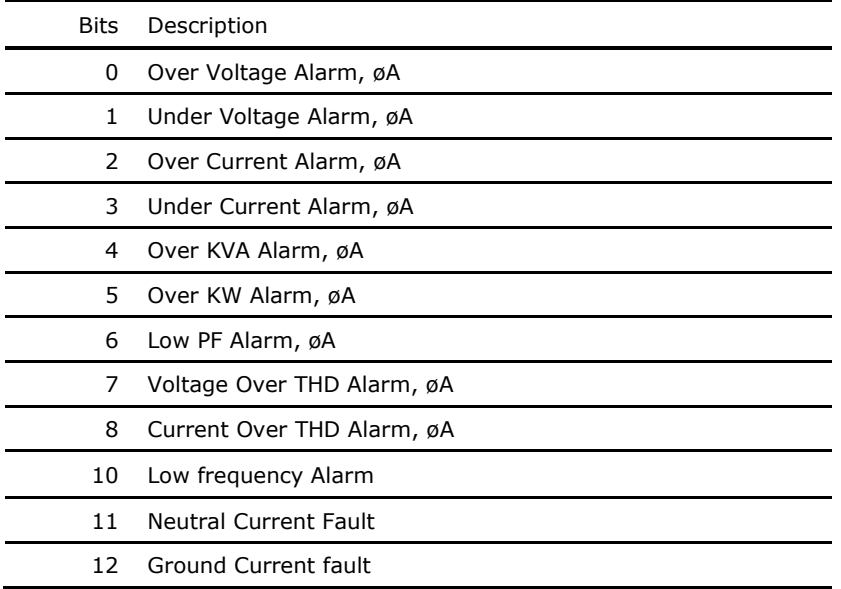

## <span id="page-41-2"></span>*Table 5-12: Alarm register 2*

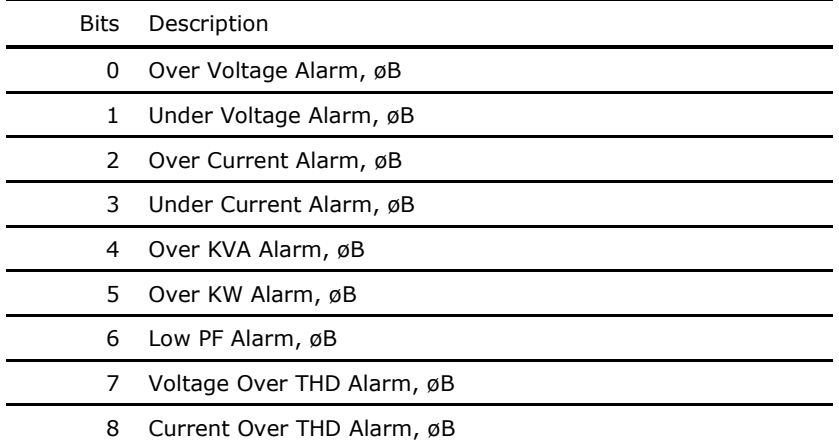

## <span id="page-41-3"></span>*Table 5-13: Alarm register 3*

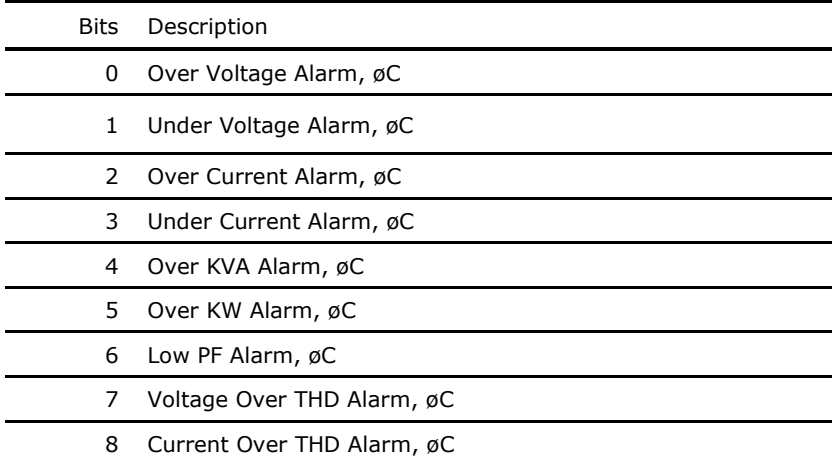

## <span id="page-42-0"></span>*Table 5-14: Warning register 1*

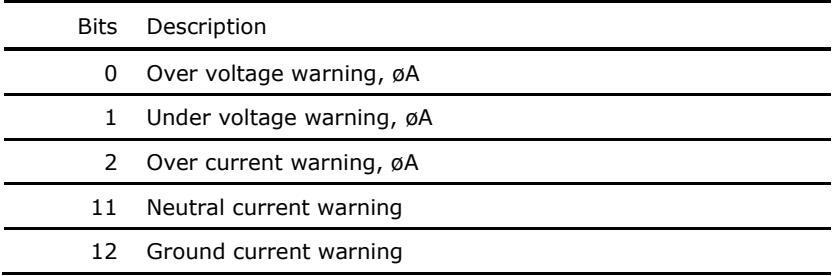

## <span id="page-42-1"></span>*Table 5-15: Warning register 2*

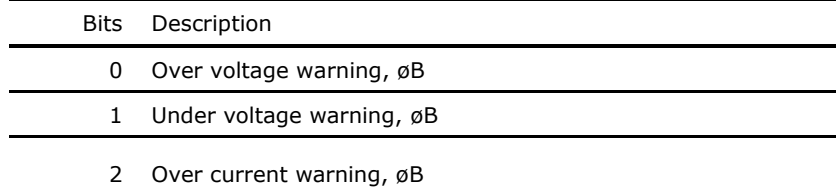

## <span id="page-42-2"></span>*Table 5-16: Warning register 3*

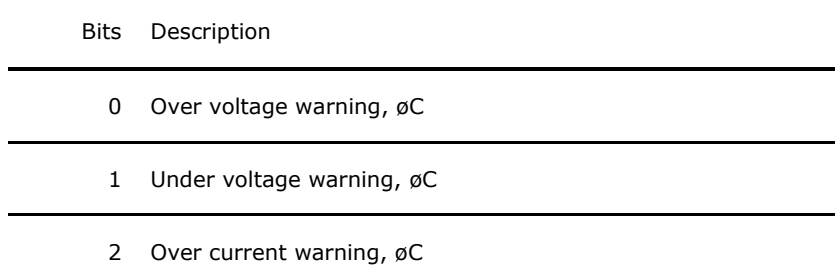

### <span id="page-42-3"></span>*Table 5-17: Alarm register common*

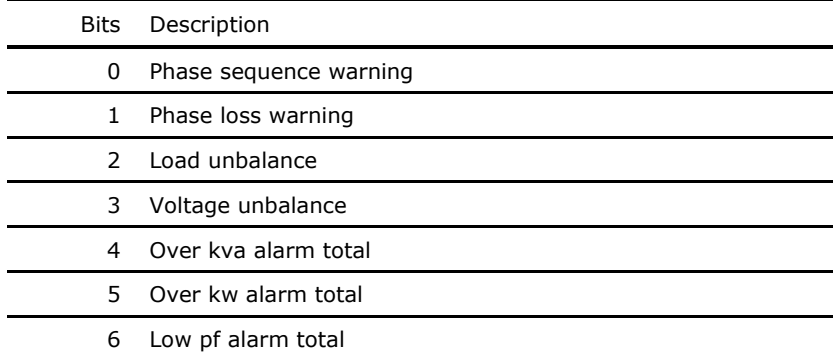

## <span id="page-43-0"></span>*Table 5-18: Meter Command register*

| Bits         | Description                              |
|--------------|------------------------------------------|
| 0            | Writing back default user configurations |
| $\mathbf{1}$ | Resetting the alarm and warnings         |
| $\mathbf{2}$ | Resetting the min max values             |
| 3            | Resetting the energy values              |
|              |                                          |

<span id="page-43-1"></span>*Table 5-19: Max Demand Period setting*

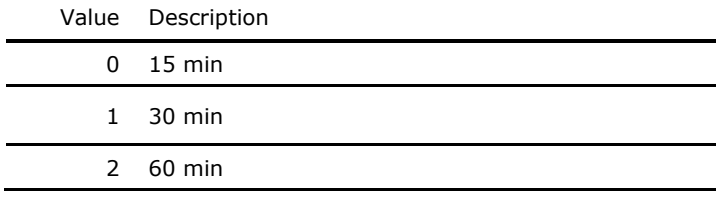

## <span id="page-43-2"></span>*Table 5-20: Meter Wiring Type*

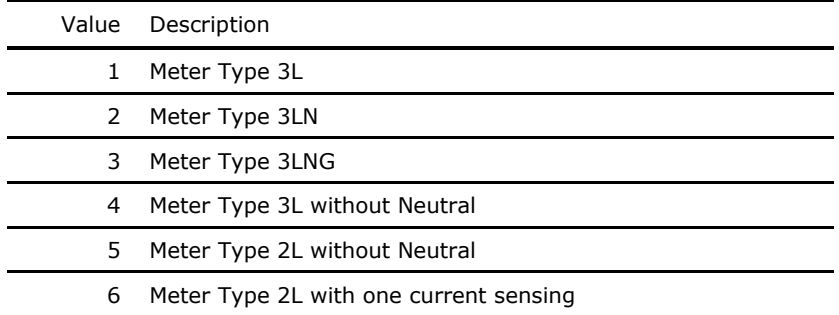

## <span id="page-44-0"></span>**5.6 Thermal and User Input maps**

These maps contain thermal and user input data. Modbus IDs in the range from 63451 to 65535 are allocated for the Thermal and User input maps.

## <span id="page-44-1"></span>5.6.1 Input Card map

The Input map contains the status information of each input sensor, using one bit per sensor. Status can be either 0 or 1.

PowerView has capacity for up to 150 input sensors, 25 per card, up to 6 cards. Each card uses two 16 bit registers, with sensors 1 to 16 on the first register and 17 to 25 on the second register. The registers output strings of 0's and 1's, up to 16 digits if all sensors on that register are configured. The input configuration section starts from 63451.

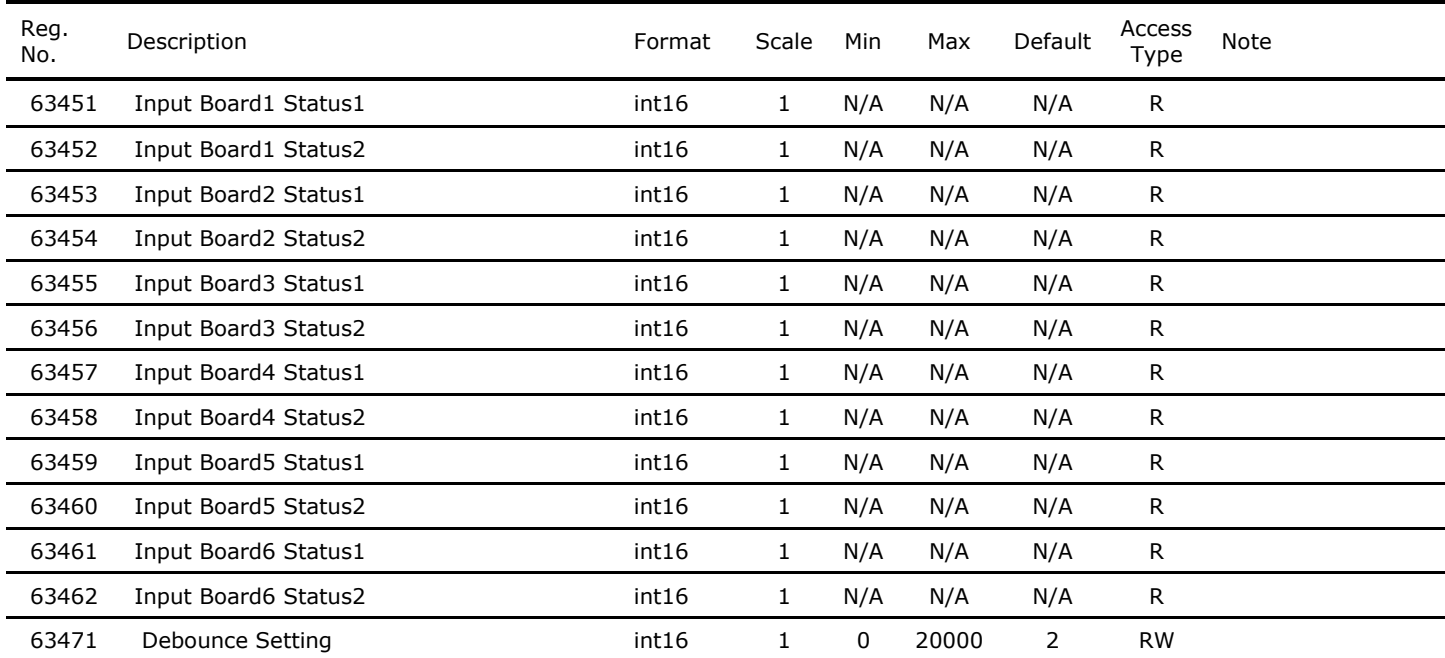

#### <span id="page-44-2"></span>*Table 5-21: Input card Modbus register*

## <span id="page-45-0"></span>5.6.2 Thermocouple Card map

The Thermocouple map contains the information of each thermal sensor. It contains configuration and metering data for all thermal sensors.

PowerView has capacity for up to 90 thermal sensors, 15 per card, up to 6 cards. The Thermocouple Card map consists of two sections. The thermal configuration section starts from 64001. Modbus ID offset for each thermal sensor configuration is 10, so that all registers assigned to the meter are assigned within that group of 10. Each sensor configuration will start at a register id 10 higher than the previous sensor's starting register ID, as noted in [Figure 5-3.](#page-45-1)

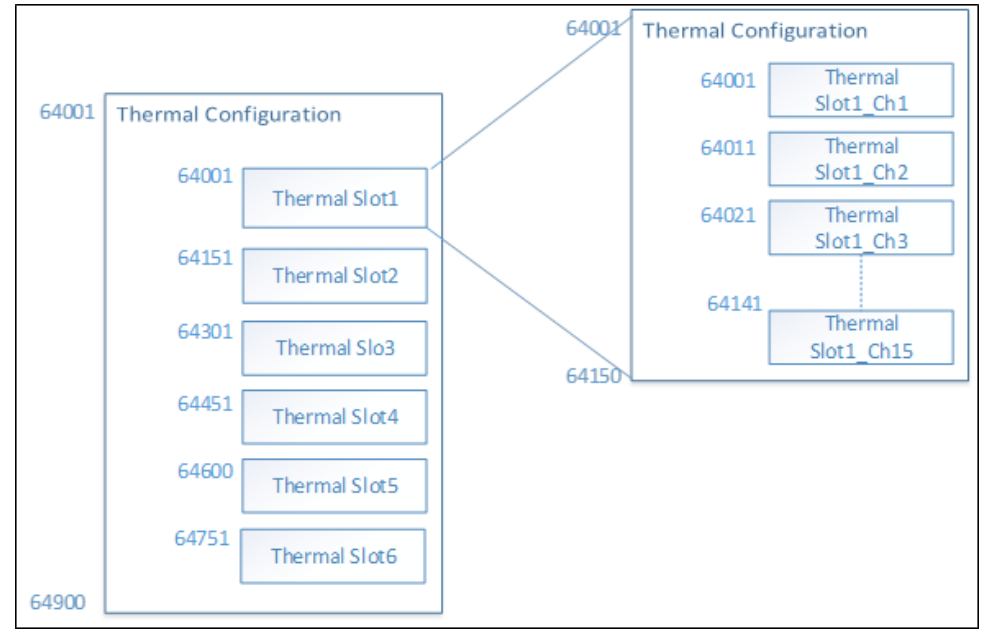

<span id="page-45-1"></span>*Figure 5-3: Thermal configuration map offsets*

The thermal metering section starts from 63501. Modbus ID offset for each thermal sensor configuration is 5, so that all registers assigned to the meter are assigned within that group of 5. Each sensor metering will start at a register id 5 higher than the previous sensor's starting register ID, as noted in [Figure 5-4.](#page-45-2)

<span id="page-45-2"></span>*Figure 5-4: Thermal metering map offsets*

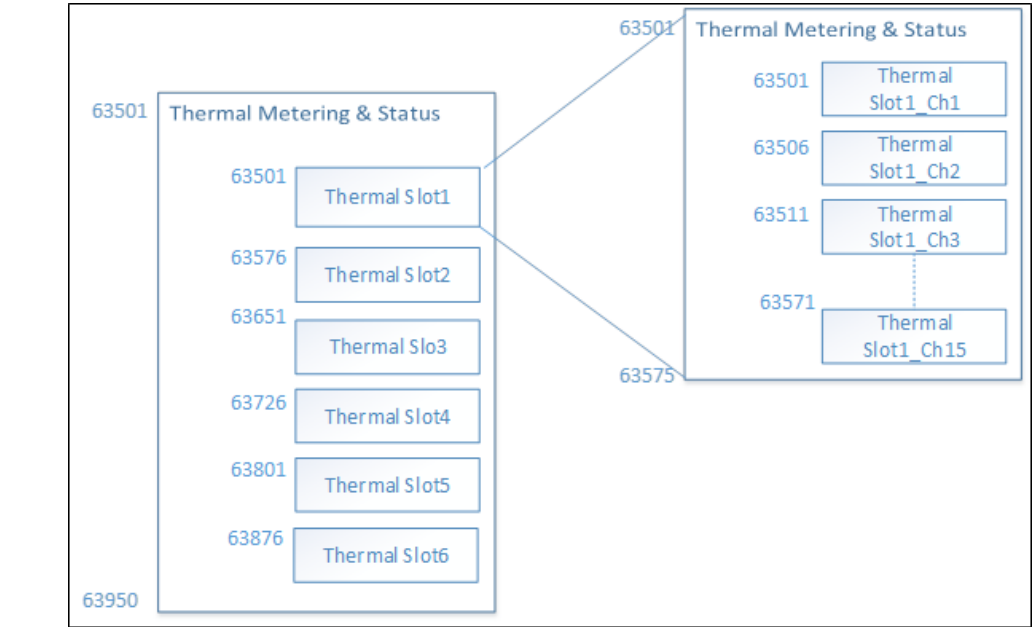

<span id="page-46-0"></span>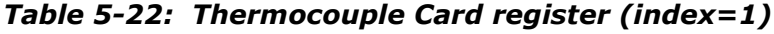

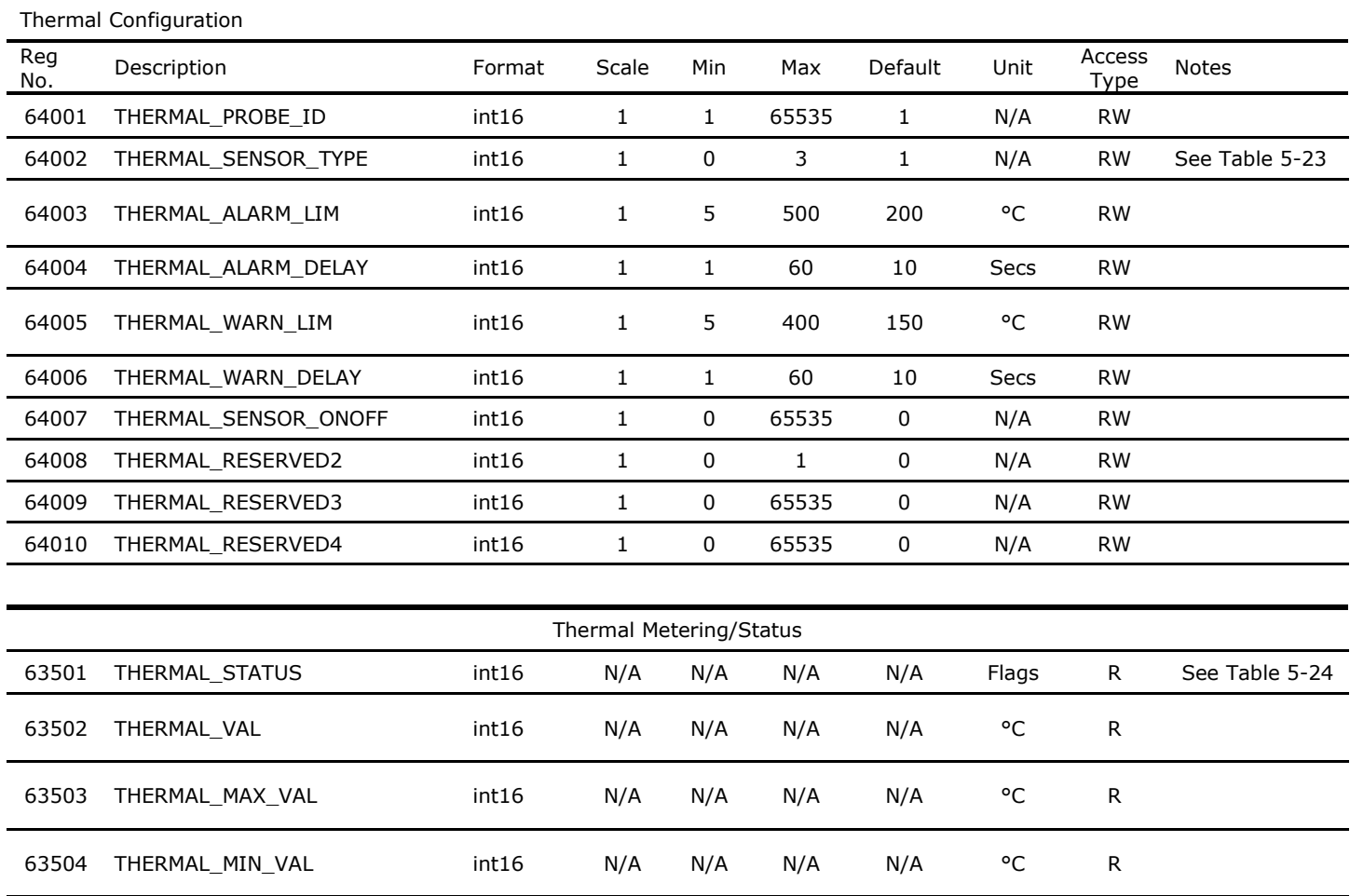

Reserved int16 N/A N/A N/A N/A Flags R

## *5.6.2.1 Thermal map register input tables*

## <span id="page-46-1"></span>*Table 5-23: Thermal Sensor Type*

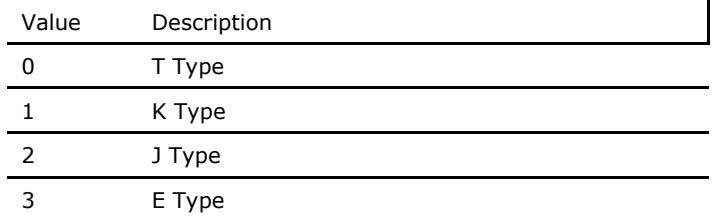

## <span id="page-46-2"></span>*Table 5-24: Thermal Status*

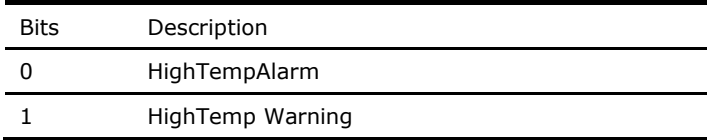

## <span id="page-47-0"></span>5.6.3 Custom Group map

The custom group map contains the information of each group. PowerView has capacity for up to 50 custom groups. The Custom group map starts from 65001. Modbus ID offset for each group is 10, so that all registers assigned to the meter are assigned within that group of 10. Each group will start at a register id 10 higher than the previous group's starting register ID, as noted in [Figure 5-1.](#page-26-1)

<span id="page-47-1"></span>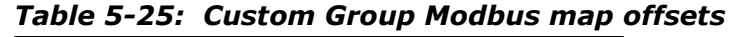

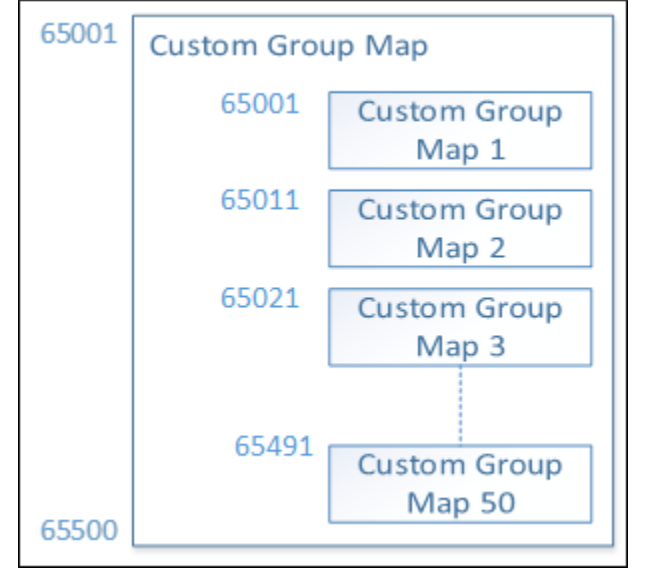

### <span id="page-47-2"></span>*Table 5-26: Custom Group Modbus register (Meter Index = 1)*

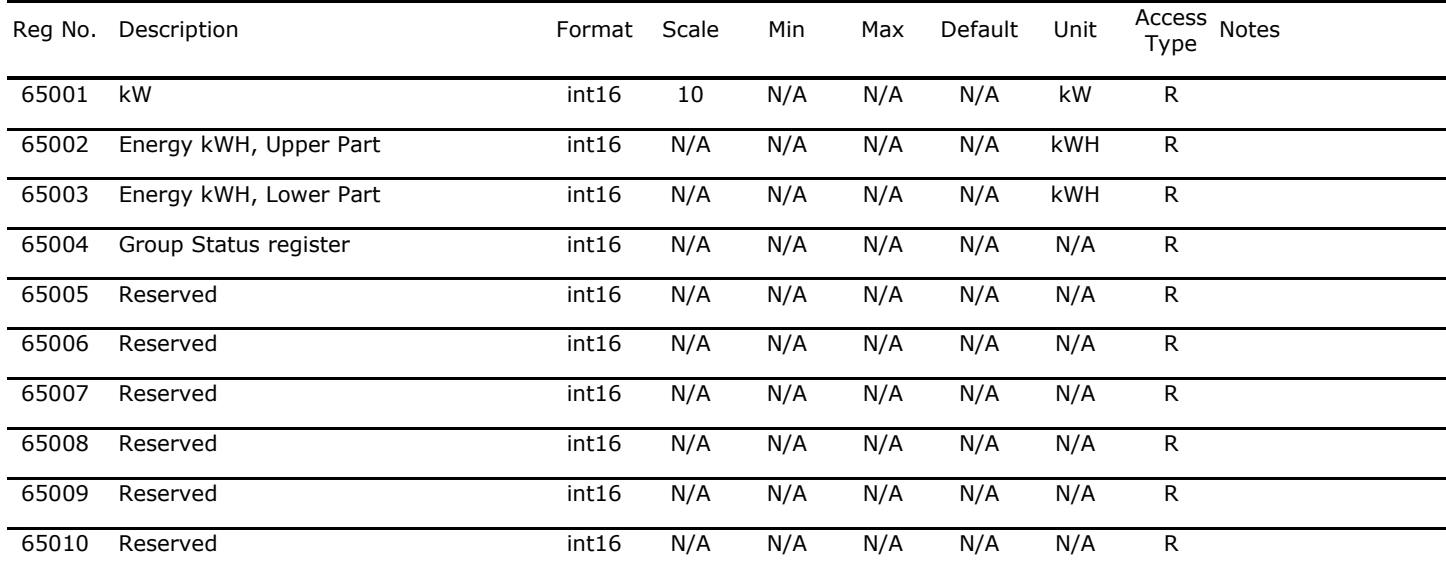

### *5.6.3.1 Custom Group register input table*

<span id="page-47-3"></span>*Table 5-27: Group Status register*

| Value | <b>Description</b> |
|-------|--------------------|
| 0     | Normal             |
|       | 1 Alarm            |
|       | 2 Warning          |
|       |                    |

48 94-1100-00002861 D0 EN│Cyberex® Power Distribution Unit

## <span id="page-48-0"></span>6 Configuration tool

System configuration is typically completed by ABB Service personnel. Contact ABB service for changes that require Level 2 access.

## <span id="page-48-1"></span>**6.1 Program Description**

The PowerView Configuration Tool is a PC based program that can be used for configuring and monitoring the PowerView Monitoring System.

## <span id="page-48-2"></span>**6.2 PC System Requirements**

IBM Pentium or higher (or compatible) PC with two free USB ports and one USB to RS-485 adapter, and a minimum screen resolution setting of 1366 by 768.

- Microsoft Windows 7 or higher.
- Microsoft Excel 2010 (or higher) is needed for certain functions regarding Captured Settings.

## <span id="page-48-3"></span>**6.3 Setup**

**—**

### <span id="page-48-4"></span>6.3.1 Installation

This program can be installed by double-clicking the "PowerViewConfigTool\_Setup\_vX\_X\_X\_X.exe" file provided and following the on-screen instructions.

This setup program will put a shortcut on the Desktop and in the Windows Start>All Programs folder.

## <span id="page-48-5"></span>6.3.2 Initial Login

When the program is started, the main window will appear as shown in [Figure 6-1](#page-48-6) below.

## <span id="page-48-6"></span>*Figure 6-1: Main Configuration Tool window*

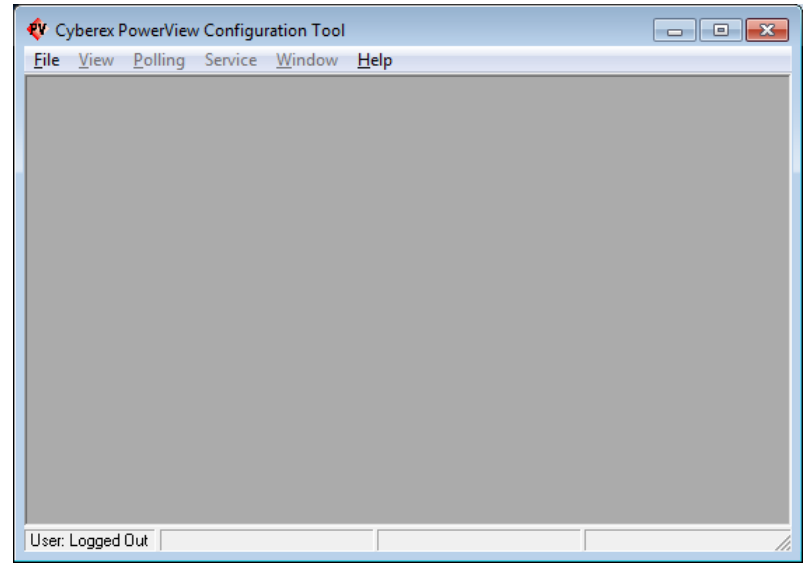

An initial login is required before using the program. Once you are logged in, you have the option of logging out between uses, or remaining logged in for future uses. To log in, click File>Login in the main menu bar. The Login dialog box will open as shown below.

## <span id="page-49-1"></span>*Figure 6-2: Login window*

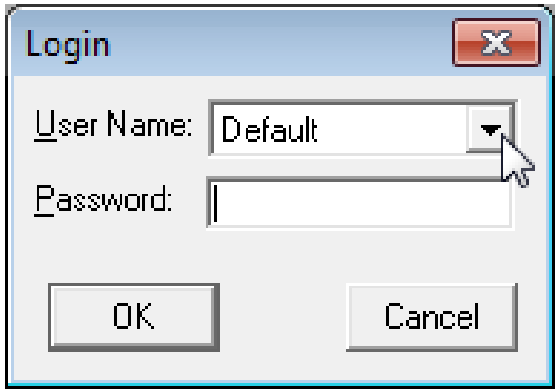

There are three login levels as shown in [Table 6-1](#page-49-2) below.

### <span id="page-49-2"></span>*Table 6-1: Login levels*

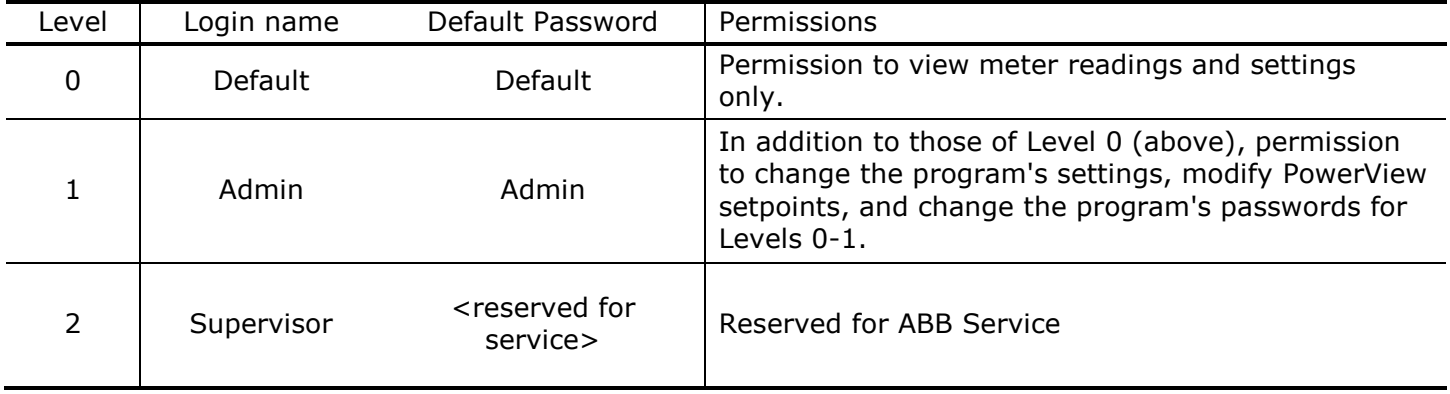

When you are finished using the program, you have the option of logging out or remaining logged in for the next use. To log out, click File>Logout in the main menu bar.

### <span id="page-49-0"></span>6.3.3 PC Setup

The connection from PC to the unit will be made through the unit's Modbus user interface connection. See your unit's manual for the correct location.

To configure the ports on the PC, open the "PC Setup" window (shown below) by clicking "File > PC Setup" on the menu bar.

The default Modbus settings of this program and the module are 115200 baud and Slave ID 1 as shown in [Figure 6-3](#page-50-0) below. The USB Service Port also works at 115200 baud, and it is not configurable.

You will need to change the COM Ports settings in the "PC Setup" window to match those assigned on your PC. A "Device Mgr." button in this window is provided to open the Windows Device Manager, where you can see the COM Port assignments for these ports. After setting the COM Ports, click the "Save" button. If everything is connected and configured correctly, you should start seeing activity in the status bar at the bottom of the main window as shown in the screenshot down below in [Figure 6-4.](#page-50-1) The Service port is reserved for service setup by qualified ABB service personnel.

## <span id="page-50-0"></span>*Figure 6-3: PC Setup dialog box*

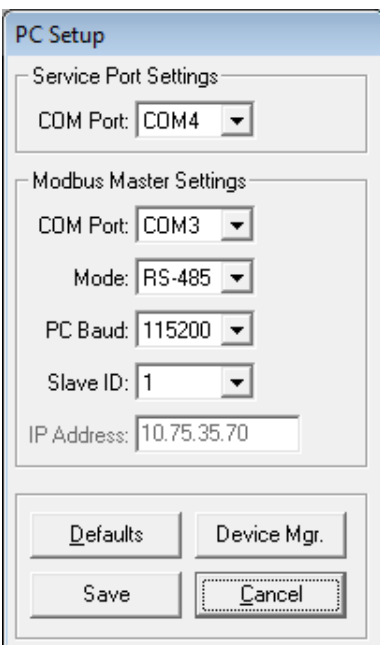

## <span id="page-50-1"></span>*Figure 6-4: System Configuration window*

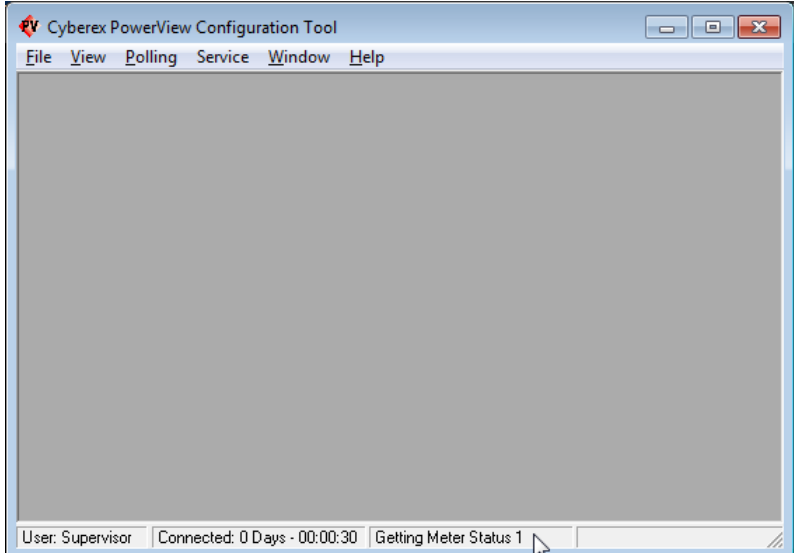

## <span id="page-51-0"></span>**6.4 View Menu**

The View menu is shown below in [Figure 6-5.](#page-51-1)

Any combination of the items in the View menu can be selected to view. When an item is selected, its window will open, and a checkmark will appear next to the item in the menu. The item can be unselected by either re-clicking the selected item in the menu or by closing its window.

#### <span id="page-51-1"></span>*Figure 6-5: View menu*

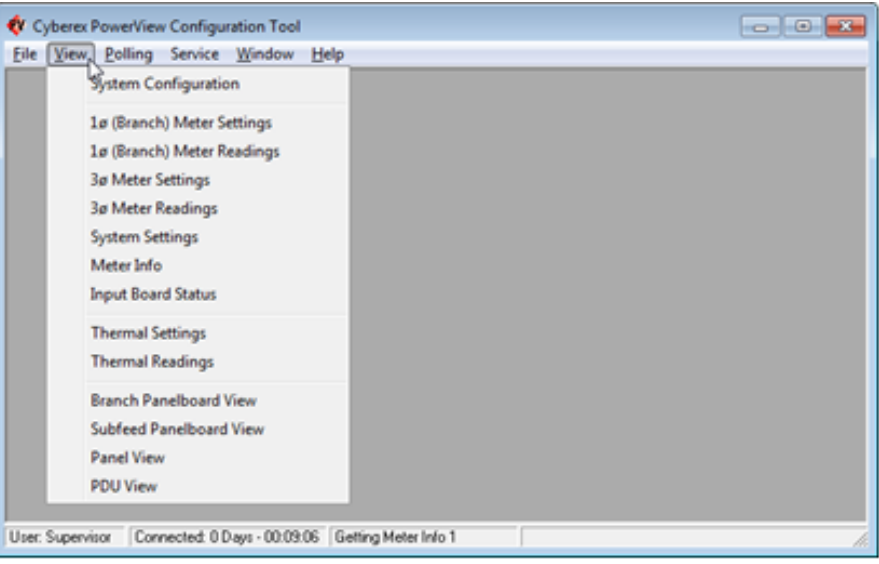

The program remembers the views selected when the program is closed and reopened later. It also remembers the positions of open windows.

## <span id="page-52-0"></span>6.4.1 System Configuration

The "System Configuration" window (shown below), shows the basic metering configuration of the PowerView module and the alarm/warning status for each meter.

| Meter Info         |            |    |                  |        |   | <b>System Settings</b>  |                   |
|--------------------|------------|----|------------------|--------|---|-------------------------|-------------------|
| Meter No.          | Type       |    | Mtr # $W$ arning | Alarm  |   | Device ID               |                   |
| Meter 1            | 4) Subfeed |    | Active           | Active |   | <b>Module Baud</b>      | $ 115200 $ $\neq$ |
| Meter <sub>2</sub> | 4) Subfeed |    | Active           | Active |   |                         |                   |
| Meter 3            | 4) Subfeed | зI | Active           | Active |   | Latched Alarms/Warnings |                   |
| Meter 4            | 4) Subfeed |    | 4 Active         | Active |   |                         |                   |
| Meter 5            | 4) Subfeed |    | 5 Active         | Active |   | <b>Number of Meters</b> |                   |
| Meter 6            | 4) Subfeed | 6I | Active           | Active |   | Total                   |                   |
| Meter <sub>7</sub> | 4) Subfeed |    | Active           | Active |   | <b>Branches</b>         |                   |
| Meter 8            | 4) Subfeed | 8I | Active           | Active |   |                         |                   |
| Meter 9            | 4) Subfeed |    | 9 Active         | Active |   | 3ø Meters               |                   |
| Meter 10           | 4) Subfeed |    | 10 Active        | Active |   | <b>PDU Inputs</b>       |                   |
| Meter 11           | 4) Subfeed |    | 11 Active        | Active |   | <b>PDU Outputs</b>      |                   |
| Meter 12           | 4) Subfeed |    | 12 Active        | Active |   | Subfeeds                |                   |
| Meter 13           | 4) Subfeed |    | 13 Active        | Active |   |                         |                   |
| Meter 14           | 4) Subfeed |    | 14 Active        | Active |   | Panels                  |                   |
| Meter 15           | 4) Subfeed |    | 15 Active        | Active |   | Unknown                 |                   |
| Meter 16           | 4) Subfeed |    | 16 Active        | Active |   |                         |                   |
| Meter 17           | 4) Subfeed |    | 17 Active        | Active |   | System Info             |                   |
| Meter 18           | 4) Subfeed |    | 18 Active        | Active |   | Alarm                   |                   |
| Meter 19           | 4) Subfeed |    | 19 Active        | Active |   |                         |                   |
| Meter 20           | 4) Subfeed |    | 20 Active        | Active | ▼ | Software Ver.           |                   |

<span id="page-52-1"></span>*Figure 6-6: System Configuration window*

### <span id="page-53-0"></span>6.4.2 Meter Settings/Readings windows

These windows show all the settings and readings for each meter in the PowerView module as shown below. The alarm/warning status for each meter is also included in the Readings windows.

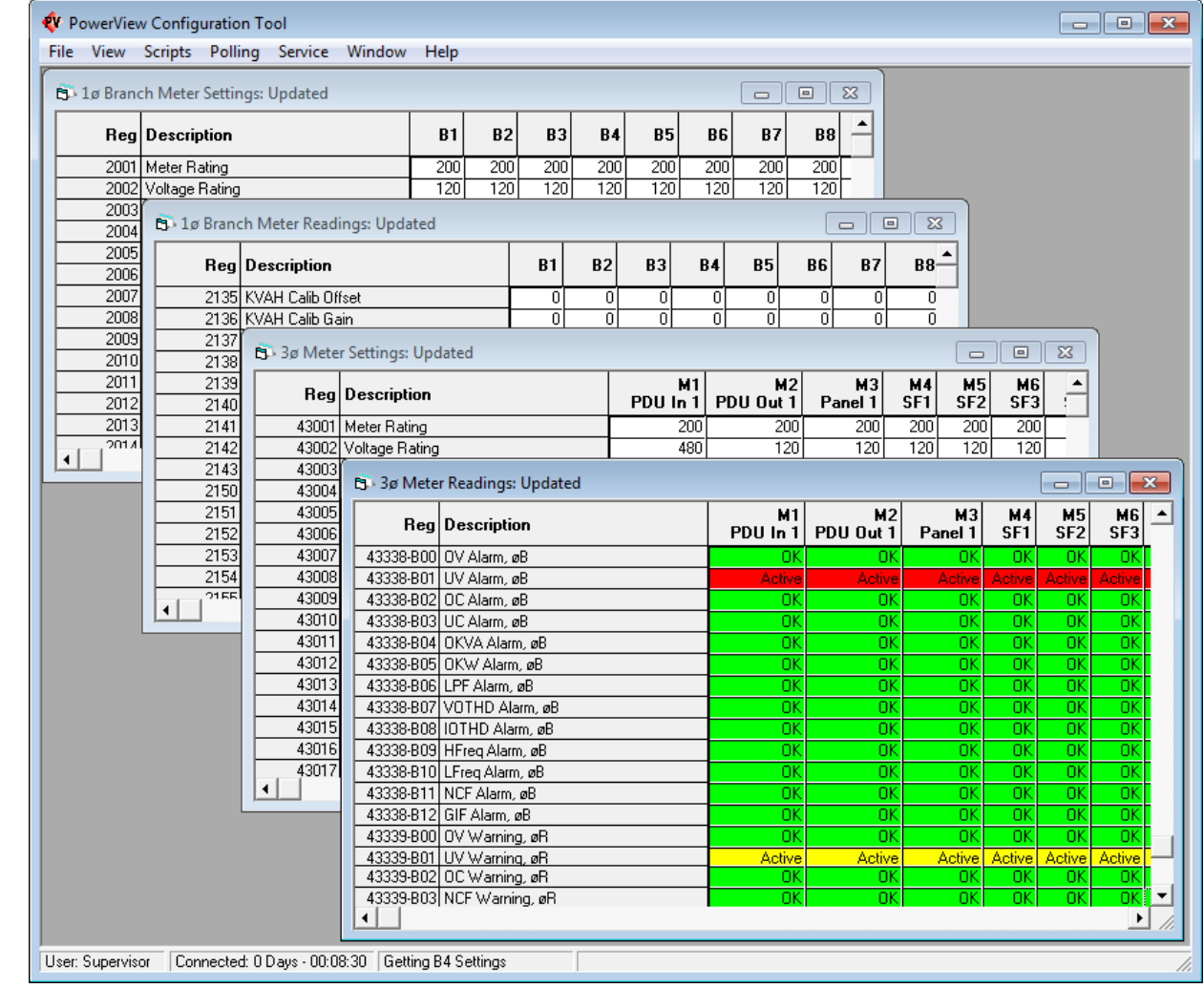

## <span id="page-53-1"></span>*Figure 6-7: Meter Settings and Readings windows*

## *6.4.2.1 Copying and Capturing Data*

When logged in at Level 0 or 1, you can copy the data from each of these four windows by right-clicking on the table and selecting "Copy All to Clipboard" or "Capture to File" in the popup menu as shown below. The data will be in the tab-delimited format. When a window is first opened, you must wait for the table to be fully populated before this popup menu will appear. (The word, "Updated" will appear in the window's title bar when the table is fully populated.)

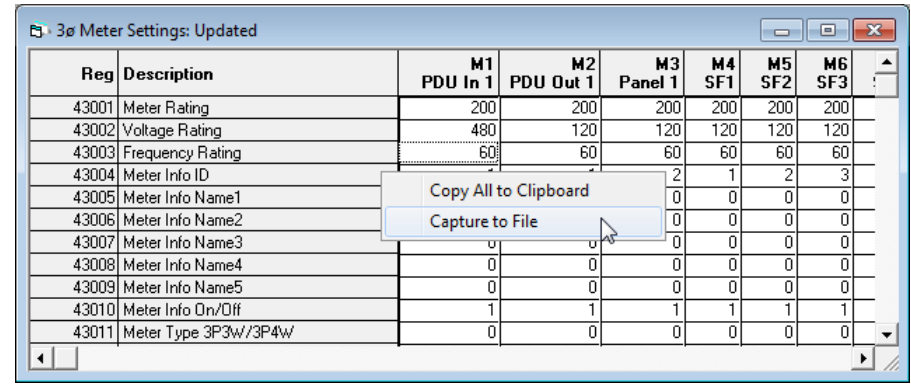

## <span id="page-54-0"></span>*Figure 6-8: Copying Meter Data window*

## *6.4.2.2 Modifying Meter Settings*

When logged in at Level 1, you can change settings in the Settings windows by double-clicking on the parameter you want to change and entering the new setting in the popup dialog box that appears as shown below. Note that some parameters can only be changed with Level 2 access, as they are typically not changed after factory setup.

### <span id="page-54-1"></span>*Figure 6-9: Meter Settings Update window*

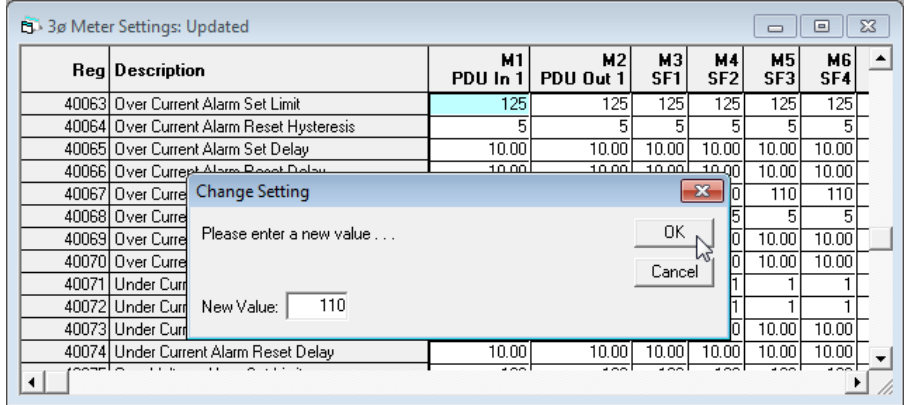

A "Global Settings feature is also available only for the Over/Under Current Alarm/Warning setpoints, which include the following Modbus register ranges and the equivalent registers for each existing meter.

Single-Phase Table: Reg. 2052 to 2063

Three-Phase Table: Reg. 40063 to 40074

To use this global feature, double-click the item in the "Description" column instead of on the setting value.

#### <span id="page-55-0"></span>6.4.3 Branch and Sub-feed Panelboard windows

These windows show the current or voltage readings for each branch or sub-feed meter in the PowerView module as shown below. The alarm/warning status for each meter is also included indicated by the color of the cells in the first columns. The middle columns show the ADC mapping info: Slot#/Connector#/Pin# (Channel No.)

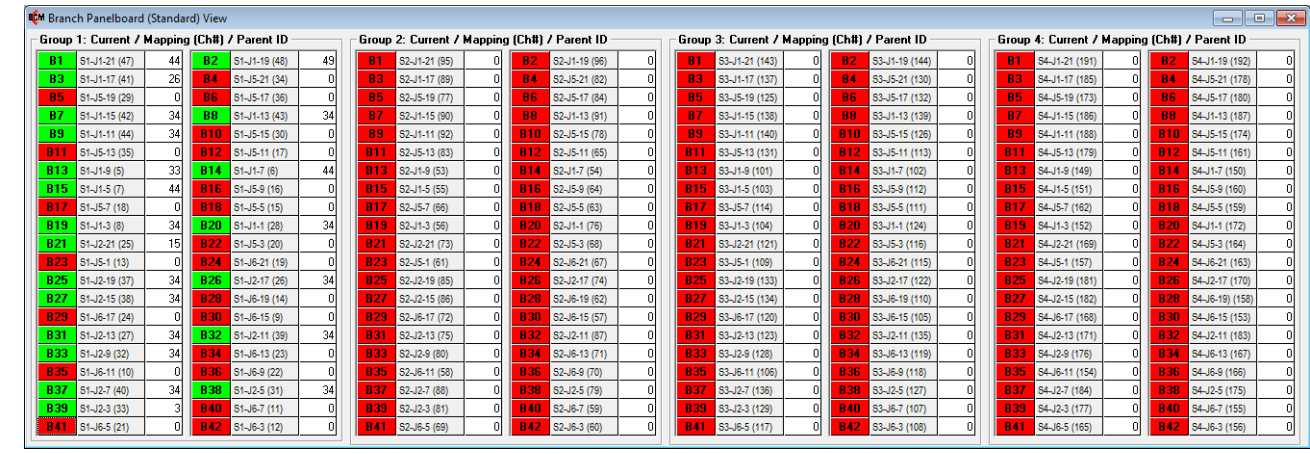

<span id="page-55-1"></span>*Figure 6-10: Standard Panelboard Branch Circuit view*

<span id="page-55-2"></span>*Figure 6-11: Column Width Panelboard Branch Circuit view*

|                                        | <b>ICM</b> Branch Panelboard (Column-Width) View |                                              |    |                                 |  |                                              |  |            |                |  |            |                                              |  |                       |                                              |                              |
|----------------------------------------|--------------------------------------------------|----------------------------------------------|----|---------------------------------|--|----------------------------------------------|--|------------|----------------|--|------------|----------------------------------------------|--|-----------------------|----------------------------------------------|------------------------------|
|                                        |                                                  | Group 1: Current / Mapping (Ch#) / Parent ID |    |                                 |  | Group 2: Current / Mapping (Ch#) / Parent ID |  |            |                |  |            | Group 3: Current / Mapping (Ch#) / Parent ID |  |                       | Group 4: Current / Mapping (Ch#) / Parent ID |                              |
| S1-J1-21 (47)<br><b>B1</b>             | 44                                               | <b>B22</b><br>S1-J5-3 (20)                   |    | S2-J1-21 (95)                   |  | S2-J5-3 (68)                                 |  | <b>B1</b>  | S3-J1-21 (143) |  | <b>B22</b> | S3-J5-3 (116)                                |  | <b>B1</b>             | S4-J1-21 (191)                               | S4-J5-3 (164)                |
| <b>B2</b><br>S1-J1-19 (48)             | 491                                              | <b>B23</b><br>$S1 - J5 - 1$ (13)             |    | S2-J1-19 (96)                   |  | S2-J5-1 (61)                                 |  |            | S3-J1-19 (144) |  | <b>B23</b> | S3-J5-1 (109)                                |  | B)                    | S4-J1-19 (192)                               | S4-J5-1 (157)                |
| <b>B3</b><br>$S1-J1-17(41)$            |                                                  | <b>B24</b><br>S1-J6-21 (19)                  |    | S2-J1-17 (89)                   |  | S2-J6-21 (67)                                |  | <b>B3</b>  | S3-J1-17 (137) |  | <b>B24</b> | S3-J6-21 (115)                               |  | <b>B3</b>             | S4-J1-17 (185)                               | <b>B24</b><br>S4-J6-21 (163) |
| <b>RA</b><br>S1-J5-21 (34)             |                                                  | <b>B25</b> S1-J2-19 (37)                     | 34 | S2-J5-21 (82)                   |  | S2-J2-19 (85)                                |  | <b>B4</b>  | S3-J5-21 (130) |  | <b>B25</b> | S3-J2-19 (133)                               |  | <b>B4</b>             | S4-J5-21 (178)                               | <b>B25</b><br>S4-J2-19 (181) |
| <b>B5</b><br>S1-J5-19 (29)             |                                                  | <b>B26</b><br>S1-J2-17 (26)                  | 34 | S2-J5-19 (77)                   |  | S2-J2-17 (74)                                |  | <b>B5</b>  | S3-J5-19 (125) |  | <b>B26</b> | S3-J2-17 (122)                               |  | <b>B</b>              | S4-J5-19 (173)                               | S4-J2-17 (170)               |
| <b>B6</b><br>S1-J5-17 (36)             |                                                  | <b>B27</b><br>S1-J2-15 (38)                  | 34 | S2-J5-17 (84)                   |  | S2-J2-15 (86)                                |  | <b>B6</b>  | S3-J5-17 (132) |  |            | S3-J2-15 (134)                               |  | <b>B6</b>             | S4-J5-17 (180)                               | S4-J2-15 (182)               |
| 87<br>S1-J1-15 (42)                    |                                                  | <b>B28</b><br>S1-J6-19 (14)                  |    | S2-J1-15 (90)                   |  | S2-J6-19 (62)                                |  |            | S3-J1-15 (138) |  | <b>B28</b> | S3-J6-19 (110)                               |  | B)                    | S4-J1-15 (186)                               | S4-J6-19) (158)              |
| <b>B</b> <sub>8</sub><br>S1-J1-13 (43) | 34                                               | <b>B29</b><br>S1-J6-17 (24)                  |    | S2-J1-13 (91)<br>BЯ             |  | S2-J6-17 (72)                                |  | <b>B8</b>  | S3-J1-13 (139) |  | <b>B29</b> | S3-J6-17 (120)                               |  | <b>B</b> <sub>R</sub> | S4-J1-13 (187)                               | <b>B29</b><br>S4-J6-17 (168) |
| <b>B9</b><br>S1-J1-11 (44)             | 34                                               | <b>B30</b><br>S1-J6-15 (9)                   |    | B <sub>9</sub><br>S2-J1-11 (92) |  | <b>B30</b><br>S2-J6-15 (57)                  |  | <b>B9</b>  | S3-J1-11 (140) |  | <b>B30</b> | S3-J6-15 (105)                               |  | <b>B9</b>             | S4-J1-11 (188)                               | <b>B30</b><br>S4-J6-15 (153) |
| <b>B10</b><br>S1-J5-15 (30)            |                                                  | <b>B31</b><br>S1-J2-13 (27)                  | 34 | S2-J5-15 (78)                   |  | S2-J2-13 (75)                                |  | <b>B10</b> | S3-J5-15 (126) |  |            | S3-J2-13 (123)                               |  |                       | S4-J5-15 (174)                               | S4-J2-13 (171)               |
| <b>B11</b><br>S1-J5-13 (35)            |                                                  | <b>B32</b><br>S1-J2-11 (39)                  | 34 | S2-J5-13 (83)                   |  | S2-J2-11 (87)                                |  | <b>B11</b> | S3-J5-13 (131) |  | <b>B32</b> | S3-J2-11 (135)                               |  | <b>B1</b>             | S4-J5-13 (179)                               | <b>B32</b><br>S4-J2-11 (183) |
| <b>B12</b><br>S1-J5-11 (17)            |                                                  | <b>B33</b><br>S1-J2-9 (32)                   | 34 | <b>B12</b><br>S2-J5-11 (65)     |  | S2-J2-9 (80)                                 |  | <b>B12</b> | S3-J5-11 (113) |  | <b>B33</b> | S3-J2-9 (128)                                |  | <b>B12</b>            | S4-J5-11 (161)                               | S4-J2-9 (176)                |
| <b>B13</b><br>S1-J1-9 (5)              |                                                  | <b>B34</b><br>S1-J6-13 (23)                  |    | S2-J1-9 (53)                    |  | S2-J6-13 (71)                                |  | <b>B13</b> | S3-J1-9 (101)  |  | <b>B34</b> | S3-J6-13 (119)                               |  | <b>B13</b>            | S4-J1-9 (149)                                | S4-J6-13 (167)<br><b>B34</b> |
| <b>B14</b><br>S1-J1-7 (6)              | 44                                               | <b>B35</b><br>S1-J6-11 (10)                  |    | <b>B14</b><br>S2-J1-7 (54)      |  | S2-J6-11 (58)                                |  | <b>B14</b> | S3-J1-7 (102)  |  | <b>B35</b> | S3-J6-11 (106)                               |  | <b>B14</b>            | S4-J1-7 (150)                                | <b>B35</b><br>S4-J6-11 (154) |
| <b>B15</b><br>$S1 - J1 - 5 (7)$        |                                                  | <b>B36</b><br>S1-J6-9 (22)                   |    | S2-J1-5 (55)                    |  | S2-J6-9 (70)                                 |  | <b>B15</b> | S3-J1-5 (103)  |  | <b>B36</b> | S3-J6-9 (118)                                |  | <b>B15</b>            | S4-J1-5 (151)                                | <b>B36</b><br>S4-J6-9 (166)  |
| <b>B16</b><br>S1-J5-9 (16)             |                                                  | <b>B37</b><br>$S1 - J2 - 7(40)$              | 34 | S2-J5-9 (64)                    |  | S2-J2-7 (88)                                 |  | <b>B16</b> | S3-J5-9 (112)  |  |            | S3-J2-7 (136)                                |  | <b>B16</b>            | S4-J5-9 (160)                                | <b>B3</b><br>S4-J2-7 (184)   |
| <b>B17</b><br>S1-J5-7 (18)             |                                                  | <b>B38</b><br>S1-J2-5 (31)                   | 34 | S2-J5-7 (66)                    |  | S2-J2-5 (79)                                 |  | <b>B17</b> | S3-J5-7 (114)  |  |            | S3-J2-5 (127)                                |  | <b>B1</b>             | S4-J5-7 (162)                                | S4-J2-5 (175)                |
| <b>B18</b><br>S1-J5-5 (15)             |                                                  | <b>B39</b> S1-J2-3 (33)                      |    | <b>B18</b><br>S2-J5-5 (63)      |  | S2-J2-3 (81)                                 |  | <b>B18</b> | S3-J5-5 (111)  |  | <b>B39</b> | S3-J2-3 (129)                                |  | <b>B18</b>            | S4-J5-5 (159)                                | <b>B39</b><br>S4-J2-3 (177)  |
| <b>B19</b><br>$S1 - J1 - 3(8)$         | 34                                               | <b>B40</b><br>S1-J6-7 (11)                   |    | <b>B19</b><br>S2-J1-3 (56)      |  | S2-J6-7 (59)                                 |  | <b>B19</b> | S3-J1-3 (104)  |  | <b>R40</b> | S3-J6-7 (107)                                |  | <b>B19</b>            | S4-J1-3 (152)                                | <b>B40</b><br>S4-J6-7 (155)  |
| <b>B20</b><br>$S1-J1-1(28)$            | 34                                               | <b>B41</b><br>S1-J6-5 (21)                   |    | S2-J1-1 (76)                    |  | S2-J6-5 (69)                                 |  | <b>B20</b> | S3-J1-1 (124)  |  |            | S3-J6-5 (117)                                |  | <b>B20</b>            | S4-J1-1 (172)                                | RÆ<br>S4-J6-5 (165)          |
| <b>B21</b><br>S1-J2-21 (25)            | 15                                               | <b>B42</b><br>S1-J6-3 (12)                   |    | S2-J2-21 (73)                   |  | S2-J6-3 (60)                                 |  | <b>B21</b> | S3-J2-21 (121) |  | <b>B42</b> | S3-J6-3 (108)                                |  |                       | S4-J2-21 (169)                               | <b>B42</b><br>S4-J6-3 (156)  |

<span id="page-55-3"></span>*Figure 6-12: Sub-feed Circuits with neutrals view*

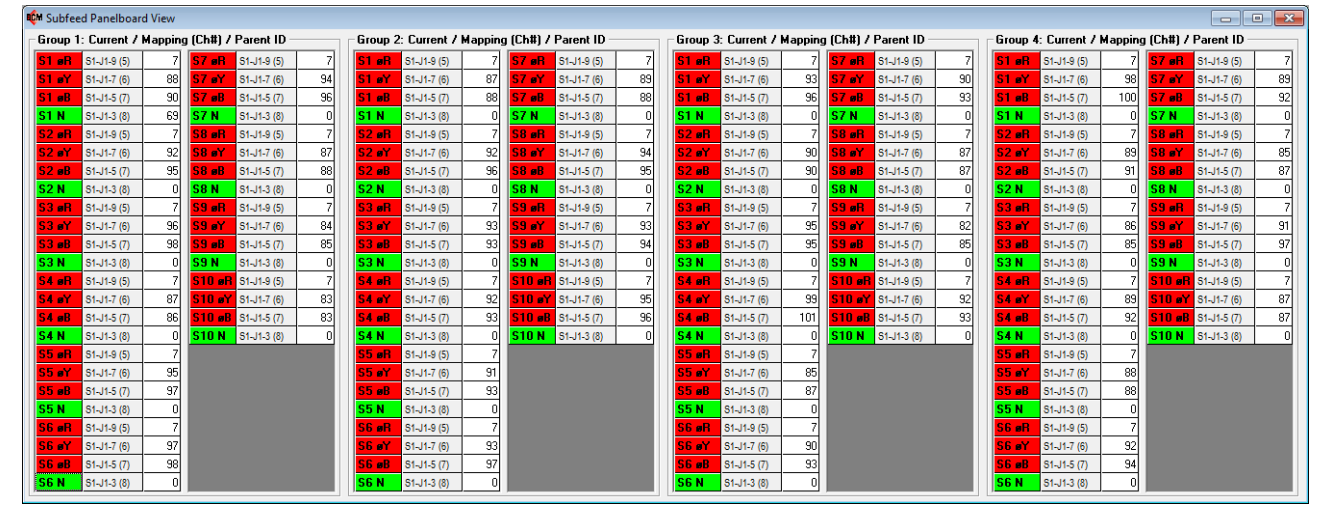

<span id="page-56-0"></span>*Figure 6-13: Sub-feed Circuits without neutrals view*

| <b>CM</b> Subfeed Panelboard View |                   |     |                |                                              |                 |                   |                                              |    |              |                            |    |                   |                                              |     |                               |                            |    |              |                                              |                 |              |                            | $\begin{array}{c c c c c} \hline \multicolumn{3}{c }{\multicolumn{3}{c }{\multicolumn{3}{c }{\multicolumn{3}{c }{\multicolumn{3}{c }{\multicolumn{3}{c }{\multicolumn{3}{c }{\multicolumn{3}{c }{\multicolumn{3}{c}}}}}} \hline \multicolumn{3}{c }{\multicolumn{3}{c }{\multicolumn{3}{c }{\multicolumn{3}{c }{\multicolumn{3}{c }{\multicolumn{3}{c }{\multicolumn{3}{c }{\multicolumn{3}{c }{\multicolumn{3}{c }{\multicolumn{3}{c }{\multicolumn{3}{c$ |
|-----------------------------------|-------------------|-----|----------------|----------------------------------------------|-----------------|-------------------|----------------------------------------------|----|--------------|----------------------------|----|-------------------|----------------------------------------------|-----|-------------------------------|----------------------------|----|--------------|----------------------------------------------|-----------------|--------------|----------------------------|----------------------------------------------------------------------------------------------------|
|                                   |                   |     |                | Group 1: Current / Mapping (Ch#) / Parent ID |                 |                   | Group 2: Current / Mapping (Ch#) / Parent ID |    |              |                            |    |                   | Group 3: Current / Mapping (Ch#) / Parent ID |     |                               |                            |    |              | Group 4: Current / Mapping (Ch#) / Parent ID |                 |              |                            |                                                                                                    |
| S1 eB                             | S1-J1-9 (5)       | 331 | e <sub>B</sub> | S1-J1-9 (5)                                  | 33              | S1 oB             | $S1 - J1 - 9(5)$                             | 33 | eR.          | $S1 - J1 - 9(5)$           | 33 | S1 oB             | S1-J1-9 (5)                                  | 331 | S7 oB                         | $S1 - J1 - 9(5)$           | 33 | S1 eR        | $S1 - J1 - 9(5)$                             | 33              | eR.          | $S1 - J1 - 9(5)$           | 33 <sup>1</sup>                                                                                                    |
| <b>S1 eY</b>                      | S1-J1-7 (6)       | 44  | S7 eY          | S1-J1-7 (6)                                  | 44              | S1 eY             | $S1 - J1 - 7(6)$                             | 44 | S7 eY        | S1-J1-7 (6)                | 44 | S1 eY             | S1-J1-7 (6)                                  |     | S7 eY                         | S1-J1-7 (6)                | 44 | S1 eY        | $S1 - J1 - 7(6)$                             | 44              | S7 eY        | S1-J1-7 (6)                | 44                                                                                                    |
| S1 aB                             | S1-J1-5 (7)       |     | S7 oB          | $S1 - J1 - 5(7)$                             | 44              | $S1$ $B$          | $S1 - J1 - 5(7)$                             |    | S7B          | $S1 - J1 - 5(7)$           | 44 | <b>S1 oB</b>      | S1-J1-5 (7)                                  |     | S7B                           | $S1 - J1 - 5 (7)$          | 44 | 51eB         | $S1 - J1 - 5(7)$                             | 44              | <b>S7 oB</b> | S1-J1-5 (7)                | 44                                                                                                    |
| S <sub>2</sub> eR                 | S1-J1-9 (5)       | -33 | S8 oR          | S1-J1-9 (5)                                  | 33 <sup>1</sup> | S <sub>2</sub> eR | S1-J1-9 (5)                                  | 33 | S8 oR        | S1-J1-9 (5)                | 33 | S <sub>2</sub> eR | S1-J1-9 (5)                                  | 33  | <b>S8 aB</b>                  | S1-J1-9 (5)                | 33 | 52 eR        | S1-J1-9 (5)                                  | 33              | S8 oR        | $S1 - J1 - 9(5)$           | 33                                                                                                    |
| S2 eY                             | S1-J1-7 (6)       | 44  | S8 eY          | S1-J1-7 (6)                                  | 44              | S2 eY             | $S1 - J1 - 7(6)$                             | 44 | S8 eY        | $S1 - J1 - 7(6)$           | 44 | <b>S2 eY</b>      | S1-J1-7 (6)                                  | 44  | <b>S8 eY</b>                  | S1-J1-7 (6)                | 44 | S2eY         | $S1 - J1 - 7(6)$                             | 44              | l S8 aY      | S1-J1-7 (6)                | 44                                                                                                    |
| <b>S2 oB</b>                      | $S1 - J1 - 5(7)$  |     | S8 oB          | S1-J1-5 (7)                                  | 44              | S2B               | $S1 - J1 - 5 (7)$                            |    | <b>S8 oB</b> | $S1 - J1 - 5(7)$           | 44 | <b>S2 oB</b>      | $S1 - J1 - 5 (7)$                            |     | 58 aB                         | $S1 - J1 - 5(7)$           | 44 | $S2$ aB      | $S1 - J1 - 5(7)$                             | 44              | S8 oB        | $S1 - J1 - 5(7)$           | 44                                                                                                    |
| <b>S3 oR</b>                      | $S1 - J1 - 9(5)$  |     | <b>S9 oR</b>   | S1-J1-9 (5)                                  | 33 <sup>1</sup> | S3 aR             | S1-J1-9 (5)                                  | 33 | S9 oR        | S1-J1-9 (5)                | 33 | <b>S3 oR</b>      | S1-J1-9 (5)                                  |     | S <sub>9</sub> <sub>o</sub> R | $S1 - J1 - 9(5)$           | 33 | S3 eR        | S1-J1-9 (5)                                  | 33 <sup>1</sup> | <b>S9 oR</b> | S1-J1-9 (5)                | 33 <sup>1</sup>                                                                                                    |
| S3 eY                             | S1-J1-7 (6)       |     | <b>S9 eY</b>   | S1-J1-7 (6)                                  | 44              | S3 eY             | $S1 - J1 - 7(6)$                             |    | S9 eY        | $S1 - J1 - 7(6)$           | 44 | S3 eY             | S1-J1-7 (6)                                  |     | 59 aY                         | S1-J1-7 (6)                | 44 | S3 eY        | $S1 - J1 - 7(6)$                             | 44              | <b>S9 eY</b> | S1-J1-7 (6)                | 44                                                                                                    |
| <b>S3 eB</b>                      | $S1 - J1 - 5 (7)$ |     | <b>S9 oB</b>   | S1-J1-5 (7)                                  | 44              | <b>S3 eB</b>      | $S1 - J1 - 5 (7)$                            |    | S9 oB        | S1-J1-5 (7)                | 44 | <b>S3 aB</b>      | $S1 - J1 - 5 (7)$                            |     | <b>S9 oB</b>                  | $S1 - J1 - 5 (7)$          | 44 | 53B          | $S1 - J1 - 5 (7)$                            | 44              | <b>S9 aB</b> | S1-J1-5 (7)                | 44                                                                                                    |
| S4 oR                             | $S1 - J1 - 9(5)$  | 33  |                | S10 GR S1-J1-9 (5)                           | 33 <sup>1</sup> | <b>S4 eR</b>      | $S1 - J1 - 9(5)$                             |    |              | S10 oR S1-J1-9 (5)         | 33 | <b>S4 oB</b>      | $S1 - J1 - 9(5)$                             |     |                               | S10 aR S1-J1-9 (5)         | 33 | <b>S4 eR</b> | S1-J1-9 (5)                                  | 33              |              | S10 oR S1-J1-9 (5)         | 33 <sup>1</sup>                                                                                                    |
| S4 eY                             | S1-J1-7 (6)       |     |                | <b>S10 eY</b> S1-J1-7 (6)                    | 44              | <b>S4 eY</b>      | S1-J1-7 (6)                                  |    |              | S10 eY \$1-J1-7 (6)        | 44 | S4 eY             | S1-J1-7 (6)                                  |     |                               | <b>S10 av S1-J1-7 (6)</b>  | 44 | <b>S4 eY</b> | S1-J1-7 (6)                                  | 44              |              | S10 aY \$1-J1-7 (6)        | 44                                                                                                    |
| <b>S4 aB</b>                      | $S1 - J1 - 5(7)$  |     |                | $S10$ aB $S1 - J1 - 5 (7)$                   | 44              | <b>S4 oB</b>      | $S1 - J1 - 5(7)$                             |    |              | $$10$ aB $$1.115(7)$       | 44 | <b>S4 aB</b>      | $S1 - J1 - 5 (7)$                            |     |                               | $S10$ aB $S1 - J1 - 5 (7)$ | 44 | 54B          | $S1 - J1 - 5(7)$                             | 44              |              | $S10$ aB $S1 - J1 - 5 (7)$ | 44                                                                                                    |
| S5 oR                             | S1-J1-9 (5)       | 33  |                | S11 of S1-J1-9 (5)                           | 33              | S5 oR             | $S1 - J1 - 9(5)$                             | 33 |              | S11 oR S1-J1-9 (5)         | 33 | <b>S5 oR</b>      | $S1 - J1 - 9(5)$                             | 33  |                               | S11 of S1-J1-9 (5)         | 33 | S5 eR        | $S1 - J1 - 9(5)$                             | 33              |              | S11 oR S1-J1-9 (5)         | 33                                                                                                    |
| S5 eY                             | S1-J1-7 (6)       |     |                | S11 eY 51-J1-7 (6)                           | 44              | S5 eY             | S1-J1-7 (6)                                  |    |              | S11 oY 51-J1-7 (6)         | 44 | S5 eY             | S1-J1-7 (6)                                  |     |                               | <b>S11 eY</b> S1-J1-7 (6)  | 44 | 55 eY        | $S1 - J1 - 7(6)$                             | 44              |              | $511 eY$ S1-J1-7 (6)       | 44                                                                                                    |
| <b>S5 aB</b>                      | $S1 - J1 - 5 (7)$ |     |                | $S11$ aB $S1 - J1 - 5 (7)$                   | 44              | <b>S5 eB</b>      | $S1 - J1 - 5 (7)$                            |    |              | $S11$ aB $S1 - J1 - 5 (7)$ | 44 | <b>S5 oB</b>      | $S1 - J1 - 5 (7)$                            |     |                               | <b>S11 aB</b> $$14.5(7)$   | 44 | 55eB         | $S1 - J1 - 5(7)$                             | 44              |              | $511$ aB $51 - 11.5(7)$    | 44                                                                                                    |
| S6 oR                             | $S1 - J1 - 9(5)$  | 33  |                | S12 of S1-J1-9 (5)                           | 33              | S6 oR             | $S1 - J1 - 9(5)$                             | 33 |              | S12 oR S1-J1-9 (5)         | 33 | S6 eR             | $S1 - J1 - 9(5)$                             |     |                               | S12 of S1-J1-9 (5)         | 33 | 56 eR        | $S1 - J1 - 9(5)$                             | 33              |              | S12 eR S1-J1-9 (5)         | 33                                                                                                    |
| S6 eY                             | S1-J1-7 (6)       |     |                | S12 eY S1-J1-7 (6)                           | 44              | S6 aY.            | $S1 - J1 - 7(6)$                             |    |              | S12 oY S1-J1-7 (6)         | 44 | S6 aY             | S1-J1-7 (6)                                  |     |                               | S12 aY S1-J1-7 (6)         | 44 | S6 eY        | S1-J1-7 (6)                                  | 44              |              | S12 oY 51-J1-7 (6)         | 44                                                                                                    |
| S6 eB                             | $S1 - J1 - 5 (7)$ |     |                | S12 aB S1-J1-5 (7)                           |                 | S6 eB             | $S1 - J1 - 5 (7)$                            |    |              | $S12$ aB $S1-J1-5(7)$      | 44 |                   | $S6$ aB $S1 - J1 - 5 (7)$                    |     |                               | S12 aB S1-J1-5 (7)         | 44 | <b>S6 eB</b> | $S1 - J1 - 5 (7)$                            | 44              |              | S12 aB S1-J1-5 (7)         | 44                                                                                                    |
|                                   |                   |     |                | S13 aR S1-J1-9 (5)                           | 33              |                   |                                              |    |              | S13 oR S1-J1-9 (5)         | 33 |                   |                                              |     |                               | S13 GR S1-J1-9 (5)         | 33 |              |                                              |                 |              | S13 oR S1-J1-9 (5)         | 33                                                                                                    |
|                                   |                   |     |                | $S13$ eY $S1-J1-7(6)$                        |                 |                   |                                              |    |              | S13 eY S1-J1-7 (6)         | 44 |                   |                                              |     |                               | S13 eY S1-J1-7 (6)         |    |              |                                              |                 |              | S13 aY S1-J1-7 (6)         | 44                                                                                                    |
|                                   |                   |     |                | $S13$ aB $S1 - J1 - 5 (7)$                   |                 |                   |                                              |    |              | S13 aB \$1-J1-5(7)         | 44 |                   |                                              |     |                               | $S13$ aB $S1 - J1 - 5 (7)$ |    |              |                                              |                 |              | $S13$ aB $S1-J1.5(7)$      | 44                                                                                                    |
|                                   |                   |     |                |                                              |                 |                   |                                              |    |              |                            |    |                   |                                              |     |                               |                            |    |              |                                              |                 |              |                            |                                                                                                    |
|                                   |                   |     |                |                                              |                 |                   |                                              |    |              |                            |    |                   |                                              |     |                               |                            |    |              |                                              |                 |              |                            |                                                                                                    |
|                                   |                   |     |                |                                              |                 |                   |                                              |    |              |                            |    |                   |                                              |     |                               |                            |    |              |                                              |                 |              |                            |                                                                                                    |
|                                   |                   |     |                |                                              |                 |                   |                                              |    |              |                            |    |                   |                                              |     |                               |                            |    |              |                                              |                 |              |                            |                                                                                                    |

#### *6.4.3.1 Changing View Modes*

To change to different views in each window, right-click on any of the tables to bring up the popup menu as shown below. This screenshot shows the window with "Show Voltage /Channel Mapping" view selected. The other selections are "Show Parent ID", where the middle columns show Parent IDs for each meter, and "Column-Width View", which is applicable only with the Branch windows.

#### <span id="page-56-1"></span>*Figure 6-14: Branch Circuit Pop-up menu*

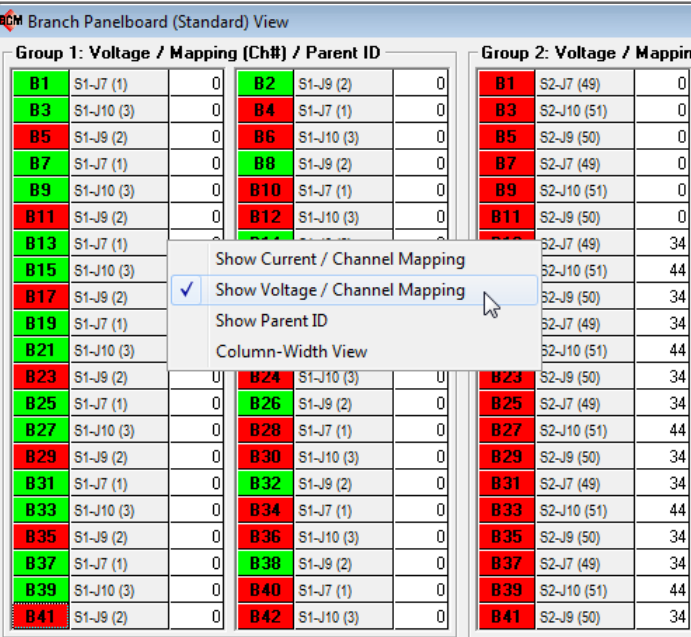

### *6.4.3.2 Accessing Additional Metering Information*

You can access additional info for each meter in the View windows shown above, by clicking on the meter row in the table. In the example screenshot below, the "B5" branch meter was clicked, which brought up the Readings window and selected the B5 meter column, where you can see all of readings and alarm/warning statuses for that meter.

### <span id="page-57-0"></span>*Figure 6-15: Branch Meter window*

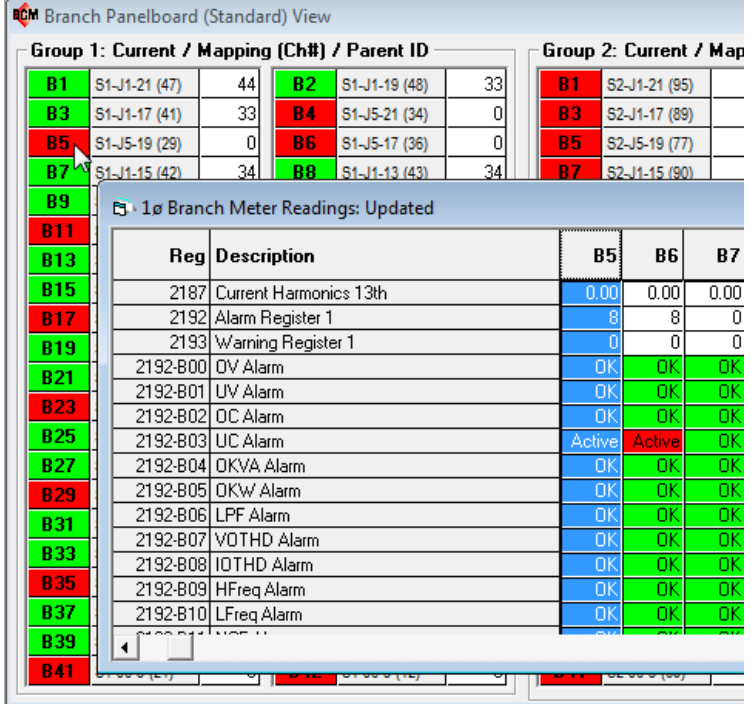

In the example screenshot below, the "S1" sub-feed meter was clicked, which brought up the separate Sub-feed window for that meter along with the selected SF1 meter on the 3ø Meter Readings window.

|                    | Group 1: Current / Mapping (Ch#) / Parent ID |                         |                                     |                         |                  |                      | Group 2: Current / Mapping (Ch#) / Parent ID |          | Group 3: Current / Mapping (C |                        |
|--------------------|----------------------------------------------|-------------------------|-------------------------------------|-------------------------|------------------|----------------------|----------------------------------------------|----------|-------------------------------|------------------------|
| $S1 - J1 - 9(5)$   | 34                                           | S7eR                    | S1-J1-9 (5)                         | 34                      | $S1$ eR          | S1-J1-9 (5)          | 34<br>S7eB<br>S1-J1-9 (5)<br>34              | $S1$ $B$ |                               |                        |
|                    | CM Subfeed M1 (SF1)                          |                         |                                     |                         |                  |                      | <b>B</b> 3ø Meter Readings: Updated          |          | $\Box$                        | $\Box$                 |
|                    | Subfeed 1 (Parent ID 0)                      |                         |                                     |                         |                  |                      |                                              |          | M1                            | M <sub>2</sub>         |
|                    |                                              | øR                      | øŸ                                  | øB                      | Total            |                      | Reg Description                              |          | SF1                           | SF <sub>2</sub>        |
|                    | Voltage [L-L]                                | $\overline{22}$         | o                                   | 79                      |                  |                      | 43316 Current Harmonics 1 B Phase            |          | 99.98                         | 99.98                  |
|                    | Voltage (L-N)                                | $\overline{34}$         | $\overline{34}$                     | $\overline{45}$         |                  |                      | 43317 Current Harmonics 3 B Phase            |          | 1.30                          | 1.28                   |
| <b>V Mapping</b>   |                                              | $S1-J7(1)$              |                                     | S1-J9 (2) S1-J10 (3)    |                  |                      | 43318 Current Harmonics 5 B Phase            |          | 1.85                          | 1.88                   |
| Frequency          |                                              |                         |                                     |                         | 0.0              |                      | 43319 Current Harmonics 7 B Phase            |          | 1.14                          | 1,13                   |
|                    | <b>Current (Line)</b>                        | $\overline{34}$         | 34                                  | 34                      |                  |                      | 43320 Current Harmonics 9 B Phase            |          | 0.06                          | 0.06                   |
|                    | I(L) Mapping                                 |                         | S1-J1-9 (5) S1-J1-7 (6) S1-J1-5 (7) |                         |                  |                      | 43321 Current Harmonics 11 B Phase           |          | 0.16                          | 0.15                   |
|                    | <b>Current (Neut)</b>                        |                         |                                     |                         |                  |                      | 43322 Current Harmonics 13 B Phase           |          | 0.20                          | 0.20                   |
|                    | I(N) Mapping                                 |                         |                                     |                         | $S1 - J1 - 3(8)$ |                      | 43323 Positive Sequence                      |          | 30                            | $\overline{30}$        |
|                    | <b>Current (Gnd)</b>                         |                         |                                     |                         |                  |                      | 43324 Negative Sequence                      |          | $\overline{30}$               | 30                     |
|                    | I(G) Mapping                                 |                         |                                     |                         | S1-J6-15         |                      | 43325 Zero Sequence                          |          | 19                            | 19                     |
| $Load z$           |                                              | 17.2                    | 17.2                                | 17.2                    | 17.2             |                      | 43326 Unbalance Factor                       |          | 100                           | 100                    |
| Kw                 |                                              | 0.0                     | 0.0                                 | 0.0                     | 0.0              |                      | 43336 Alarm Register 1                       |          |                               |                        |
| <b>KVA</b>         |                                              | 00                      | $\overline{00}$                     | πñ                      | $\overline{0.0}$ |                      | 43337 Alarm Register 2                       |          |                               |                        |
| <b>KVAR</b>        |                                              | 00                      | 0.0                                 | 0.0                     | $\overline{00}$  |                      | 43338 Alarm Register 3                       |          |                               |                        |
| PF                 |                                              | 655.35                  | 655.35                              | 655.35                  | 0.00             |                      | 43339 Warning Register 1                     |          |                               |                        |
| KWH                |                                              | ╦                       | ō                                   | ō                       | $\overline{0}$   |                      | 43340 Warning Register 2                     |          |                               |                        |
| KVAH               |                                              | ō                       | ō                                   | ō                       | ō                |                      | 43341 Warning Register 3                     |          |                               |                        |
|                    | <b>Max Demand</b>                            | $\overline{\mathsf{n}}$ | $\overline{\mathsf{n}}$             | $\overline{\mathsf{n}}$ | ō                |                      | 43342 Alarm Register Common                  |          |                               |                        |
|                    | <b>Over Voltage</b>                          | OΚ                      | ОK                                  | 0K                      |                  |                      | 43336-B00 0V Alarm, øR                       |          | Пk                            | OK                     |
|                    | <b>UnderVoltage</b>                          | Alam                    | Alam                                | Alam                    |                  |                      | 43336-B01 UV Alarm. øB                       |          | Active                        | Active                 |
|                    | <b>Over Current</b>                          | 0K                      | OK                                  | 0K                      |                  |                      | 43336-B02 OC Alarm, øR                       |          | OK                            | OK                     |
|                    | <b>Under Current</b>                         | <b>OK</b>               | 0K                                  | OK                      |                  |                      | 43336-B03 UC Alarm, øR                       |          | 0K                            | $\overline{\text{OK}}$ |
| <b>Over KVA</b>    |                                              | OK                      | OΚ                                  | OK                      |                  |                      | 43336-B04 Over KVA Alarm, øR                 |          | 0K                            | <b>OK</b>              |
| <b>Over KW</b>     |                                              | OK                      | OΚ                                  | OK                      |                  |                      | 43336-B05 Over KW Alarm, øR                  |          | $\alpha$                      | $\overline{a}$         |
| Low PF             |                                              | OK                      | OΚ                                  | OΚ                      |                  |                      | 43336-B06 Low PF Alarm, øR                   |          | $\alpha$                      | $\overline{\text{OK}}$ |
|                    | Over THD (V)                                 | OK                      | OK                                  | OK                      |                  |                      | 43336-B07 V Over THD Alarm, øR               |          | OK                            | OK                     |
|                    | Over THD (I)                                 | ŪΚ                      | ŌΚ                                  | ŪΚ                      |                  |                      | 43336-B08   Over THD Alarm, øR               |          | OK                            | 0K                     |
| Over Freq.         |                                              | <b>DK</b>               | 0K                                  | 0K                      |                  |                      | 43336-B09 High Freg. Alarm, øR               |          | OK                            | <b>OK</b>              |
| <b>Under Freq.</b> |                                              | $\overline{0}$ K        | OK                                  | OK                      |                  |                      | 43336-B10 Low Freq. Alarm, øR                |          | nk                            | OK                     |
| <b>NCF</b>         |                                              | OK                      | OK                                  | OK                      |                  |                      | 43336-B11 Neutral Current Fault, øR          |          | OK                            | $\overline{\text{OK}}$ |
| GIF                |                                              | OK                      | OΚ                                  | OK                      |                  |                      | 43336-B12 Ground Current Fault, øR           |          | ПK                            | <b>OK</b>              |
| <b>GCF</b>         |                                              | OK                      | OK                                  | OK                      |                  |                      | 43337-B00 OV Alarm, øY                       |          | OK                            | <b>OK</b>              |
| Phase Seq.         |                                              |                         |                                     |                         | ОK               |                      | 43337-B01 UV Alarm. eY                       |          | Active                        | Active                 |
| <b>Phase Loss</b>  |                                              |                         |                                     |                         | OK               |                      | 43337-B02 OC Alarm, øY                       |          | OK                            | OK                     |
| Unbal. (I)         |                                              |                         |                                     |                         | OK               |                      | 43337-B03 UC Alarm. øY                       |          | .ok                           | <b>OK</b>              |
| Unbal. [V]         |                                              |                         |                                     |                         | OΚ               | $\blacktriangleleft$ | 1222201                                      |          |                               |                        |

<span id="page-58-0"></span>*Figure 6-16: Sub-feed and Three-phase Meter windows*

#### <span id="page-59-0"></span>6.4.4 Panel and PDU windows

These windows show the readings and alarm/warning status for the available panel and PDU meters. The ADC mapping info is also provided: Slot#/Connector#/Pin# (Channel No.).

Clicking on the tables in the Panel and PDU windows opens windows with details on the items clicked.

#### <span id="page-59-1"></span>*Figure 6-17: Panel window*

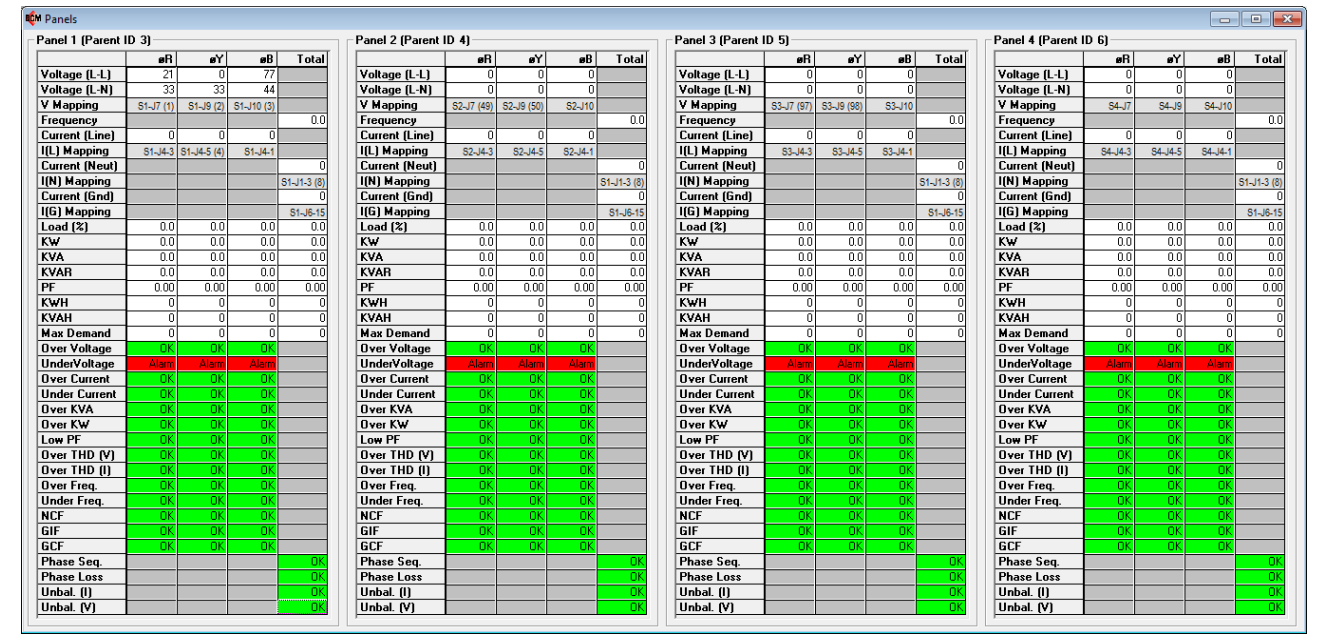

#### <span id="page-59-2"></span>*Figure 6-18: PDU window*

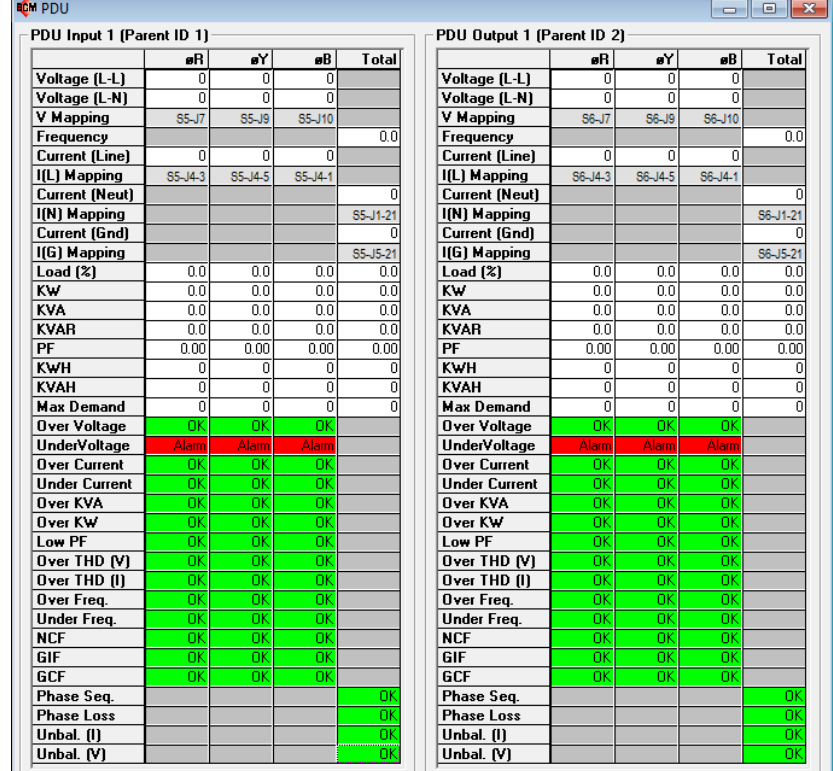

## <span id="page-60-0"></span>6.4.5 Input Board window

The discrete input board status window shows the raw data from the Modbus registers.

<span id="page-60-2"></span>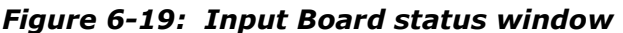

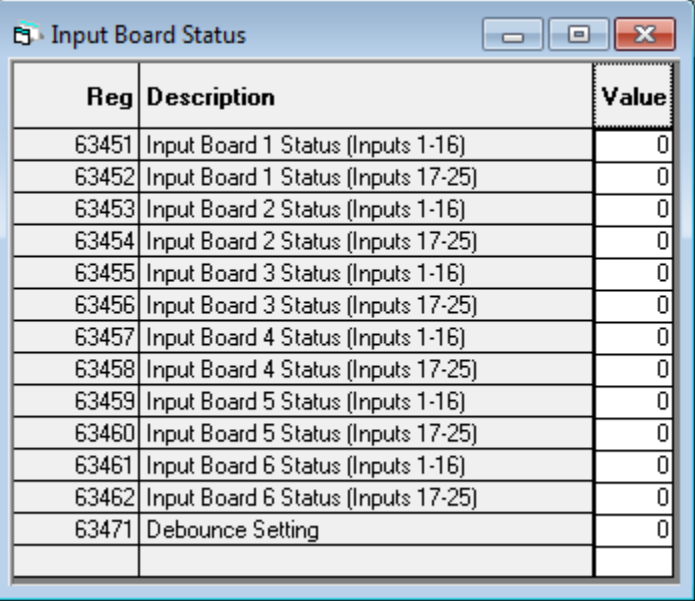

### <span id="page-60-1"></span>6.4.6 Thermal windows

The thermal settings for each Modbus register are shown in the Thermal Settings Window. Settings include alarms, warnings and delay times. These are shown PowerView chassis slot that holds a Thermocouple Input Board.

<span id="page-60-3"></span>*Figure 6-20: Thermal Settings window*

| <b>B</b> Thermal Settings: Updated |        |     |     |     |     | ы   |                                                                                                    |
|------------------------------------|--------|-----|-----|-----|-----|-----|----------------------------------------------------------------------------------------------------|
| Reg Description                    | Slot 1 |     |     |     |     |     |                                                                                                    |
| Thermal Probe ID (Ch1)             |        | 16  | 31  | 46  | 61  | 76I |                                                                                                    |
| 64002 Thermal Sensor Type (Ch1)    |        |     |     |     |     |     |                                                                                                    |
| 64003 Thermal Alarm Limit (Ch1)    | 200    | 200 | 200 | 200 | 200 | 200 |                                                                                                    |
| 64004 Thermal Alarm Delay (Ch1)    | 10     | 10  | 10  | 10  | 10  |     |                                                                                                    |
| 64005 Thermal Warning Limit (Ch1)  | 150    | 150 | 150 | 150 | 150 |     |                                                                                                    |
| 64006 Thermal Warning Delay (Ch1)  | 10     | 10  | 10  | 10  | 10  |     |                                                                                                    |
| Thermal Sensor On/Off (Ch1)        |        |     |     |     |     |     |                                                                                                    |
| Thermal Probe ID (Ch2)             | 2      | 17  | 32  | 47  | 62  | 77  |                                                                                                    |
| 64012 Thermal Sensor Type (Ch2)    |        |     |     |     |     |     |                                                                                                    |
| 64013 Thermal Alarm Limit (Ch2)    | 200    | 200 | 200 | 200 | 200 | 200 |                                                                                                    |
| 64014 Thermal Alarm Delay (Ch2)    | 10     | 10  | 10  | 10  | 10  |     |                                                                                                    |
| 64015 Thermal Warning Limit (Ch2)  | 150    | 150 | 150 | 150 | 150 |     |                                                                                                    |
| 64016 Thermal Warning Delay (Ch2)  | 10     | 10  | 10  | 10  | 10  |     |                                                                                                    |
| 64017 Thermal Sensor On/Off (Ch2)  |        |     |     |     |     |     |                                                                                                    |
|                                    |        |     |     |     |     |     | $ \mathsf{Slot}\ 2 \mathsf{Slot}\ 3 \mathsf{Slot}\ 4 \mathsf{Slot}\ 5 \mathsf{Slot}\ 6 $<br>10<br>150<br>10<br>101<br>150I<br>101 |

The thermal readings for each Modbus register are shown in the Thermal Readings Window. These are shown PowerView chassis slot that holds a Thermocouple Input Board.

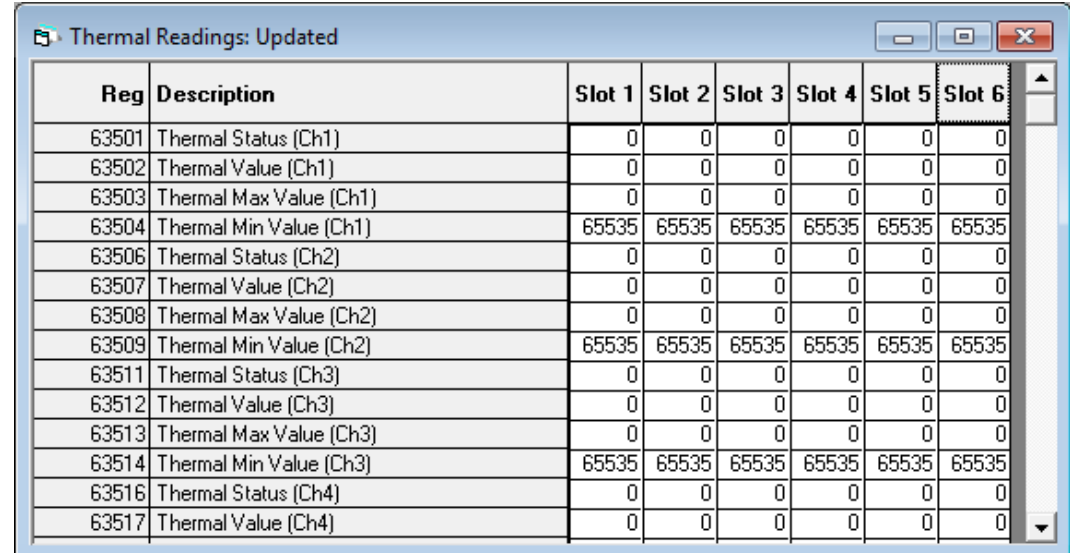

<span id="page-61-2"></span>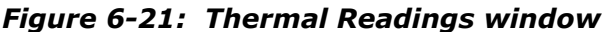

### <span id="page-61-0"></span>**6.5 Polling Menu**

This menu controls Modbus polling. The Modbus port can be closed and reopened without exiting the program by clicking "Polling" on the menu bar and unticking the "Modbus Polling" menu item as shown below. This is convenient to use when you want to temporarily communicate with the PowerView with another application.

<span id="page-61-3"></span>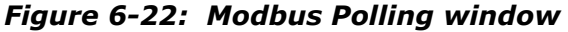

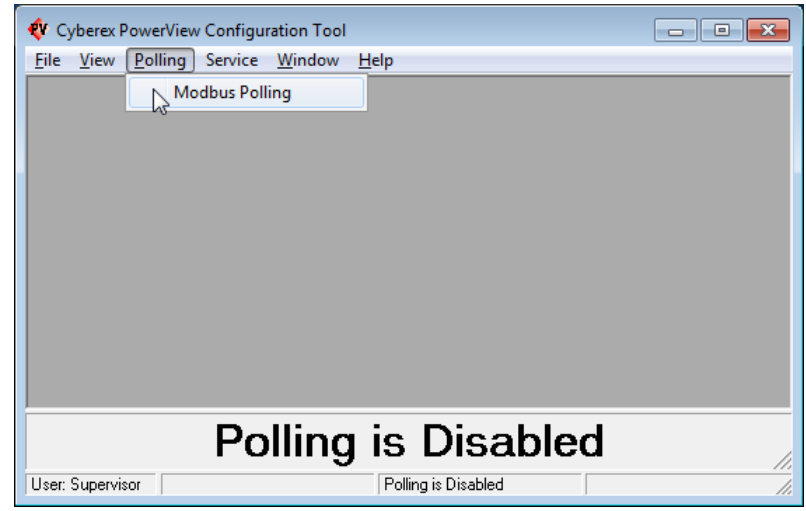

### <span id="page-61-1"></span>**6.6 Service Menu**

The Service menu contains features for configuring and calibrating your PowerView. This menu is accessible only when logged in at Level 2. See your ABB service representative for more information on calibration and configuration of your PowerView.

## <span id="page-62-0"></span>**6.7 Window Menu**

This menu contains standard Windows commands for arranging windows in the configuration tool.

### <span id="page-62-1"></span>*Figure 6-23: Window Menu*

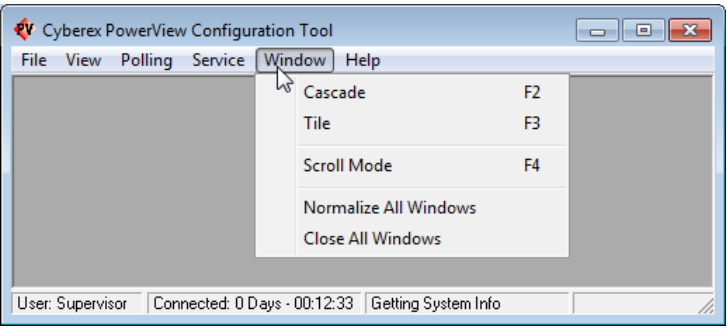

Child windows can be automatically arranged inside of the main parent window by selecting "Cascade" or "Tile" in the menu under "Window" as shown below, or by simply pressing the F2 or F3 key, respectively. If "Tile" is selected when there are a lot of child windows open, some of them will usually go out of the viewing area and a vertical scrollbar will then appear. You can then use this scrollbar (with the mouse) to view the child windows that are currently out of the viewing area.

The scrollbars on the main parent window can also be operated by the navigation keys on the keyboard as follows. First, press the F4 key (or select Window>

Scroll Mode as shown below) to enter a special "Scroll Mode". When in Scroll Mode, the Page Up, Page Down, and arrow keys will operate the scrollbars on the main parent window. To exit Scroll Mode, press the Esc key, or click the mouse anywhere.

Selecting "Normalize All Windows" in the menu below will cause any minimized child windows to re-open.

Selecting "Close All Windows" will close all open child windows.

## <span id="page-63-0"></span>7 System maintenance

**—**

Minimal periodic maintenance of the unit is required. As with all electrical distribution components, this system should be regularly inspected for electrical connection integrity, signs of excessive temperature, accumulation of dirt, and proper system operation. Follow all safety and maintenance procedures listed in your RPP or PDU manual.

As with any electronic devices, critical circuits are subject to normal life cycle effects. ABB offers various service plan levels to keep your equipment in peak operating condition as the unit ages. Contact ABB Service Sales at ric\_servicesales@ us.abb.com or go to [https://new.abb.com/ups/service-ups-and](https://new.abb.com/ups/service-ups-and-power-conditioning)[power-conditioning](https://new.abb.com/ups/service-ups-and-power-conditioning) to learn more.

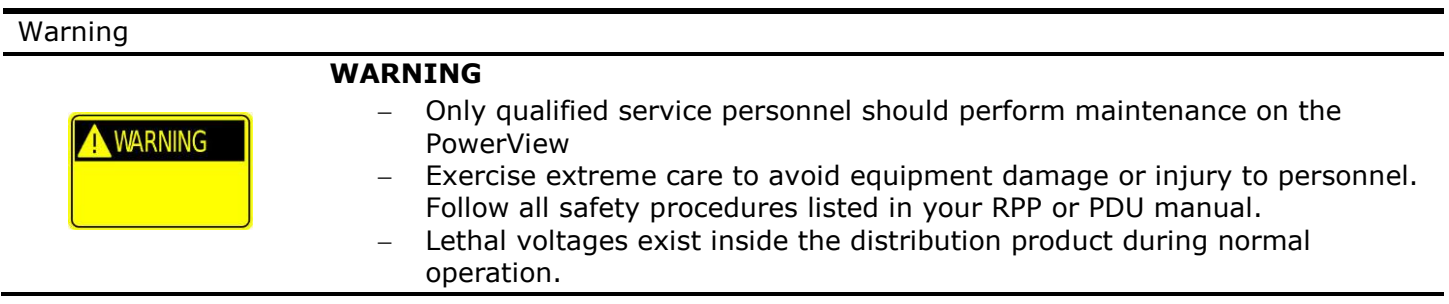

## <span id="page-63-1"></span>**7.1 Software upgrades**

Power View software upgrades must be completed by certified ABB personnel, who have the proper system security access. Please contact your ABB representative to upgrade the system software.

### <span id="page-63-2"></span>**7.2 Adding monitoring capabilities**

PowerView monitoring capabilities can be changed or upgraded by changing or adding ACBs. These changes must be completed by certified ABB personnel. Please contact your ABB representative to learn more.

## <span id="page-64-0"></span>8 Specifications

## <span id="page-64-1"></span>**8.1 Standards**

**—**

The PowerView is compliant with the applicable requirements of:

- − Recognized Component by ETL to Underwriters Laboratories (UL) 60950-1 Information Technology Equipment – Safety
- − Enclosure: NEMA 1
- − Accuracy: ANSI/NEMA C12.1 2015 (at 60Hz)
- − Electromagnetic Compatibility (EMC): FCC compliant (part 15)

## <span id="page-64-2"></span>**8.2 Metering ranges and accuracy**

Metering measurements are completed through an ACB or PSB. Temperature measurements are completed through a TIB.

## <span id="page-64-3"></span>8.2.1 Metering ranges

## <span id="page-64-5"></span>*Table 8-1: Meter ranges*

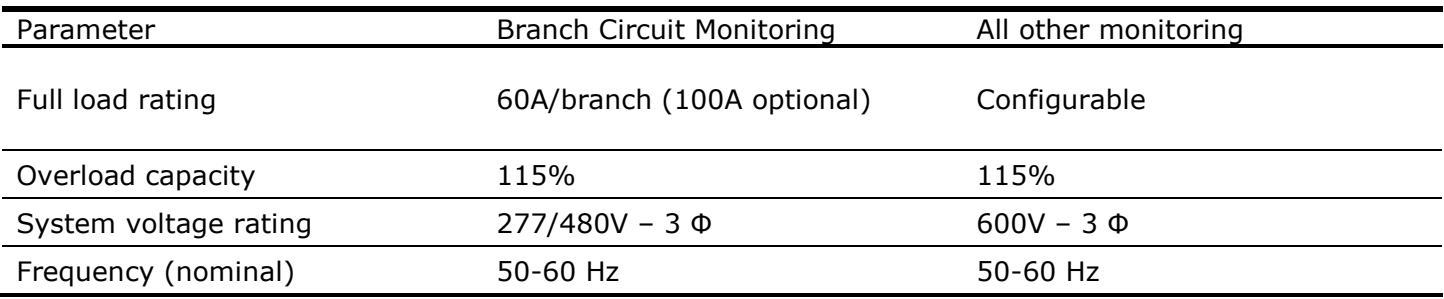

## <span id="page-64-4"></span>8.2.2 Measurement accuracy

### <span id="page-64-6"></span>*Table 8-2: Measurement accuracy (60Hz)*

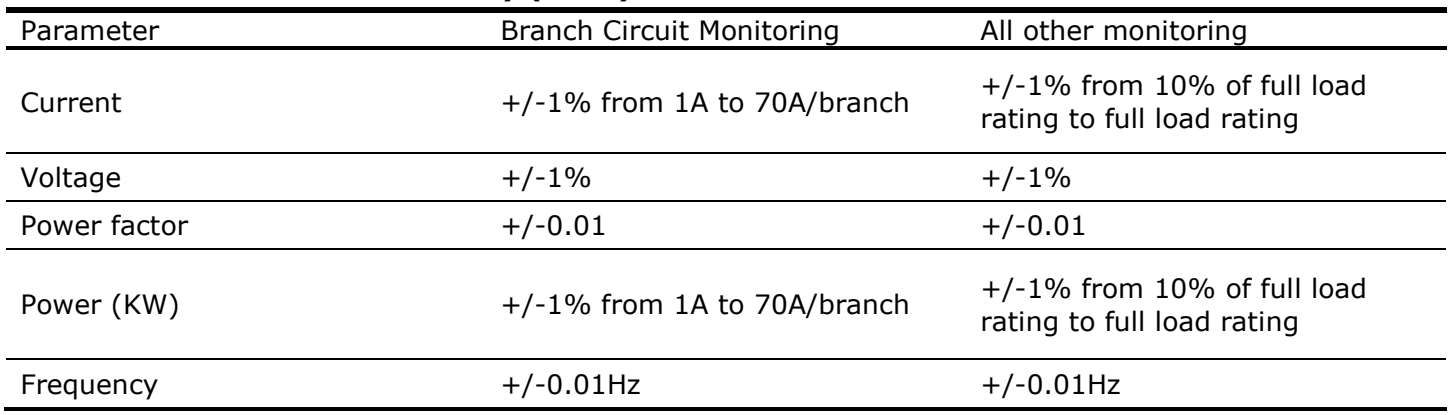

## <span id="page-65-0"></span>8.2.3 Thermal Measurement

#### <span id="page-65-3"></span>*Table 8-3: Temperature parameters*

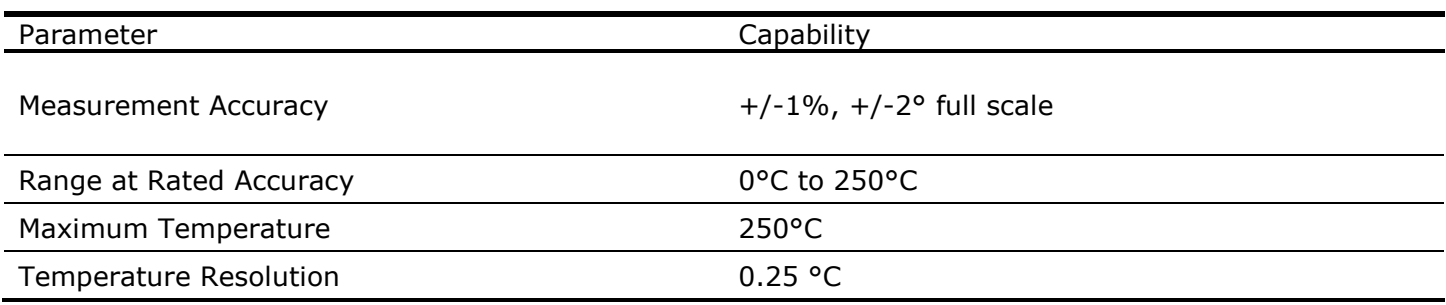

#### <span id="page-65-1"></span>**8.3 Communications**

The PowerView shall support the following communication options:

- − RS485 port with Modbus RTU protocol: 2-wire or 4-wire connection, up to 38400 baud
- − Modbus TCP/IP, ability to be pinged by up to 5 building monitoring systems BMS
- − USB for data downloads and service access

### <span id="page-65-2"></span>**8.4 Environmental characteristics**

The PowerView has the capability of withstanding any combinations of environmental conditions listed below without mechanical or electrical damage or degradation of operation.

- − Operating ambient temperature: 0 to 40° C
- − Non-operating and storage ambient temperature: -40 to 60° C
- − Relative Humidity: 10% to 95% non-condensing
- − 1000m (3300ft) above sea level.
- − Non-operating altitude: 15,000m
- Equipment is designated for indoor use in a clean (dust-free), temperature and humidity-controlled environment

## <span id="page-66-0"></span>**8.5 Monitoring Capacity**

Monitoring capacity depends on your system's exact combination of daughter cards. Installed systems can be upgraded to maximum monitoring capacity with additional plug-in daughter cards.

Power View capacity upgrades must be completed by certified ABB personnel. Please contact your ABB representative to upgrade the system software or hardware.

#### <span id="page-66-1"></span>8.5.1 PDU Monitoring

PDU measurement supports both Delta-Y and Y-Y transformers.

1 PSB or 2 ACB's are required to monitor voltage, current and power on the PDU transformer. Up to 2 sources can be measured with either configuration.

PDU input current can be measured with either configuration, when connected to appropriate current transformers.

<span id="page-66-2"></span>8.5.2 Branch Circuit Monitoring (BCM)

Number of panels per ACB: 1

Number of branches per panel: 42 or 84

Total number of branches: 252 (assumes 6 ACBs)

Voltage sensing options:

Number of  $3 \Phi$  sources: 1 to 6 sources (1 source per ACB)

### <span id="page-66-3"></span>8.5.3 Sub-feed Circuit Monitoring (SFCM)

Sub-feeds are recommended to be monitored with an ACB.

#### Number of sub-feeds per ACB

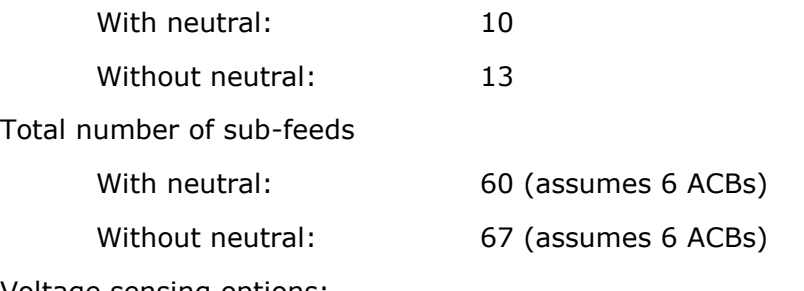

Voltage sensing options:

Number of 3 Φ sources: 1 to 6 sources (1 source per ACB, 2 sources per PSB)

#### <span id="page-66-4"></span>8.5.4 Discrete Input Capacity

PowerView has capacity for up to 150 input sensors, 25 per DIB, up to 6 DIB's.

#### <span id="page-66-5"></span>8.5.5 Thermocouple Input Capacity

PowerView has capacity for up to 90 thermal sensors, 15 per TIB, up to 6 TIB's.

—

**—**

**ABB Electrification Products Power Protection**

5900 Eastport Boulevard Richmond, VA 23231 USA Tel: +1 800 292 3739<br>Tel: +1 804 236 3300 Tel: +1 804 236 3300 Fax: +1 804 236 4040

#### *Note*

We reserve the right to make technical changes or modify the contents of this document without prior notice. With regard to purchase orders, the agreed particulars shall prevail. ABB does not accept any responsibility whatsoever for potential errors or possible lack of information in this document.

We reserve all rights in this document and in the subject matter and illustrations contained therein. Any reproduction, disclosure to third parties or utilization of its contents in whole or in parts – is forbidden without prior written consent of ABB.

94-1100-00002861 D0

Copyright© 2019 ABB All rights reserved

<https://new.abb.com/ups/power-distribution>